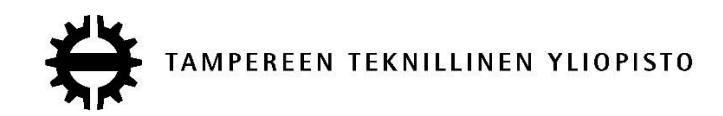

## **MIKKO VEHVILÄINEN SUUNNITTELUJÄRJESTELMILLÄ TUOTETUN TIEDON HYÖDYNTÄMINEN MANUAALISEN TYÖN TUKEMISESSA TUOTTEEN ELINKAAREN AIKANA**

Diplomityö

Tarkastaja: Professori Asko Riitahuhta Tarkastaja ja aihe hyväksytty Kone-, automaatio- ja materiaalitekniikan tiedekuntaneuvoston kokouksessa 9. joulukuuta 2009

## <span id="page-1-0"></span>**TIIVISTELMÄ**

TAMPEREEN TEKNILLINEN YLIOPISTO Konetekniikan koulutusohjelma **VEHVILÄINEN, MIKKO**: Suunnittelujärjestelmillä tuotetun tiedon hyödyntäminen manuaalisen työn tukemisessa tuotteen elinkaaren aikana Diplomityö, 67 sivua, 12 liitesivua Toukokuu 2014 Pääaine: Tuotantotekniikka, tuotekehitys Tarkastaja: Professori Asko Riitahuhta Avainsanat: Manuaalinen työ, tuotteen elinkaaren hallinta, PLM, PDM, CAD, lisätty todellisuus, virtuaalitodellisuus, virtuaalikatselmointi

Eurooppalainen ja sen mukana myös suomalainen teollisuus ovat joutuneet 2000-luvulla uudenlaisten haasteiden eteen. Globalisaation myötä välimatkat ovat lyhentyneet ja monet suuret sekä pienemmätkin yritykset ovat siirtäneet tuotantoaan edullisemman työvoiman maihin. Lisäksi näiden kehittyvien maiden oma tuotanto kehittyy samalla koko ajan ja tarjoaa myös eurooppalaisille markkinoille omia tuotteitaan kilpailukykyiseen hintaan.

ManuVAR-projekti perustettiin osana Euroopan Unionin kilpailukyvyn edistämisohjelmaa, ja sen tavoitteena on löytää uusi tapoja joilla voidaan tehostaa manuaalisen työn tekemistä eurooppalaisissa yrityksissä. Tavoitteeseen pääsemiseksi tutkitaan uusien, kehittyvien teknologioiden tarjoamia mahdollisuuksia. Virtuaali- ja lisätty todellisuus ovat asioita, jotka ovat vielä melko tuntemattomia suurimmalle osalle ihmisiä, mutta jotka omaavat huikean potentiaalin.

Tämä tutkimus on tehty osana ManuVAR-projektia ja sen jäsenen Metson tarpeisiin. Tutkimus koostuu erilaisista case-tutkimuksista, joissa virtuaali- ja lisätyn todellisuuden teknologioita hyödyntäen pyritään lisäämään suunnittelujärjestelmillä tuotetun tiedon hyödyntämistä myös tuotesuunnittelua myöhäisemmissä elinkaaren vaiheissa. Tutkimusalueina olivat sekä lisättyä todellisuutta hyödyntävä että interaktiiviseen 3D-malliin pohjautuva työn ohjeistus sekä suunnitteluratkaisuiden katselmointi hyödyntäen virtuaali- sekä lisättyä todellisuutta.

Tässä tutkimuksessa selviää, että teollisuus ei ole vielä valmis lisättyyn todellisuuteen perustuvaan työohjeeseen, johtuen suurimmaksi osaksi sen tuottamiseen vaadittavista kustannuksista. Toisaalta uusien teknologioiden hyödyntäminen suunnittelukatselmoinneissa todettiin erittäin hyödylliseksi. Kaiken kaikkiaan tutkimuksen aikana kävi selväksi, että uusille teknologioille on tilausta, mutta niille täytyy löytää oikeat käyttö-tarkoitukset.

## <span id="page-2-0"></span>**ABSTRACT**

TAMPERE UNIVERSITY OF TECHNOLOGY Master's Degree Programme in Mechanical Engineering **VEHVILÄINEN, MIKKO:** Exploiting data created in engineering systems in supporting manual work throughout the product lifecycle Master of Science Thesis, 67 pages, 12 Appendix pages May 2014 Major: Production engineering, product development Examiner: Professor Asko Riitahuhta Keywords: Manual work, Product Lifecycle Management, PLM, PDM, CAD, Augmented Reality, Virtual Reality, virtual review

European industries are facing new kind of challenges in  $21<sup>st</sup>$  century. Naturally this also concerns Finland. Because of mega trend of globalization, the distances have become shorter and many large and mid-size companies have transferred production operations into countries with much lower labor costs. In addition the domestic production of the developing countries is constantly evolving thus providing product also on European market with competitive prices.

Project ManuVAR was founded as part of a framework program lead by European Union. It aims for finding new ways for improving business competence of member countries. In order to achieve this goal new, emerging technologies are studied and assessed. Virtual and Augmented Reality are disciplines not yet very familiar for large crowd but potentially a game-saver for Europe.

This study has been carried out as part of ManuVAR project to answer the need of one member company, Metso. The study consists of several case studies in which virtual and augmented reality technologies are used to increase exploitation of engineering data created in design phase of a product. Fields of study were Augmented Reality based work instructions and Virtual and Augmented Reality design review.

Results of this study indicate that Finnish industry is not quite there yet in terms of adapting Augmented Reality work instructions into use. Though this mostly because the cost of creating the instructions is too high. On the other hand the Virtual and Augmented Reality based design review was very well welcomed. All in all it is safe to say that there is a demand for new emerging technologies but the challenge is to find the correct way to implement them into practice.

## <span id="page-3-0"></span>**ALKUSANAT**

Tämän työn tekmisen ovat mahdollistaneet Petri Rantanen sekä Kalevi Mäki-Kihniä, joten heille suuri kiitos tilaisuudesta päästä näkemään uusia sekä äärettömän mielenkiintoisia asioita. Lisäksi kiitos professori Asko Riitahuhdalle työn ohjauksesta.

Erityiskiitos vaimolleni Raisalle, joka on seurannut pitkäksi venynyttä prosessia lähietäisyydeltä, kuitenkin jatkuvasti tukien ja kannustaen.

Lopuksi kiitokseni vielä vanhemmilleni, jotka ovat alkujaan mahdollistaneet nykyisen urani ja tukeneet minua merkittävästi vuosien varrella.

Vesilahti 20.5.2014 Mikko Vehviläinen

## **SISÄLLYS**

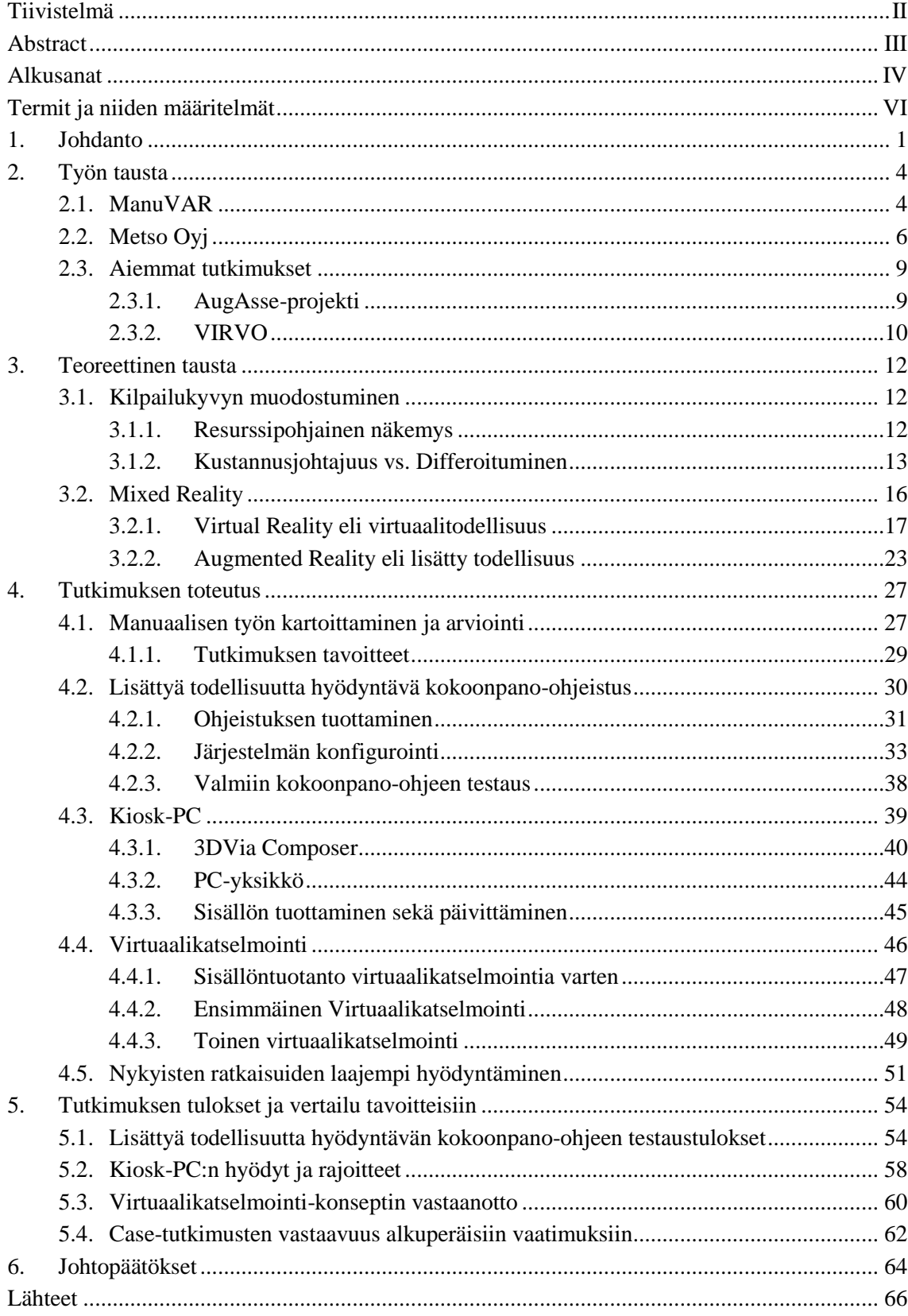

# <span id="page-5-0"></span>**TERMIT JA NIIDEN MÄÄRITELMÄT**

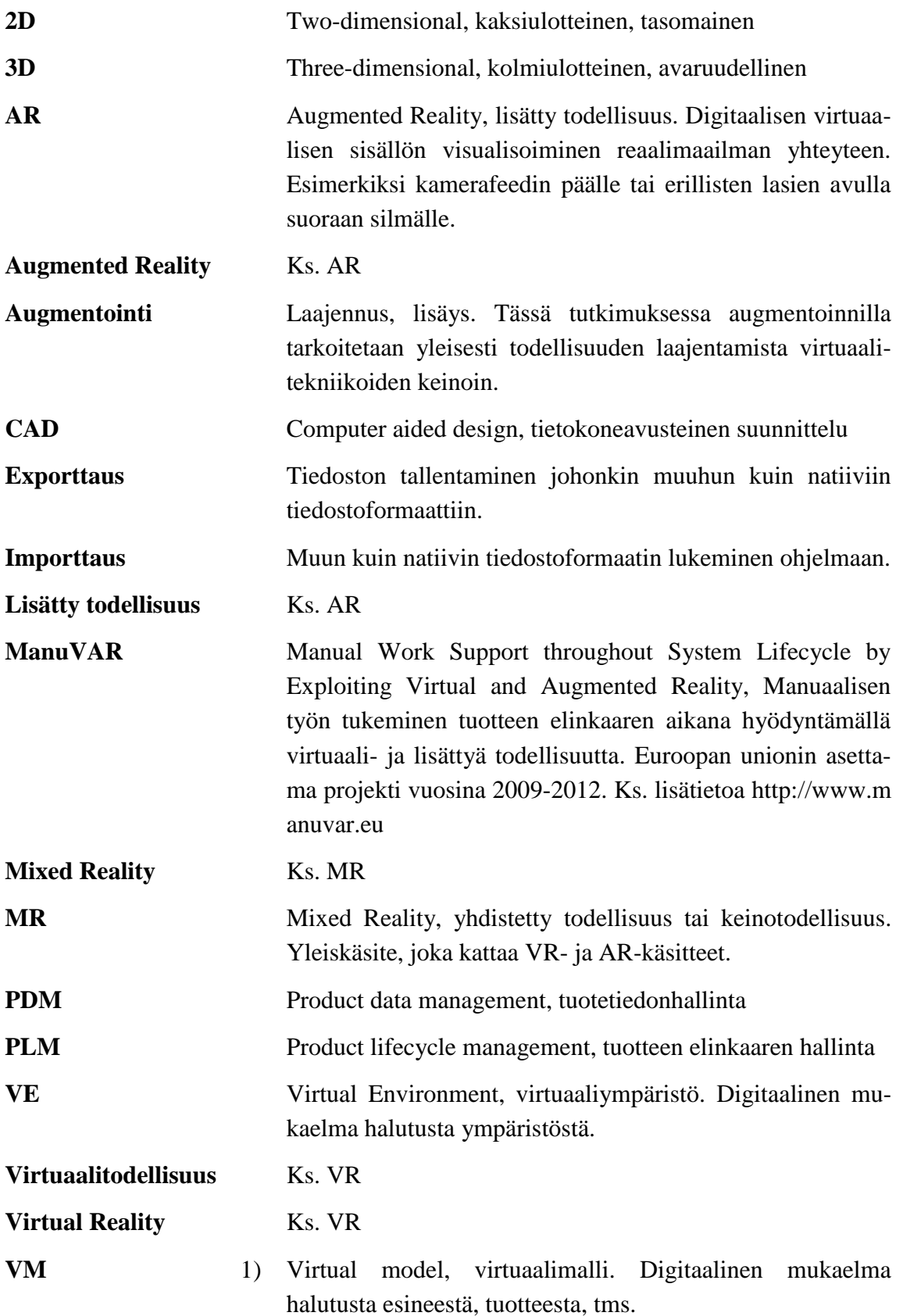

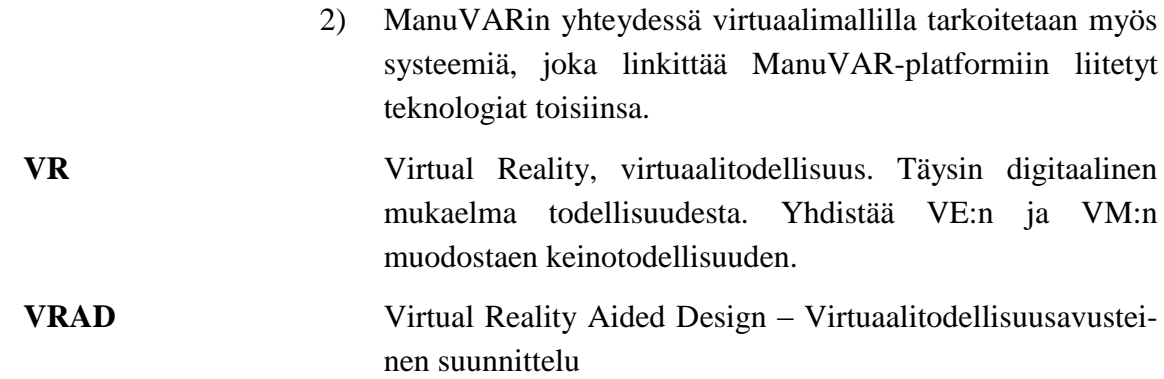

## <span id="page-7-0"></span>**1. JOHDANTO**

Globalisaation myötä teollisuudessa on viime aikoina ollut valloilla trendi, jonka mukaisesti useat yritykset ovat pyrkineet siirtämään tuotantoaan ns. halvan työvoiman maihin. Tämä johtuu länsimaisten valtioiden elintason kasvusta, minkä johdosta teollisuudessa valmistettujen tuotteiden valmistuskustannuksista kasvava osa syntyy työvoimakustannuksista eli toisin sanoen manuaalisesta työstä. Tuotannon siirtämisen ohella toinen merkittävä tekijä em. kustannusten alentamisessa on ollut tuotannon automatisointi.

On kuitenkin edelleen olemassa sellaisia työvaiheita, joita ei voi automatisoida ja jotka vaativat ns. *high-value, high knowledge* –osaamista, eli tietoja ja taitoja, joita ei voida helposti siirtää kehittyviin maihin. Tästä huolimatta globalisaation aiheuttama paine on merkittävä ja toisaalta eurooppalaisen työikäisen väestönosuuden pieneneminen tulee vaikeuttamaan tilannetta tulevaisuudessa.

Tuotannon siirtäminen ulkomaille tai ulkoistaminen ulkomaisille alihankkijoille voi kuitenkin pitää sisällään negatiivisia seurannaisvaikutuksia. Voidaankin sanoa että yritysten näkökulmasta vähintäänkin huomattava riski on olemassa. Pitkät välimatkat pidentävät toimitusaikoja ja heikentävät toimitusvarmuutta, paikalliset laatustandardit tai niiden puute johtavat epäkuranttiin tuotantoon ja kokonaisuudessaan toimintojen johtaminen vaikeutuu.

Euroopan unioni on myös havahtunut huomaamaan edellä mainitut asiat, koska ne vaikuttavat jäsenvaltioiden yritysten kilpailukykyyn negatiivisesti. Tästä syystä on perustettu EU:n laajuinen projekti – *Manual Work Support Throughout System Lifecycle by Exploiting Virtual and Augmented Reality* eli lyhyesti *ManuVAR.* Projektissa on mukana EU:n sisältä yhteensä 18 partneria jaettuna viiteen klusteriin. Mukana on yrityksiä, tutkimuslaitoksia sekä yliopistoja. Projektia vetää suomalainen Valtion Teknillinen Tutkimuskeskus eli VTT.

ManuVARin päätavoitteiksi on määritelty

- 1. Tuottavuuden ja laadun parantaminen sekä työkustannusten vähentäminen kaikkialla tuotteen elinkaaren aikana
- 2. Tuotemuutoksiin ja kustomointiin sopeutumisen helpottaminen
- 3. Tehokkaan tieto- ja taitojohtamisen tukeminen
- 4. EU-alueen teollisuuden kilpailukyvyn paran-taminen tietämykseen perustuvien liiketoimintamallien avulla (Description of work 2009).

Tämän työn tutkimusongelman voi tiivistää yhteen kysymykseen: Miten manuaalista työtä voidaan helpottaa ManuVAR-viitekehyksen puitteissa? Tähän kysymykseen vastaamiseksi on määritetty tämän diplomityön tehtävä joka on kartoittaa manuaalisen työn vaiheet, tunnistaa näiden vaiheiden helpottamiseksi soveltuvat teknologiat ja arvioida näiden teknologioiden kelpoisuutta käyttöönotettavaksi.

Työn tavoitteena on luoda selvitys, joka kertoo mitä teknologioita voidaan hyödyntää, miten niitä hyödynnetään ja mitkä ovat hyödyntämisen edellytykset. Lisäksi selvitetään mitä hyötyjä teknologioiden implementoinnilla voidaan saavuttaa, mutta myös sen sisältämät riskit. Toisaalta ulostulemana voi olla myös selvitys syistä, joiden johdosta teknologioiden käyttöönottoa tulisi ainakin vielä toistaiseksi välttää. Työssä ei ole tarkoitus kehittää ohjelmistoteknologioita. Pääpaino on jo kehitettyjen teknologioiden soveltuvuuden arvioinnissa sekä sidosryhmien tekemän ohjelmistokehityksen tarkkailemisessa. Tutkimusmenetelminä työssä on käytetty pääasiassa kvalitatiivisen tutkimuksen keinoja, kuten haastattelututkimuksia., joiden tuloksien perusteella on luotu yleistyksiä käyttäen induktiivista päättelyä. Lisäksi aikamittaukset ovat merkittävässä roolissa työssä.

Työ on jäsennetty siten, että aluksi esitellään tarkemmin työn taustoja lähinnä ManuVARprojektin ja Metson näkökulmista sekä tarkastellaan sekä AugAsse- että VIRVOtutkimusta, jotka olennaisesti liittyvät tähän työhön ja ovat eräällä tapaa ManuVARprojektin edeltäjiä. Tämän jälkeen perehdytään työn teoreettiseen perustaan tarkastelemalla kilpailukyvyn muodostumista sekä *Mixed Realityn* eli sekoitetun todellisuuden käsitettä, jossa yhdistellään reaalimaailmaan virtuaalisia elementtejä luoden uudenlaisia keinotekoisia todellisuuksia. Lisäksi perehdytään edellä mainitun alikäsitteisiin *Virtual Realityyn* ja *Augmented Realityyn* eli virtuaali- ja lisättyyn todellisuuteen. Virtuaalitodellisuus tarkoittaa täysin keinotekoista todellisuutta, jossa kaikki reaalimaailman elementit on korvattu tietokoneella tuotetuilla vastineillaan. Lisätty todellisuus puolestaan tarkoittaa ensisijaisesti reaalimaailmaa, jota täydennetään tietyillä virtuaalisilla komponenteilla, jolloin lopputuloksena voidaan esittää täydelli-sempi kuvaus jostain tietystä asiasta, jota ei ole vielä välttämättä edes olemassa.

Varsinainen tutkimus käsittää useita pienempiä case-tutkimuksia, joissa selvitettyjen manuallisen työn vaiheisiin pyritään löytämään avuksi uusi teknologioita. Casetutkimukset on tehty liittyen seuraaviin aiheisiin: Kiosk-PC, lisättyä todellisuutta hyödyntävä kokoonpano-ohje sekä virtuaalikatselmointi. Kiosk-PC tarkoittaa sähköistä työasemaa, jolta asentaja löytää sähköiset kokoonpano-ohjeet. Lisättyä todellisuutta hyödyntävä kokoonpano-ohje puolestaan pyrkii nimensä mukaisesti avustamaan käyttäjäänsä osoittamalla seuraavaksi asennettavat komponentit lisätyn todellisuuden keinoin. Virtuaalikatselmoinnissa puolestaan pyritään luomaan valmistettavasta tuotteesta reaalikokoinen virtuaalimaailman vastine, jota tarkastelemalla löydetään ennen fyysisiä prototyyppejä merkityksellisimmät kokoonpantavuuteen, valmistettavuuteen sekä huollettavuuteen vaikuttavat seikat. Työn lopuksi tarkastellaan case-tutkimusten tuloksia sekä esitetään edellä mainittuihin tuloksiin pohjautuvat johtopäätökset sekä pohditaan tulevaisuuden mahdollisuuksia.

## <span id="page-10-0"></span>**2. TYÖN TAUSTA**

Seuraavassa perehdytään tarkemmin työn taustalla vaikuttaviin tekijöihin. Aluksi perehdytään tarkemmin siihen, mistä ManuVAR-projektissa on kysymys ja mitkä sen tavoitteet ovat. Seuraavaksi esitellään hieman teknologiakonserni Metsoa yleisesti sekä luodaan tarkempi silmäys sen Mining and Construction (MCT) –liiketoimintalinjaan. Pääpaino annetaan MCT:n Tampereen tehtaiden toiminnoille sekä prosesseille. Lopuksi vielä tarkastellaan Meson tavoitteita ManuVARin osalta sekä yleisesti toiminnan kehittämisen kannalta.

### <span id="page-10-1"></span>**2.1. ManuVAR**

Euroopan unioni hyväksyi keväällä 2009 rahoitussuunnitelman laajamittaisen projektin käynnistämiseksi – *Manual Work Support Throughout System Lifecycle by Exploiting Virtual and Augmented Reality* eli lyhyesti *ManuVAR*in tavoitteena on luoda virtuaali- ja lisättyä todellisuutta hyödyntävä teknologia-platform, jonka avulla eurooppalaiset teollisuusyritykset voivat parantaa kilpailukykyään manuaalisen työn tehostamisen kautta*.* Projektissa on mukana EU:n sisältä yhteensä 18 partneria, jotka on jaettu viiteen klusteriin. Mukana on yrityksiä sekä tutkimus- ja oppilaitoksia. Projektia vetää suomalainen Valtion Teknillinen Tutkimuskeskus eli VTT. Taulukossa yksi on lueteltuna kaikki partnerit ja muuta valikoitua tietoa.

| Yritykset                        | Toimiala                                                    | Kotimaa        |
|----------------------------------|-------------------------------------------------------------|----------------|
| Cards PLM Solutions B.V.         | PLM-ohjelmistotuotanto                                      | Hollanti       |
| Metso Minerals Ov                | Kaivosala ja maarakennus                                    | Suomi          |
| <b>Thales Alenia Space</b>       | Avaruusteknologiat                                          | Italia         |
| <b>IPA Projects and Services</b> | Tuotantolaitteet ja -ohjelmistot                            | Hollanti       |
| <b>NEM Solutions</b>             | Huollon ja kunnossapidon ratkaisut                          | Espanja        |
| Tecnatom                         | Ydinvoimateollisuuden palvelut ja koulutukset               | Espanja        |
| <b>Carr Communications</b>       | Yritysten koulutuspalvelut                                  | Irlanti        |
| Hermia Business Development      | Teknologiayritysten konsultointi ja kehitys                 | Suomi          |
|                                  |                                                             |                |
| Yliopistot                       | Koko nimi                                                   | <b>Kotimaa</b> |
| <b>TTY</b>                       | Tampereen teknillinen yliopisto                             | Suomi          |
| <b>UNott</b>                     | The University of Nottingham                                | Iso-Britannia  |
| <b>UMA</b>                       | Universidad de Málaga                                       | Espanja        |
| <b>TCD</b>                       | <b>Trinity College Dublin</b>                               | Irlanti        |
|                                  |                                                             |                |
| <b>Tutkimuslaitokset</b>         | <b>Tutkimusala</b>                                          | Kotimaa        |
| Fraunhofer IFF                   | Tehdastoiminnot ja -automaatio                              | Saksa          |
| <b>VTT</b>                       | Teknologiatutkimus                                          | Suomi          |
| <b>TNO</b>                       | Monialatutkimus                                             | Hollanti       |
| Fatronik                         | Älykkäiden laitteiden tutkimus ja kehitys                   | Espanja        |
| <b>ICCS</b>                      | Tietoliikenne ja tietokonejärjestelmien tutkimus ja kehitys | Kreikka        |
| <b>AARBA</b>                     | Ihmisen käyttäytymisen tutkimus                             | Italia         |

*Taulukko 1. ManuVAR-partnerit. ManuVARiin osallistuu partnereita ympäri Eurooppaa monilta teollisuuden ja tieteen aloilta (Description of work, 2009).*

ManuVARin tavoitteet on määritelty teknologian, metodologian sekä liiketoiminnan aspekteista. Teknologisesti projekti pyrkii tuottamaan teknologia-platformin sekä sen rajapintojen määrittelyn, määrittämään geneeriset VR/AR-työkalut manuaalisen työn tukemiseksi, luomaan algoritmeja informaatiovirran hallintaan sekä implementoimaan ja testaamaan näiden prototyyppejä teollisuudessa (Description of work, 2009).

Metodologian näkökulmasta ManuVARin tarkoitus on tuottaa suosituksia ja protokollia manuaalisen työn tukemiseen, vuorovaikutusmalleja manuaalisen työn ja virtuaaliympäristöjen välille, roadmappeja platformin integroimiseksi erilaisiin teollisuuden tarpeisiin, ehdotus standardien harmonisoinnista sekä validoitu *state-of-the-art* koulutusohjelma ManuVAR-teknologioiden implementoinnin helpottamiseksi (Decription of work, 2009).

Liiketoiminta otetaan ManuVARissa huomioon tuottamalla demonstraatioita teollisuuden prototyyppien avulla, ohjenuorat uuden osaamisperustaisen mallin käyttöönottamiseksi teollisuudessa sekä tutkimus platformin käyttömahdollisuuksista Euroopan ns. *high value, high knowledge* -valmistuksen kilpailukyvyn parantamiseksi (Description of work, 2009).

### <span id="page-12-0"></span>**2.2. Metso Oyj**

Metso Oyj on kansainvälinen teknologiakonserni, joka tarjoaa palveluita niin massa- ja paperiteollisuuden, kaivos- ja maarakennusteollisuuden kuin ympäristö- ja energiateollisuudenkin asiakkaille. Lisäksi sillä on toimintaa myös eräillä muilla valituilla teollisuudenaloilla. Sen toiminta jakautuu kolmeen pääliiketoimintalinjaan edellä mainittujen teollisuudenalojen mukaisesti: Mining and Construction Technology (MCT), Energy and Environmental Technology (EET) ja Paper and Fiber Technology (PFT).

Konsernin liikevaihto oli vuonna 2009 noin 5 miljardia euroa yrityksen ilmoituksen mukaan. Päämarkkina-alueita ovat aiemmin olleet Eurooppa sekä Pohjois-Amerikka, mutta nykyisin Aasia on Euroopan jälkeen merkittävin markkina-alue, kuten kuvasta 1 voidaan todeta. Vuosi 2009 oli varsin haasteellinen monille yrityksille ja myös Metsolle. Sen liikevaihto vähenikin peräti 22 % vuoden 2008 luvusta. Tehokkaat sopeuttamistoimet kuitenkin edesauttoivat yrityksen tuloksen säilymistä positiivisena ja vuodelta 2009 kirjattiin n. 300 miljoonan euron tulos. (Metso 2010).

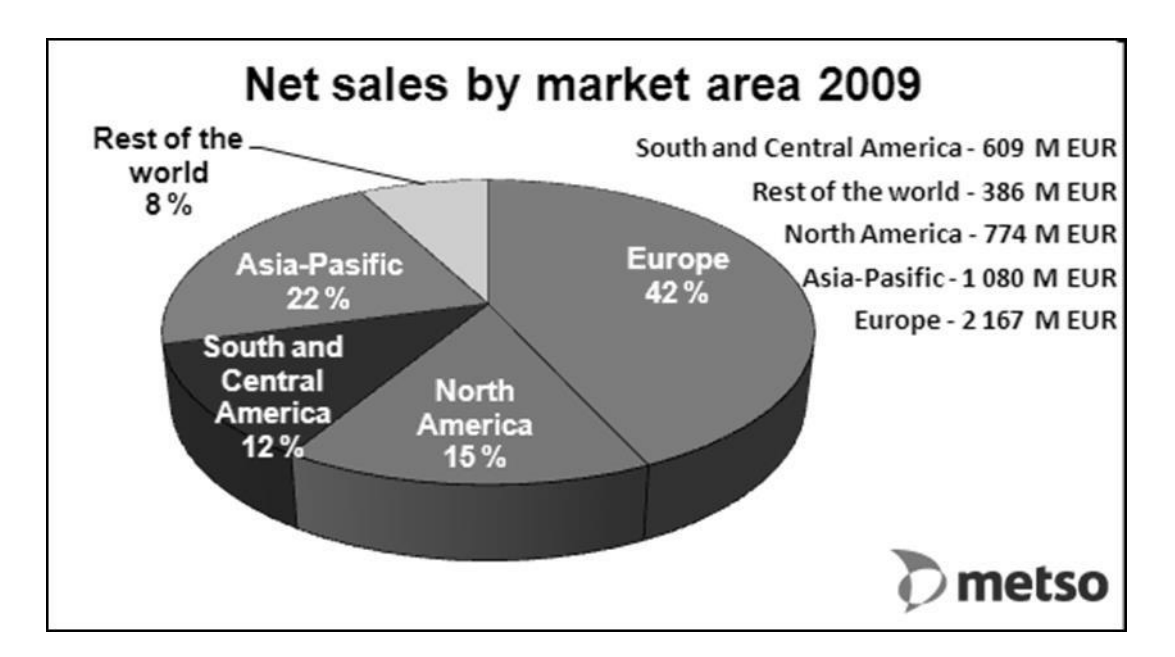

*Kuva 1. Metson liikevaihto markkina-alueittain vuonna 2011 (Metso 2010).*

Pääliiketoimintalinjojen liikevaihtojen suhteelliset osuudet koko yrityksen liikevaihdosta säilyivät kutakuinkin entisellään. Tosin Energy and Environmental Technology –linja ohitti Paper and Fiber Technology –linjan, kuten kuvasta 2 voidaan havaita. Tämä johtui todennäköisesti suurimmaksi osaksi muiden teollisuuden alojen ohella myös paperiteollisuutta rajusti ravistelleesta taantumasta, jonka vaikutukset on voitu nähdä Suomessakin useamman paperi- tai sellutehtaan sulkemisena. Yrityksillä on tällä hetkellä huomattava määrä vapaata kapasiteettia, joten Metson tarjoamille investointi-hyödykkeille ei liene syntynyt entisenlaista kysyntää. Positiivisia poikkeuksia ovat kuitenkin olleet eräät Kiinalaiset toimijat, jotka ovat ahkerasti investoineet myös taantuman aikana. (Metso 2010).

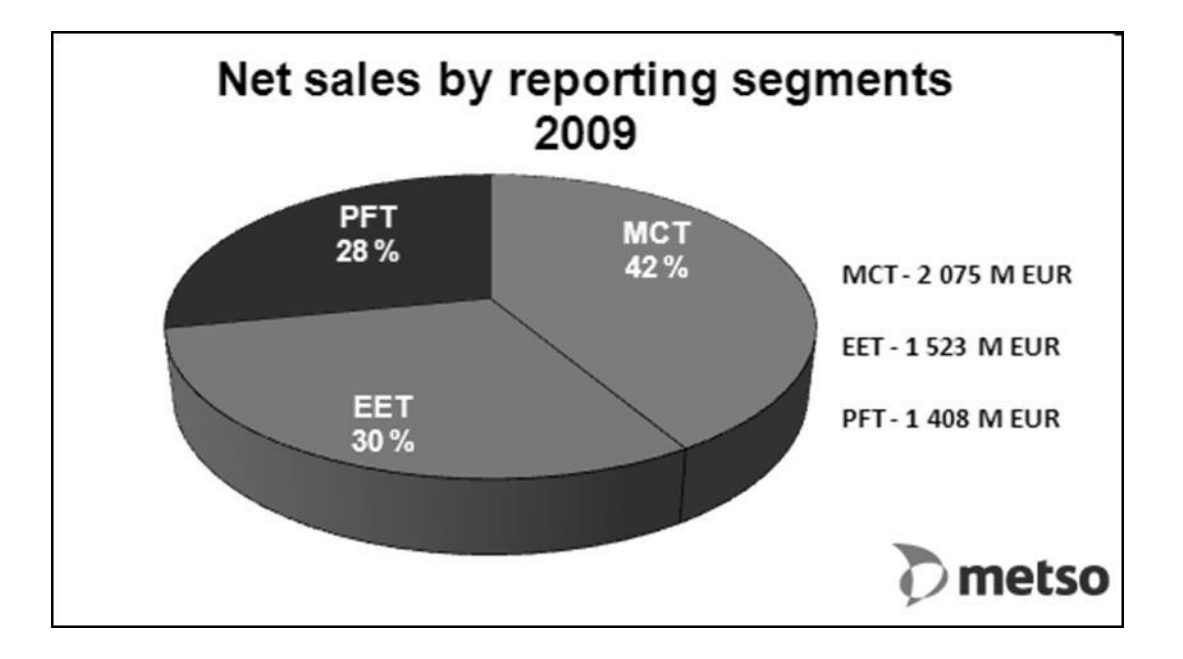

*Kuva 2. Metson liikevaihto liiketoiminta-alueittain vuonna 2009 (Metso 2010).*

Liiketoiminnan taantumisen sekä seuranneiden sopeuttamistoimenpiteiden johdosta irtisanomiset ovat olleet hyvin yleisiä vuoden 2009 aikana. Globaali trendi on ollut näkyvissä myös Metson toiminnassa, sillä vaikka konserni ja sen pääliiketoimintalinjat työllistävät kaikilla mantereilla kaikkiaan 50 maassa yli 26 000 työntekijää, on määrä pudonnut n. 10 % vuoden 2008 lukemasta, jolloin työntekijöitä oli vielä n. 29 000. Kuvasta 3 nähdään miten Metson työntekijät jakautuvat eri pääliiketoimintalinjojen suhteen. (Metso 2010).

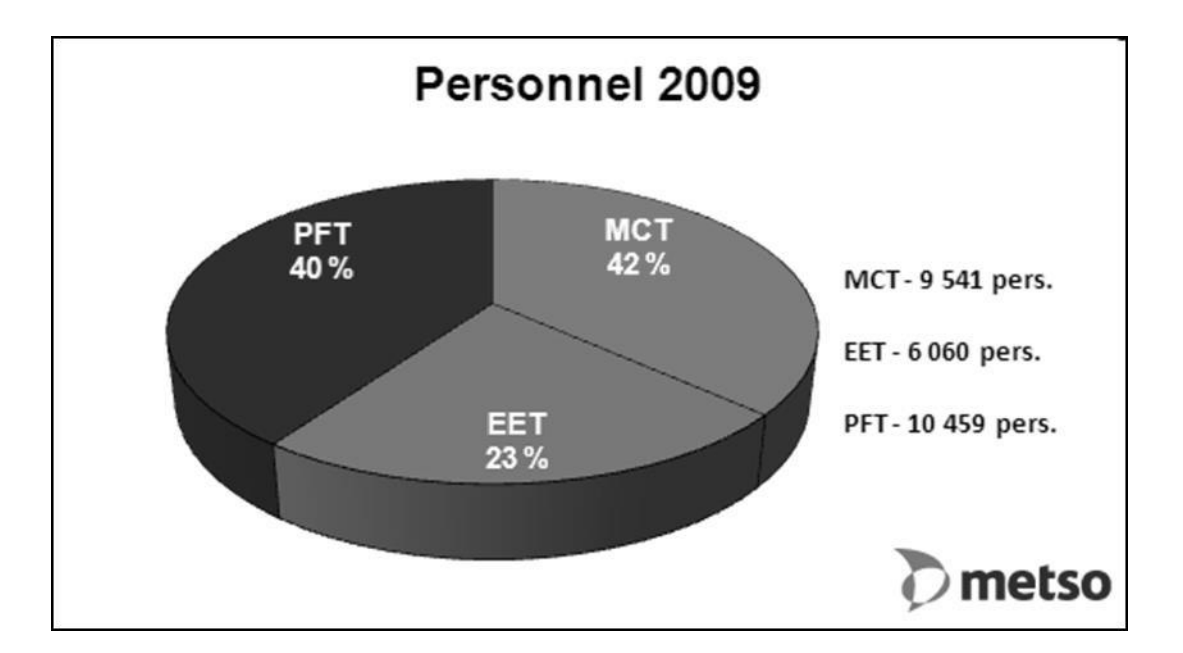

*Kuva 3. Metson henkilöstö liiketoiminta-alueittain vuonna 2009 (Metso 2010).*

#### **Mining and Construction Technology (MCT) –pääliiketoimintalinja**

MCT vastaa omasta strategiastaan ja tuloksestaan, minkä lisäksi sen tehtävänä on hoitaa omat asiakassuhteensa, myynti- ja huoltopalvelut ja varmistaa tuotantolinjojen ja valmistuksen toiminta maailmanlaajuisesti. Edelleen MCT vastaa omien tuotteidensa suunnittelusta, kehittämisestä ja uusien konseptien luomisesta. MCT:llä on myös oma johtonsa ja yrityshallintonsa eli kyseessä on hyvin pitkälle omillaan toimeen tuleva yksikkö. (Metso 2010).

MCT:n toiminta on jaettu kahteen liiketoimintalinjaan: Services Business Line (SBL) ja Equipment and Systems Business Line (ESBL). Niiden vastuut jakaantuvat siten, että ESBL on vastuussa uusien tuotteiden kehityksestä, myynnistä, markkinoinnista sekä valmistuksesta ja SBL puolestaan huoltopalveluiden ja varaosien tarjonnasta sekä niiden kehittämisestä. (Metso 2010).

Maailmanlaajuinen toiminta vaatii myös maailmanlaajuista läsnäoloa. MCT:llä onkin n. 170 toimipaikkaa ympäri maailmaa, jotka harjoittavat tuotantoa, huoltopalveluita sekä myyntiä tai jotakin näistä. Suomessa Tampereella sijaitseva toimipiste on henkilöstömäärällä mitaten toiseksi suurin, edellään vain Brasilian Sorocabassa sijaitseva toimipiste. Tampereen toimintoja ovat mm. teräsvalimo, murskain- ja mobilelaite-tuotanto, suunnittelu sekä huoltokorjaamo.

Tampereen tehtaiden tuotantotoiminta on jaettu kahden erillisen tehtaan kesken. Mobiletehdas valmistaa liikkuvia murskain- ja seulontalaitoksia, joista tunnetuimpia ovat LT-, NW- sekä ST-tuoteperheet. Näistä NW-tuoteperhe on renkailla varustettu vetoauton avulla siirrettävä murskainlaitos ja LT- sekä ST-tuoteperheet tela-alustaisia omillaan siirrettäviä laitoksia.

Murskaintehdas on toinen Tampereen tehtaista ja siellä valmistetaan nimensä mukaisesti murskainyksiköitä, jotka toimitetaan joko asiakkaille tai muille Metson tehtaille asennettaviksi murskainlaitoksiin. Tampereella valmistettavat tuoteperheet ovat C-sarjan leuka- ja GP-sarjan karamurskaimet. Lisäksi Ranskassa valmistetaan HP-sarjan kartiosekä NP-sarjan iskupalkkimurskaimia ja Australiassa B-sarjan Barmac-murskaimia. Edellä mainittujen mobile- ja murskaintehtaiden lisäksi Tampereella toimii myös Metso Lokomo Steels, joka on maailman johtavia ruostumattomia teräsvaluja toimittava valimo.

## <span id="page-15-0"></span>**2.3. Aiemmat tutkimukset**

### <span id="page-15-1"></span>**2.3.1. AugAsse-projekti**

AugAsse eli Augmented Assembly eli ohjaava kokoonpano oli VTT:n vuosina 2006 – 2008 vetämä kehitysprojekti, jonka tavoitteena oli lisätyn todellisuuden avulla tehostaa yksittäis- ja piensarjatuotteiden kokoonpanotyötä. Ideana oli, että työntekijä saa kuhunkin työvaiheeseen kuuluvat kokoonpano-ohjeet visuaalisena täsmäinformaationa. Lähtökohtaisesti tuotteen suunnitteluvaiheessa luodaan suurelta osin tarvittava informaatio ohjaamaan tehokkaasti kokoonpanoa. Se vain ei välity kokoonpanotyöhön käyttökelpoisessa, visuaalisessa, muodossa. Informaatio on usein tekstimuotoista ja yleispätevää koko tuoteperheelle. Lisäksi informaation haku on työlästä. (Salonen & al. 2009)

Projektissa kehitettiin suunnittelu-valmistusprosessia tukemaan lisätyn todellisuuden hyödyntämistä. AR:n avulla voidaan tuotesuunnittelu ja kokoonpanotyön opastus sovittaa paremmin yhteen. AR:n hyödyntämisen edellyttämiin teknologisiin, menetelmällisiin ja käytännön haasteisiin etsitään ratkaisuja. Demonstraatiojärjestelmän avulla testataan kokoonpanotyön tehostuminen. Kuvassa 4 voidaan nähdä demonstraatiolaitteisto, nk. Valtra-case.

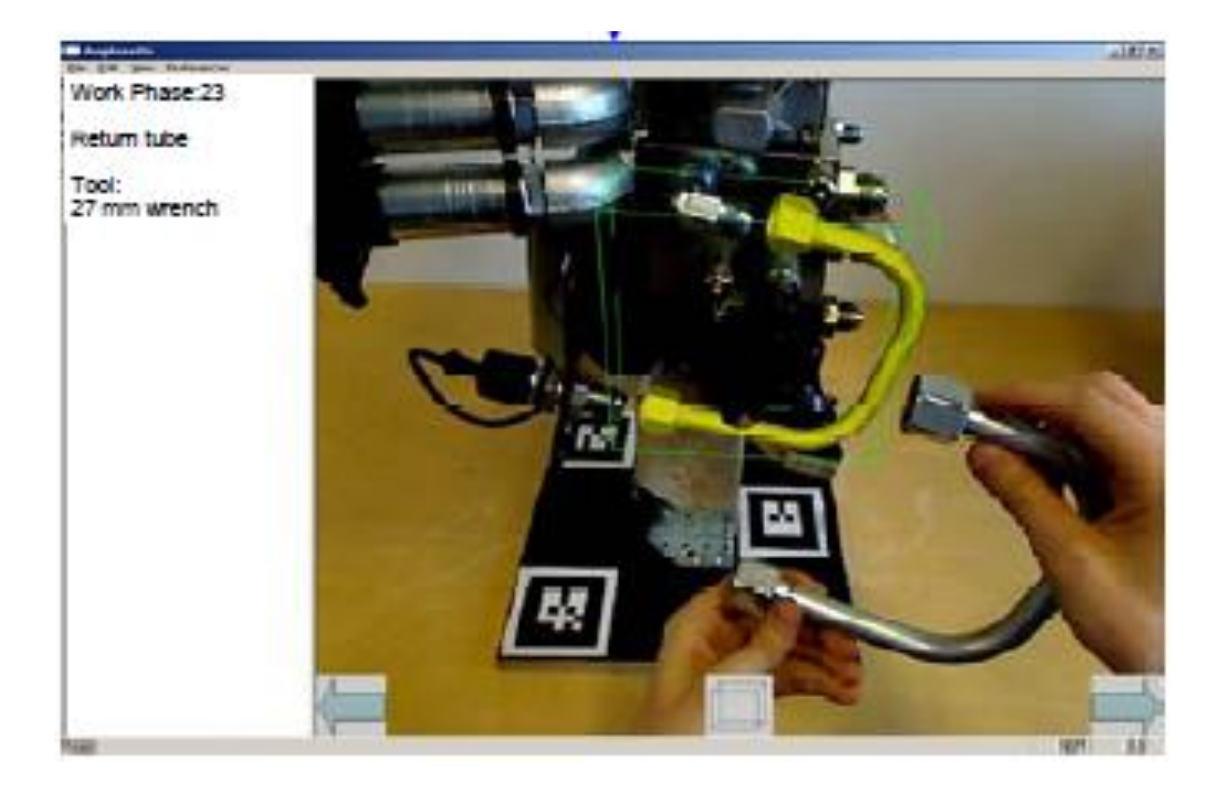

*Kuva 4. Valtra-casen eli ohjaavan kokoonpanonsovelluksen käyttöliittymä sekä-ohje hydrauliikkablokin kokoonpanemiseksi. Lähde: Salonen & al. 2009.*

Salosen (& al. 2009) mukaan AR-teknologiaa voidaan hyödyntää merkittävästi manuaalisen kokoonpanon tukemisessa. Projektin tutkimuksen perusteella Valtra-casen hydraulilohkon kokoonpano nopeutui AR:n avulla 15 % ja kokoonpanon aikana tapahtuvien virheiden määrä peräti 84 %. Lukuja voidaan pitää merkittävinä ja niistä voidaan päätellä positiivinen vaikutus suoraan tuotteen valmistuksen läpimenoaikaan sekä laatuun.

#### <span id="page-16-0"></span>**2.3.2. VIRVO**

VIRVO eli Virtuaalitekniikoiden ja etäoperoinnin hyödyntäminen vaativien huoltotöiden suunnittelussa, harjoittelussa ja toteutuksessa vaativassa laitosympäristössä – projekti toteuttiin vuosina 2006-2009 VTT:n vetämänä. Kyseessä oli kansallinen hanke jonka rahoitus tuli suurilta osin TEKESiltä, mutta myös suomalaisilta teollisuusyrityksiltä, Metsolta ja Koneelta, sekä muilta pienemmiltä tahoilta. Projektissa perehdyttiin nimensä mukaisesti virtuaalitekniikoiden hyödyntämiseen koneiden huoltojoen suunnittelussa sekä huollettavuuden analysoinnissa. Tavoitteena oli kehittää konsepti, joka kuvaa miten edellä mainitut asiat voidaan järjestelmällisesti toteuttaa. (VIRVO 2009)

Itse tutkimus toteutettiin pääosin kirjallisuus- sekä case-tutkimuksena. Kirjallisuuden sekä haastatteluiden avulla muododstettiin konseptin selkäranka, jota edelleen kehitettiin ja lopulta todennettiin case-tapausten avulla. Lopputuloksena syntyi yleispätevä konsepti ja menetelmä, jota voidaan hyödyntää huoltotöiden etukäteiseen suunnitteluun sekä näihin töihin liittyvien tehtävien harjoitteluun. Kuvassa 5 on esitetty miten laboratorioolosuhteissa voidaan harjoitella esim. hitsaustehtävää.

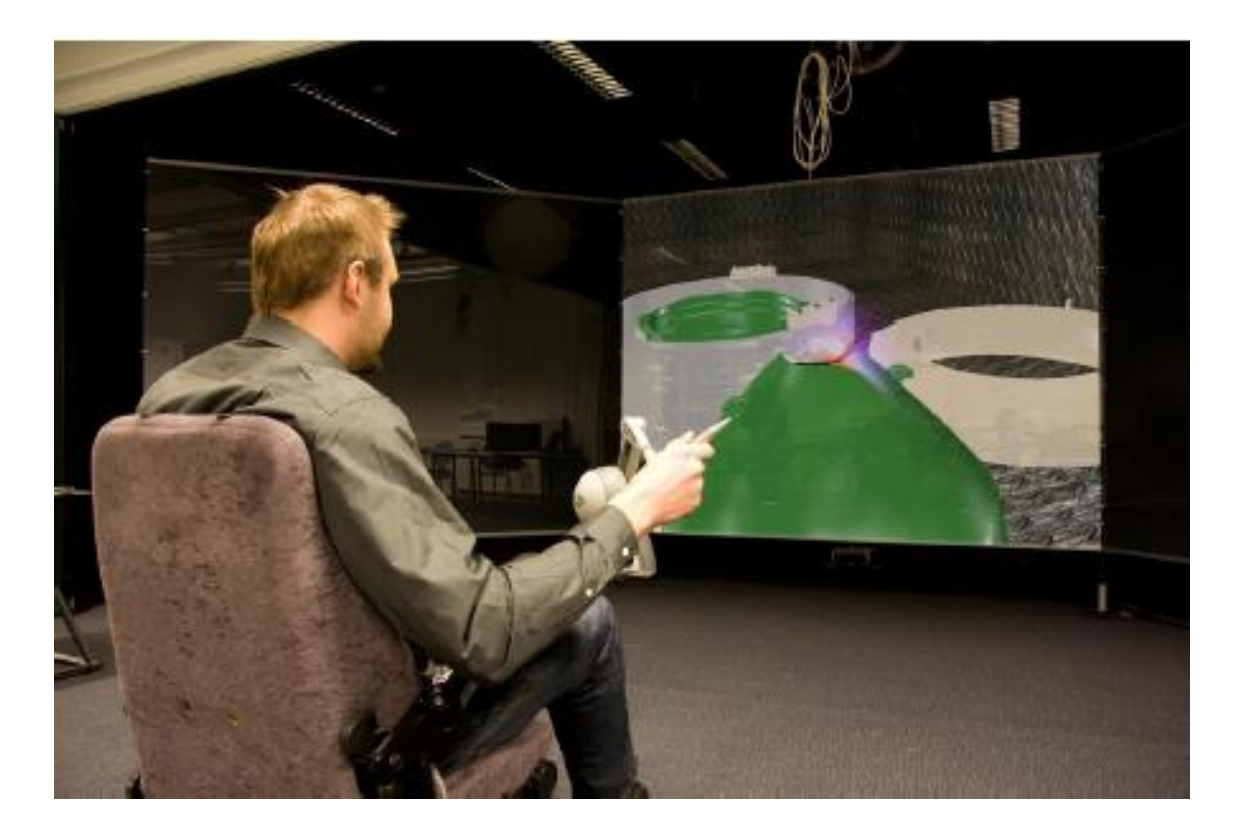

*Kuva 5. Virtuaalitekniikoita voidaan hyödyntää esimerkiksi hitsaustehtävän harjoittelemisessa. Lähde: VIRVO-loppuraportti 2009.*

Projektin loppuraportissa annetaan ymmärtää, että erilaiset virtuaalitekniikkaan perustuvat sovellukset tulevat huomattavasti yleistymään, kunhan tiettyjä asioita onnistutaan ratkaisemaan. Näitä ovat mm. käytettävyys, kustannukset ja saatavuus. Kuitenkin projektiryhmä huomasi jo projektin aikana asenteiden muuttuvan yrityksissä positiivisemmaksi uutta teknologiaa kohtaan. Lisäksi projektissa havaittiin virtuaalitekniikoiden tuoma lisäarvo erityisesti erilaisten katselmointien yhteydessä.

## <span id="page-18-0"></span>**3. TEOREETTINEN TAUSTA**

### <span id="page-18-1"></span>**3.1. Kilpailukyvyn muodostuminen**

Kilpailukyky on tämän päivän markkinoilla erittäin merkittävässä asemassa. Varsinkin 2000-luvun ensimmäisen vuosikymmenen loppupuolen taantuma havahdutti monet yritykset huomaamaan, ettei myynti synny ilman spanostuksia. Kilpailukykyä voidaan ajatella myös kilpailuetuna, asiana joka erottaa yrityksen, tarjooman tai palvelun toisesta toisen eduksi. Tätä etua voidaan synnyttää monin tavoin, yleisimmin tuotteiden hinnan tai laadun kautta. Toisaalta myös tuotteita tarjoavan yrityksen brändi voi olla ratkaisevassa asemassa, kuten myös yhtä hyvin asiakkaan kokema palvelu. Seuraavassa esitellään kaksi erilaista näkemystä kilpailukyvyn muodostumisesta.

### <span id="page-18-2"></span>**3.1.1. Resurssipohjainen näkemys**

Resurssipohjainen näkemys eli englanniksi Resource based view (RBV) on Jay Barneyn (1991) formalisoima lähestymistapa, jonka perustavana ajatuksena on yrityksen kilpailukyvyn määräytyminen resurssien omaamisen perusteella. Eli hän väittää, että itse asiassa yritykset kilpailevat toisiaan vastaan resurssien hankkimisessa. Resurssit puolestaan toimivat kilpailukyvyn lähteenä markkinoiden näkökulmasta eli pystytään tuottamaan jotain sellaista mitä markkinat haluavat enemmän kuin kilpailijoiden tuottamaa.

Barney ja Hesterly (2006) jalostivat resurssipohjaista näkemystä luoden ns. VRIOviitekehyksen, jonka nimitys tulee englannin kielen sanoista *value, rarity, imperfect imitability* ja *organization.* Suomeksi vapaasti käännettynä edellämainitut ovat arvo, harvinaisuus, jäljittelemättömyys sekä organisaatio. Näillä tarkoitetaan sitä, että esimerkiksi resurssin arvo määräytyy sen mukaan, miten sillä voidaan hyötyä. Eri maantieteellisissä tai teollisuuksissa sama resurssi voi olla varsin eriarvoinen. Tästä hyvänä esimerkkinä lääketieteellinen osaaminen konepajayrityksessä. Sille ei siinä toimintaympäristössä löydy operatiivisen toiminnan näkökulmasta juurikaan käyttöä.

Resurssin harvinaisuus puolestaan määräytyy luonnollisesti sen saatavuuden perusteella. Brändi on loistava esimerkki, koska sen käyttöoikeuden voi käytännössä omistaa vain yksi toimija, jolloin se ei ole mitenkään toisen yrityksen hankittavissa, poislukien yrityskauppa. Harvinaista voi olla myös tietyn alan asiantuntemus tai raaka-aine, kuten erilaiset nykyteknologiassa hyödynnettävät akkujen materiaalit.

Jäljittelemättömyys tarkoittaa, että resurssin tulisi olla sellainen jota kilpailija ei saa helposti omaan käyttöönsä. Ei riitä että resurssin on harvinainen, mikäli tarjontaa silti on. Edellä mainittu brändi toimii hyvänä esimerkkinä myös tässä yhteydessä, koska se menettää merkitystään, mikäli myös kilpailijoiden brändit ovat vahvoja. Toisaalta raakaaineet saattavat tarjota mahdollisuuden myös jäljittelemättömyyteen, koska sopimuksilla harvojen toimittajien kanssa voidaan merkittävästi vaikeuttaa kilpailijan saatavuutta.

Viimeisin tekijä resurssipohjaisen näkemykseen perustuvassa kilpailukyvyn edistämisessä on organisaatio. Se tarkoittaa että yrityksen organisaation täytyy olla valmis hyödyntämään sen käyttöönsaatuja resursseja. Toisaalta organisaation tulee myös hyväksyä resurssi ja sen hankkimiseen liittyvät yksityiskohdat. Esimerkiksi luontosäätiö WWF:ssä oletettavasti ei suurin osa työntekijöistä hyväksyisi, mikäli järjestö hankkisi lisärahoitusta myymällä valaanrasvasta tehtyä saippuaa tai norsunluusta valmistettuja koriste-esineitä, vaikka varsinkin jälkimmäinen raaka-aine on erittäinen arvokasta, harvinaista ja sen saatavuus hankalaa, ja siten muutoin erittäin hyvä kilpailuedun tuoja. Ei siis ole useimmiten riittävää, että vain osa VRIO-viitekehyksen kohdista täyttyy resurssin kohdalla, vaan on varmistettava että kaikki näkökulmat tulevat huomioonotetuiksi.

Koska käsitteenä resurssi on varsin laaja-alainen ja monikäsitteinen, on sitä pyritty rajaamaan pienempiin kokonaisuuksiin. Esimerkiksi Hunt (2000) määrittelee erilaiset käytettävissä olevat resurssit seuraavasti:

- Taloudelliset: Käytettävissä oleva pääoma, rahoitusmahdollisuudet
- Fyysiset: Kiinteistöt ja laitteistot, alueet, raaka-aineiden saatavuus, sijainti
- Lainsuojaamat: Rekisteröidyt tavaramerkit, patentit, lisenssit
- Henkilöstö: Tietotaito, henkilökohtaiset suhteet ulkopuolisiin tahoihin
- Organisaatiolliset: Käytännöt, kulttuuri, maine, sisäiset suhteet
- Informatiiviset: Business & competitive intelligence
- Suhteet: Asiakkaisiin, toimittajiin, kumppaneihin.

Vähemmän hajautettuun vaihetoehtoon on päätynyt mm. Santalainen et al. (1993), jotka näkevät, että kilpailukyvyn kehittäminen pohjautuu yhä useammin resurssien saatavuuteen. Näillä hän tarkoittaa mm. yrityksen omistamia maa-alueita, sijaintia näiden maa-alueiden yhteydessä ja myös mahdollisia patentteja sekä muita immateriaalioikeuksia. Lisäksi he näkevät että saavutettu markkina-asema varsinkin hankalasta penetroitavilla markkinoilla on tällainen, esimerkkinä Nokian useaan kertaanepäonnistunut Yhdysvaltain markkinoiden valloitus. Lisäksi rajallisen saatavuuden piiriin sisältyy luonnollisesti osaava henkilöstö. Myös paikalliset lainsäädännöt rajoittavat usein paljonkin yritysten toimintaa globaaleilla markkinoilla.

#### <span id="page-19-0"></span>**3.1.2. Kustannusjohtajuus vs. Differoituminen**

Toinen yleinen tapa määritellä kilpailuetua on lähestyä asiaa tarkemmin tuotteen ja sen valmistamisen näkökulmasta. Porter (1980) esittää, että yrityksellä on käytännössä vain kaksi eri vaihtoehtoa joista valita: Kustannusjohtajuus tai Differoituminen. Luonnollisesti molemmat vaihtoehdot kattavat lisäksi lukuisia sivujuonteita. Kahden päävaihtoehdon välisiä eroja voidaan yksinkertaistaen havainnollistaa seuraavalla kuvalla.

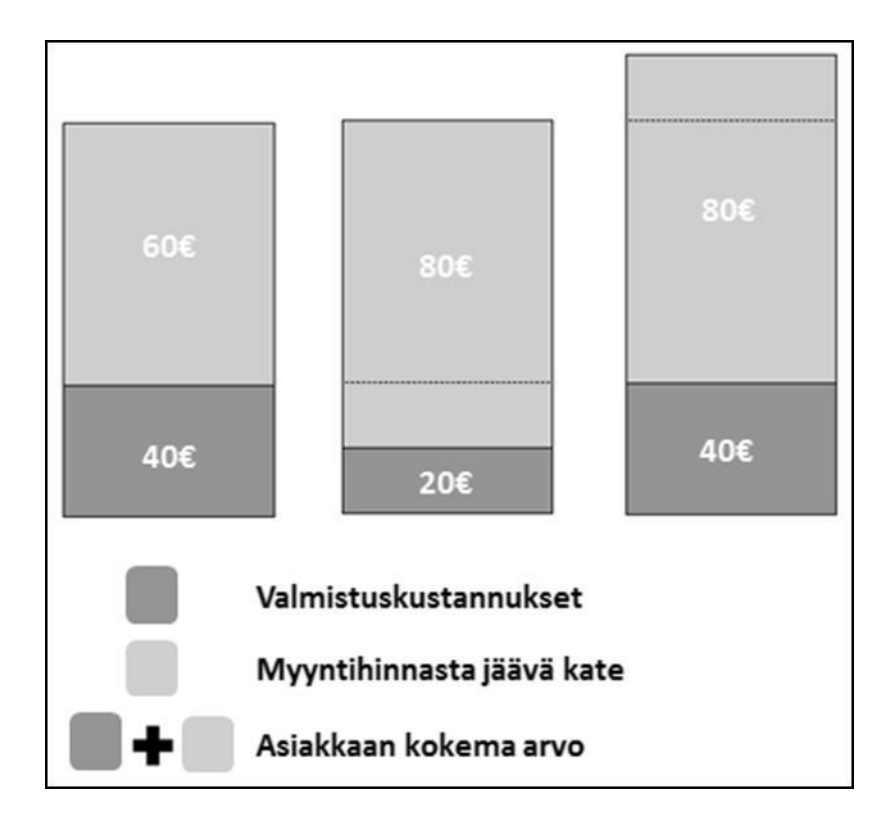

*Kuva 6. Vasemmassa reunassa on lähtötilanne. Keskellä on sovellettu Kustannusjohtajuus-lähestymistapaa eli alennettu tuotteen valmistuskustannuksia. Oikean reunan diagrammissa on valittu lähestymistavaksi Differoituminen, jolloin asiakkaalle tuotetaan lisäarvoa.*

Periaatteessa puhutaan siis asiakkaan kokemasta arvosta ja miten sen avulla saadaan tuotteen valmistajalle mahdollisimman suuri kate. Kustannusjohtajuudessa pyritään alentamaan valmistuskustannuksia, jolloin samalla myyntihinnalla saadaan parempi kate. Tyypillisimpiä valmistuskustannuksia alentavia tekijöitä ovat mm. suuret valmistusvolyymit, standardoidut tuotteet sekä tuotannon automatisointi. (Porter 1980).

Differoituminen lähtee puolestaan siitä, että tuote pyritään erottamaan kilpailijoistaan esimerkiksi paremman laadun tai parempien ominaisuuksiensa kautta. Tällöin voidaan usein pitää kalliimpaa myyntihintaa, koska asiakas on valmis maksamaan kokemastaan lisäarvosta.

Porter laajentaa näitä kilpailustrategian perusvalintoja tuomalla mukaan kilpailuympäristön koon. Hänen mukaansa perusvalinnat sopivat hyvin laajoille markkinoille, mutta pienemmillä markkinoilla molempia täytyy fokusoida. Tämä tarkoittaa esimerkiksi differoitumisessa panostamista tietyn markkinasegmentin tarpeiden tyydyttämiseen. Tässä on tärkeää tunnistaa ne tietyt piirteet tuotteessa joita tietty asiakasryhmä arvostaa ja varmistaa niiden toteuttaminen kilpailijaa paremmin. Porterin kuvaus kilpailustrategian valinnoista on esitetty taulukossa 2.

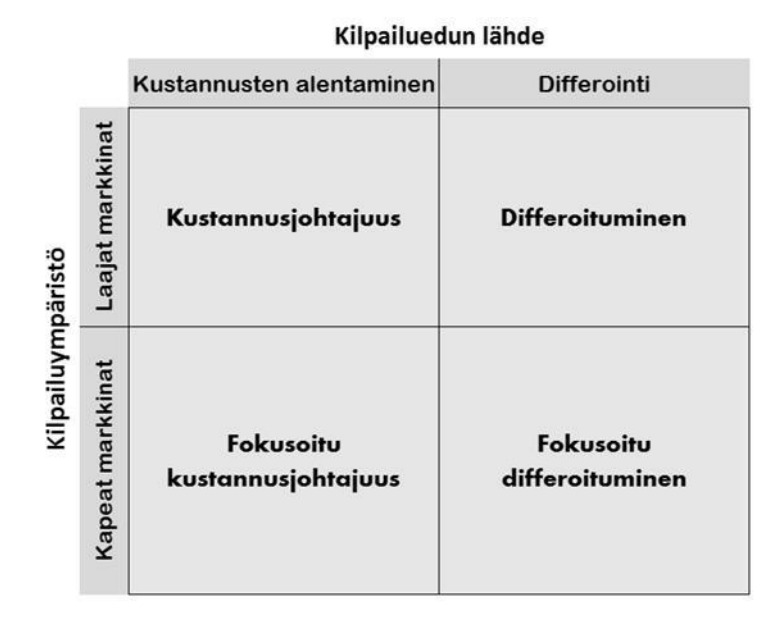

*Taulukko 2. Mukailtu esitys Porterin (1980) yleisistä kilpailustrategioista*

Ansoff (1984), erottelee vielä differoitumisen kahteen osa-alueeseen: Markkina- ja tuotedifferointiin. Ensin mainittu tarkoittaa esim. yrityksen brändin differointia kilpailijoista. Tämä voidaan saavuttaa useillä eri tavoilla, kuten luomalla mielikuvia markkinoinnin keinoin tai tarjomalla palveluelämyksiä, joihin kilpailijat eivät pysty vastaamaan. Apple lienee nykypäivänä paras esimerkki tällaisesta yrityksestä, sillä heidän tuotteensa eivät ole teknisesti mitenkään mullistavia, mutta niiden ympärille luotu ekosysteemi sovelluskauppoineen on vertaansa vailla ainakin toistaiseksi.

Tuotedifferoinnilla Ansoff puolestaan tarkoittaa ehkä perinteisimmin ymmärrettävää erottumista kilpailijoista eli ylivertaista tuotetta. Tämä vaatii innovatiivisuutta organisaatiolta, jotta kyetään luomaan haluttu tuote joka on parempi kuin kilpailijansa. Lisäksi on tärkeää kyetä ylläpitämään tätä kilpailuetua esimerkiksi suojaamalla kehitetty teknologia patentein ja mallisuojin.

Suomalaisen näkökulman kilpailukyvyn määrittämiseksi tarjoaa Silén (2001), ehdottaessan, että "Kilpailukyky on huipussaan kun yrityksellä on hyvä laaja-alainen laaduntuottokyky, kustannustehokas toiminta sekä brändikyvykkyys.". Laadun-tuottokyky onkin omana käsitteenään varsin mielenkiintoinen ja antaa aihetta pohtia, miten laatu yleensä koetaan. Useimmiten nimittäin laadusta havaitaan sen puutteellisuus eikä välttämättä hyvää laatua osata arvostaa ilman vetailukohtana toimivaa huonompilaatuista tuotetta. Feigenbaum (1983) lähestyykin asiaa suoraan puutteiden kautta käyttäessään määritettä laaduttomuuskustannuksista, jotka liittyvät suoraan kustannustehokkuuteen, koska ne sisältyvät tuotantokustannuksiin ylimääräisinä kustannuksina.

Feigenbaum määrittelee laaduttomuuskustannusten kolmeksi päätekijäksi:

- 1) Laatuvirheiden ennaltaehkäisykustannukset
- 2) Laaduntarkastuskustannukset, esim. tarpeeton laadunvalvonta
- 3) Laatuvirhekustannukset, hävikki, sekunda, takuut, korjaukset.

Laatuvirheiden ennaltaehkäisykustannuksiin kuuluvat luontevasti kaikki henkilöstön kehittämiseen uhratut panostukset. Näistä panostuksista osa voi olla myös sellaisia, ettei niillä saavuteta haluttua lopputulosta. Tällöin kustannukset kasvavat liikaa verrattuna saavutettuun hyötyyn.

Laaduntarkastuskustannukset sisältävät kaikki tuotannon valvontaan ja mahdollisten puolivalmisteiden ja valmiiden tuotteiden, sekä myös saapuvaan tavaran tarkastuksiin, tutkimuksiin sekä testeihin liittyvät kustannukset. Monesti ajaudutaan tilanteeseen, jossa tehdään tarpeettomia tai merkityksettömiä tarkastuksia ilman mainittavaa hyötyä laaduntuoton näkökulmasta.

Kolmas laaduttomuuskustannusten päätekijä on tuotteen käyttäjälle se ilmeisin eli laatuvirhekustannukset. Ne käsittävät kaikki valmistusvirheisiin, toimimattomiin komponentteihin tai esimerkiksi kuljetusvaurioihin liittyvien käsittelyiden aiheuttamat kustannukset. Näistä kaikista edellä mainituista laaduttomuuskustannustekijöistä on huomattava, että kaksi ensin mainittua liittyvät ehkäisemiseen ja vain viimeinen varsinaisiin laatuvirheisiin. Tämä aiheuttaakin yrityksille hankaluuksia löytää hyväksyttävä tasapaino ennaltaehkäisykustannusten ja virhekustannusten välillä.

Ehkä juuri edellä mainitusta syystä Silén huomauttaakin että ennaltaehkäisy-kustannukset ovat hankala erottaa normaaleista laadun kehittämisestä aiheutuvista kustannuksista. Samaa mieltä on mm. Harrington (1987), joka määrittelee laadutto-muuskustannukset ilman ennaltaehkäiseviä kustannuksia eli pelkästään laaduun puut-teesta johtuviin kustannuksiksi. Useissa yrityksissä mittarit onkin usein rakennettu mittaamaan vain näitä kustannuksia ottamatta kantaa laadun parantamisen ja ennaltaehkäisyn kustannuksiin.

## <span id="page-22-0"></span>**3.2. Mixed Reality**

Mixed reality voidaan suomentaa sanalla keinotodellisuus, joka kuvaa hyvin sen sisältöä. Tiivistetysti voidaan puhua keinotekoisesti luodusta todellisuudesta eli käytännössä virtuaalisen ja todellisen maailman yhteensovittamisesta, yhdistämisestä. Lisätyn todellisuuden tutkimuksen uranuurtaja Paul Milgram (et al. 1994) on määritellyt, että keinotodellisuutta on kaikki, mikä osuu hänen kehittämälleen keinotodellisuusjatkumolle (kuva 7).

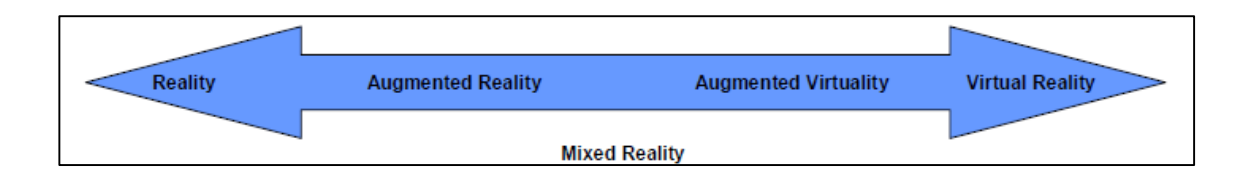

*Kuva 7. Milgramin (et al. 1994) keinotodellisuusjatkumo mukailtuna lähteestä (Salonen et al. 2009).*

Jatkumon ääripäinä ovat reaalitodellisuus eli ympäristö, jonka koemme ympärillämme, ja täysin digitaalinen virtuaalitodellisuus, jonka voimme kokea erilaisten apulaitteiden avulla. Niiden väliin jää lisätty todellisuus, jossa reaalitodellisuuteen on lisätty virtuaalisia elementtejä, ja lisätty virtuaalisuus, jossa virtuaalitodellisuuteen on lisätty reaalitodellisuuden elementtejä. Varsinkin väliin jäävien käsitteiden erottaminen toisistaan voi olla toisinaan hyvin hankalaa, joten nykyisin lisätystä virtuaalisuudesta puhutaan hyvin vähän. Toisaalta taas lisättyä todellisuutta saatetaan nykyisin käyttää jopa keinotodellisuuden synonyyminä. Kuvassa 8 on esitetty miten eri käsitteet eroavat visuaalisesti toisistaan. (Milgram et al. 1994)

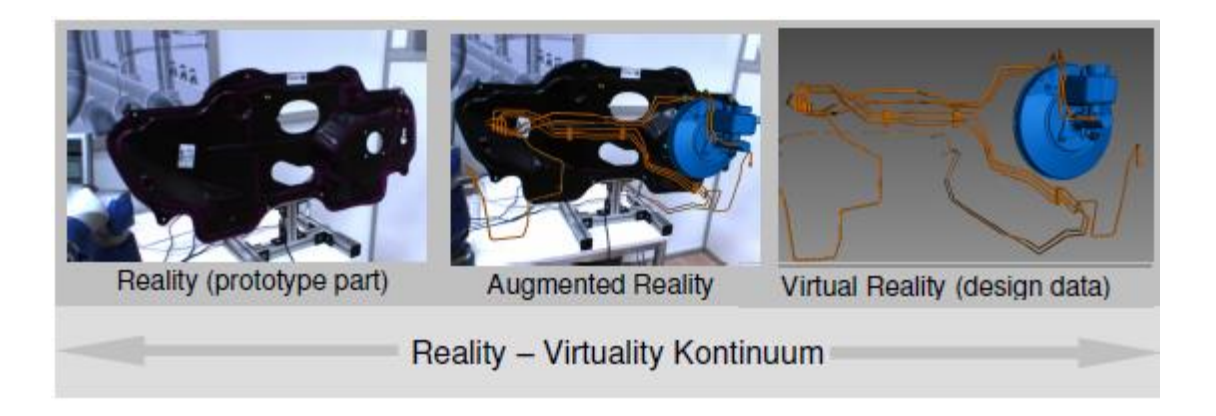

*Kuva 8. Reaali-, lisätyn ja virtuaalitodellisuuden erot toisiinsa nähden. (Metaio, 2008)*

Seuraavassa tarkastellaan lähemmin keinotodellisuusjatkumon kahta tämän työn kannalta merkittävintä käsitettä eli virtuaalitodellisuutta ja lisättyä todellisuutta. Työn kannalta epäolennaiset asiat kuten edellä mainittujen tekniseen toteutukseen tai tietokoneohjelmointiin liittyvät asiat on karsittu minimiin. Ensisijainen lähtökohta asioiden esittelyssä on kuvata teknologioiden nykytilanne, saavutukset ja tulevaisuuden näkymät.

### <span id="page-23-0"></span>**3.2.1. Virtual Reality eli virtuaalitodellisuus**

Merkittävä tietokonegrafiikan- ja animaatioiden sekä virtuaalitodellisuuden tutkija, professori John Vince määrittelee kirjassaan *Introduction to virtual reality* (2004) virtuaalitodellisuuden näin: "Virtuaalitodellisuutta on luoda hyväksyttäviä substituutteja oikeille objekteille tai ympäristöille, sitä ei ole reaalimaailmasta erottumattomien kuvitteellisten maailmojen luominen.". Eli tarkoituksena ei ole luoda vaihtoehtoista maailmaa, jossa ihmiset voisivat avatareina elää. Pikemminkin lähtökohtana voidaan pitää sellaisten esineiden ja asioiden tarkastelua, mikä normaaliolosuhteissa olisi hyvin hankalaa ellei mahdotonta.

Erään näkemyksen (Amstutz et al., 2006) mukaan todetaan virtuaalitodellisuuden olevan juuri sitä mitä Vince kieltää sen olevan: keinotekoinen 3D-maailma, jossa käyttäjät voivat olla vuorovaikutuksessa toisten, fyysisesti muualla sjaitsevien, käyttäjien kanssa juuri avatarien kautta. Toisaalta teoria sisältää myös elementtejä, joita myös Vince pitää tärkeinä. Nimittäin hänen mukaansa virtuaalitodellisuutta on myös sellaisten 3D-kuvantojen tuottaminen, joiden kanssa henkilö voi olla vuorovaikutuksessa ja joita hän voi ohjata. Käyttäjien väliselle vuorovaikutukselle ei anneta tässä juurikaan merkitystä.

Joka tapauksessa vuorovaikutus tuntuu olevan useimpia virtuaalitodellisuuden määrittelyjä yhdistävä tekijä ja sen merkitystä tukee myös teoria (Zeltzer, 1992), jota kutsutaan yleisesti Zeltzerin kuutioksi. Sen mukaan kaikilla virtuaaliympäristöillä tulee olla kolme komponenttia:

- 1. Joukko malleja tai objekteja
- 2. Keinot muuttaa näiden mallien tilaa
- 3. Valikoima aistiärsykkeitä, jotta henkilö voi kokea virtuaaliympäristön.

Lisäksi Zeltzerin kuutio käsittää kolme ominaisuutta, joiden avulla virtuaaliympäristöjä voidaan vertailla toisiinsa nähden:

1. Autonomia – Kuinka laajasti objektit voivat reagoida tapahtumiin ja ärsykkeisiin.

2. Interaktio – Kuinka paljon käyttäjä voi vaikuttaa objektien parametreihin tai muuttujiin

3. Läsnäolo – Kuinka hyvin aististimulantit saavat käyttäjän tuntemaan itsensä fyysisesti läsnäolevaksi virtuaaliympäristössä.

Zeltzerin kuutio esitetään usein myös graafisesti , jossa tosin läsnäolo on nykyisin useimmiten korvattu immersiivisyydellä, termillä joka on syntynyt käsittämään uppoutumista virtuaaliympäristöön ja joka siten pitää sisällään myös fyysisen läsnäolon tunteen. Kuvassa 9 on esitetty miten virtuaaliympäristöt sijoittuvat tuossa kuutiossa verrattuna nykyisiin CAD-järjestelmiin.

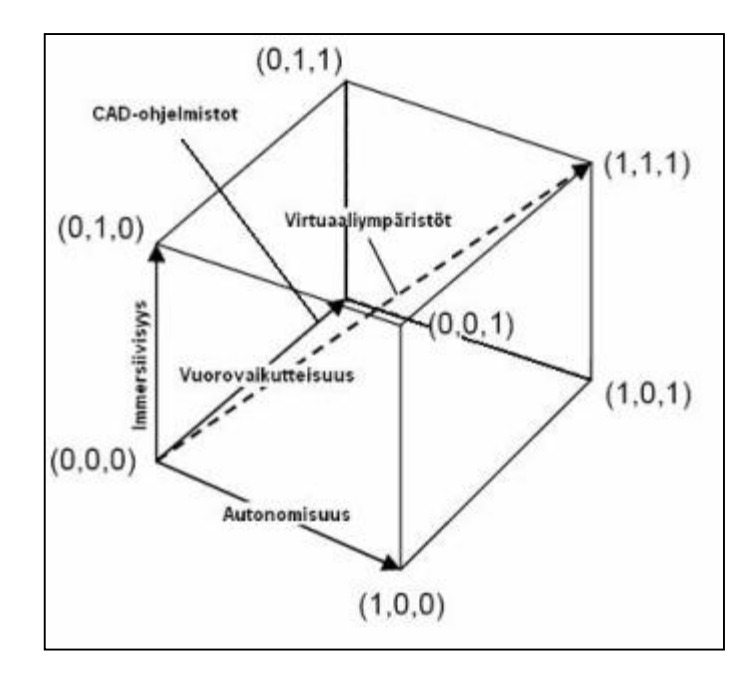

*Kuva 9. Zeltzerin (1992) kuutio, johon on lisätty nykyisten CAD-järjestelmien eroavaisuus virtuaaliympäristöistä.*

Voidaan siis sanoa, että CAD-järjestelmät tarjoavat mahdollisuuden vuorovaikuttamiseen objektin eli 3D-mallin kanssa. Virtuaaliympäristöjen avulla voidaan vaikuttaa positiivisesti käyttäjän kokemukseen lisäämällä immersiivisyyden ja autonomisuuden astetta. Itse asiassa Vince pitää todennäköisenä, että tulevaisuudessa CAD-järjestelmät tulevat sisältämään VR-elementtejä. Tällä ei kuitenkaan tarkoiteta että CADia käyttävät suunnittelijat olisi välttämättä vyötetty virtuaalimaailmaan virtuaalikypäröin, datahanskoin tai muiden myöhemmin esiteltävien apuvälineiden avulla, vaan että virtuaalisuutta hyödynnetään esimerkiksi suunniteltujen tuotteiden visualisoinnissa. Tästä voidaan nähdä esimerkki kuvassa 10, jossa henkilöauto on viety virtuaaliprototyyppinä virtuaaliympäristöön.

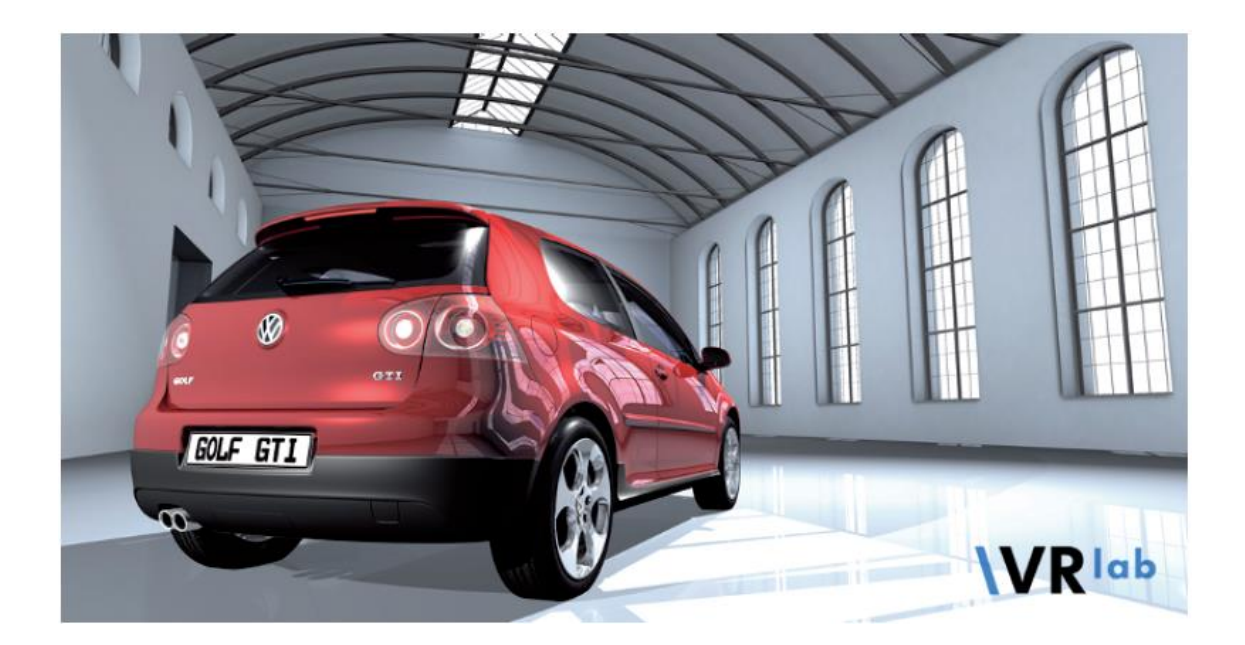

*Kuva 10. Volkswagen Golf -henkilöauton virtuaaliprototyyppi virtuaaliympäristössä. (Amditis et al. 2008)*

#### **Virtuaalitodellisuusavusteinen suunnittelu**

Saksalainen autoteollisuus on toiminut etulinjassa virtuaaliteknologioiden implementoinnin suhteen. Varsinkin Volkswagen on hypännyt mukaan kehitykseen jo hyvin aikaisessa vaiheessa, vuonna 1994, ja siellä onkin siirrytty käyttämään käsitettä VRAD eli Virtual Reality Aided Design perinteisen CADin eli Computer Aided Designin eli tietokoneavusteisen suunnittelun lisäksi. Sitä hyödynnetään varsinkin muotoilussa ja sen kehittämisessä. (Amditis et al. 2008).

VRAD tarkoittaa ettää tuotteen suunnittelussa hyödynnetää tietokoneella rakennettuja virtuaalisia ympäristöjä, joiden ansiosta voidaan nähdä tuleva tuote luonnollisessa, mutta keinotekoisessa, käyttöympäristössään ennen kuin ensimmäistäkään fyysistä laitetta on valmsitettu. VRADin täysipainoinen hyödyntäminen edellyttää paljon niin teknologialta kuin organisaatiolta ja sen jäseniltä. Jotta virtuaalisuudesta saadaan suurin mahdollinen hyöty irti, tietokoneen tai –koneiden hardwaren täytyy olla ns. *state-of-the-art* –tasoa. Tämä puolestaan vaatii laitteiston jatkuvaa päivittämistä, sillä prosessorien suorituskyky kehittyy jatkuvasti nopeassa tempossa. Lisäksi visualisoinnin kannalta on merkittävää grafiikkaprosessorin ajantasaisuus sekä käytettävä näyttö. Huippuluokan suorituskyky valuu hukkaan, mikäli näyttönä käytetään 15-tuumaista kuvaputki-monitoria. Erilaisista olemassa olevista visualisointiteknologioista kerrotaan lisää myöhemmin. (Amditis et al. 2008).

Ohjelmistojen kannalta merkittävin tekijä on yhteensopivuus. Useimmissa yrityksissä CADeilla tuotettu 3D-informaatio tallennetaan PDM- eli Product Data Management eli tuotetiedonhallintajärjestelmään tai PLM- eli Product LifecycleManagement eli tuotteen elinkaaren hallinta -järjestelmään. Varsinkin PLM-järjestelmä sisältää usein mahdollisuuksia ns. workflown hallintaan, jolloin joitakin toimintoja voidaan ajaa automaat-tisesti sisäänrakennetun prosessin avulla. Ongelmaksi muodostuu usein kuitenkin eri järjestelmätoimittajien käyttämät tiedostoformaatit. Ohjelmistoihin sisäänrakennetut kääntäjät eivät enää riitä, vaan joudutaan käyttämään kolmannen osapuolen kääntäjiä. Lisäksi formaattikäännöksissä on yleinen ongelma, että jotain informaatiota häviää käännöksen yhteydessä. Yleensä ainakin metadata kärsii tästä, toisinaan myös tärkein eli geometria. Ja vaikka käännösketju saataisiin toimivaksi on sen automatisointi vielä hankalampaa. Tavoitteena kuitenkin olisi, että alkuperäiseen CAD-malliin tehdyt muutokset päivittyisivät automaattisesti myös muihin sovelluksiin.

### **Virtuaalitodellisuus teollisuudessa**

Volkswagenin esimerkin lisäksi julkisia virtuaalitodellisuuteen liittyviä teollisuuden sovelluksia on vielä toistaiseksi sangen vähän, vaikkakin niitä useammissakin yrityksissä on varmasti vähintäänkin kokeiltu. Virtuaaliteknologioita kohtaan saatetaan tuntea jopa epäuskoa ja vähättelyä. Tämä on kuitenkin Vincen (2004) mukaan luonnollista, sillä lyödessään läpi virtuaalitodellisuus on todella vallankumouksellinen uudistus nykyisiin teknologioihin verrattuna. Tämä aiheuttaa sen, että päättäjät ovat luonnollisesti kiinnostuneita teknologian kustannuksista, hyödyistä, elinkaaresta, jne. Ongelmana on toistaiseksi se, että markkinoille on vasta alkanut tulemaan ratkaisuita, joita teollisuuskin voi hyödyntää. Tämä johtaa siihen, että vielä jonkin aikaa kaikki virtuaaliympäristöt tulevat olemaan enemmän tai vähemmän yksilöllisesti räätälöityjä, jolloin em. kiinnostuksen kohteisiin liittyvät vastaukset ovat varsin tapauskohtaisia. Monilta yrityksiltä saattaakin puuttua riskinottokykyä hypätä mukaan kehityshankkeisiin, joissa tulosten tuottavuudesta ei ole takeita.

Virtuaalitodellisuuden tuottamiseksi vaadittavan teknologian kustannuksista kerrotaan enemmän myöhemmin, mutta sen tarjoamia geneerisiä hyötyjä voidaan arvioida tässä. Esimerkiksi mietittäessä sen hyötyjä nykyiseen CADiin verrattuna voidaan sanoa, että vaikka CADinkin avulla tuote voidaan visualisoida jo ennen valmistusta, menee virtuaalitodellisuus tässä vielä askeleen pidemmälle. HMD:n eli Head Mounted Displayn eli kasvoille asetettavan näyttölaitteen tai CAVEn eli Computer Assisted Virtual Environmentin eli tietokoneavusteisen virtuaaliympäristön avulla se mahdollistaa realistisemman näkymän tuotteesta, jota voi jopa koskea. Kuten Vince sanoo, "tiedämme kokemuksesta näkemisen ja koskemisen arvon verrattuna valokuvan katseluun". Virtuaalitodellisuus ei saa kuitenkaan liittyä mielivaltaisesti CAD-suunnitteluprosessiin, vaan sen on olta integroitu osa sitä. Tämä tulee viemään aikaa, mutta on erittäin todennäköistä

että VR-visualisointi ja tarkastukset tulevat olemaan standardiominaisuuksia tulevaisuuden CAD-systeemeissä.

Jos toisaalta mietitään virtuaaliympäristöön tuotetun virtuaaliprototyypin etuja verrattuna fyysiseen prototyyppiin, voidaan Vincen havaintoja mukaillen listata ainakin seuraavia asioita:

- Ei tarvita lattiatilaa
- Virtuaaliprototyyppi voi olla erittäin realistinen
- Prototyypin toimintaa voidaan simuloida esim. animaatioiden avulla
- Valaistusolosuhteita voidaan muuttaa
- Osia voidaan kopioida ja jakaa
- Ei tarvitse sijoittaa rahaa mahdollisesti epätäydelliseen prototyyppiin
- Ei tarvitse odottaa tilausten saapumista ja prototyypin valmistusta katselmointia varten.

Varsinkin raskaassa konepajateollisuudessa, jossa tuotteiden valmistus voi kestää viikkoja tai peräti kuukausia, on nähtävissä huomattavasti potentiaalia virtuaali-prototypoinnin hyödyntämisessä. Mikäli tällaisissa tapauksissa voidaan suurin osa suunnittelun virheistä ja muista epäkohdista karsia pois ennen ensimmäistäkään fyysistä prototyyppiä, ovat laitteistoinvestoinnit todennäköisesti maksaneet itsensä jo takaisin. Samaa mieltä on myös Vince, jonka mukaan mikä tahansa virheiden määrää vähentävä tekijä on huomioitava, sillä ei kukaan halua syyllistyä kalliin tuotteen valmistukseen vain huomatakseen siitä löytyvän virheen.

Näillä perusteilla tuntuisi hullulta jättää hyödyntämättä virtuaaliprototypoinnin tarjoamat mahdollisuudet. Monet saattavat kuitenkin pohtia, sopiiko kyseinen teknologia juuri heidän tarpeisiinsa. Kuitenkin käytännössä virtuaalitodellisuutta olisi mahdollista hyödyntää lukuisissa eri tapauksissa teollisuudessa. Vince on listannut myös näistä mielestään merkittävimmät:

- Suunnittelukonseptien visualisointi
- Henkilöstön koulutus
- Ergonomia-arvioinnit
- Virtuaaliprototyyppien visualisointi
- Huollettavuuden tarkastelu
- Kokoonpanojen yhteensopivuuden tarkastelu
- Mekanismien dynamiikan simulointi
- Jännitysanalyysit
- Jaettu tuotekehityksen hallinta
- Valmistusprosessien simulointi
- Rinnakkaissuunnittelun mahdollistaminen.

Yllä olevan listan perusteella on helppo väittää, että jo keskisuurista yrityksistä lähtien tarpeita todennäköisesti ilmenee. Eri asia tietenkin on milloin teknologiat oikeasti yleistyvät ja saavuttavat käyttäjien suosion. Se vaatii asenteiden muutosta, teknologian kehittymistä, kustannusten alentamista ja monia muita asioita. Ja vaikka virtuaalitodellisuus tulee varmasti olemaan arkipäivää teollisuusyrityksissä jossain vaiheessa, niin arviolta siihen on vielä varsin pitkä matka. Onneksi on kuitenkin olemassa joitakin toimijoita, jotka vievät kehitystä koko ajan eteenpäin.

### <span id="page-29-0"></span>**3.2.2. Augmented Reality eli lisätty todellisuus**

Kuten edellä on jo mainittu, lisätyssä todellisuudessa on pohjimmiltaan kysymys reaalija virtuaalimaailmojen yhdistämisestä. Tämä toteutetaan useimmiten siten, että reaalimaailman näkymään lisätään virtuaalisia elementtejä. Esimerkiksi kuvassa 11 näkyy kaksi erilaista näkymää; ensimmäisessä reaalimaailman näkymä, jossa lattialla on vain iso valkoinen markkeri ja toisessa augmentoitu näkymä, jossa tietokoneen avulla on generoitu sohvaryhmän virtuaalimalli reaalimaailman näkymän päälle.

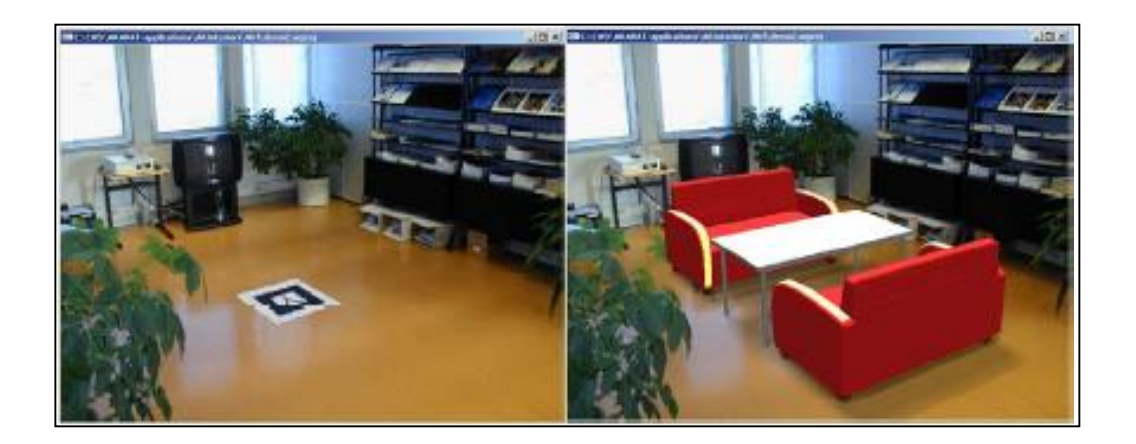

*Kuva 11. Paljain silmin lattialla on nähtävissä mustavalkoinen markkeri (vas. kuva), mutta näyttölaitteen läpi katsottuna sen tilalle visualisoituu sohvaryhmä pöytineen. (Salonen et al. 2009)*

#### **Lisätyn todellisuuden näkyminen julkisuudessa**

Tähän päivään asti lisätty todellisuus on ollut verrattain vierasta suurelle yleisölle. Kuitenkin parin viime vuoden aikana on lisättyä todellisuutta käytetty aiheuttamaan 'wau' – efekti tietyissä yhteyksissä. Esimerkiksi Hollywood on hyödyntänyt lisättyä todel-lisuutta mm. Transformers – Revenge of the Fallen elokuvan markkinoinnin yhteydessä lanseeraamalla internetsivuston (http://www.weareautobots.com/ww/index.php), jossa käyttäjä voi webbikameran avulla nähdä itsensä näytöllä robotin pää oman päänsä tilal-la. Suomessa on nähty Seitsemän Päivää –viikkolehdessä (31.3.2010) toisenlainen markkinointitempaus, jossa webbikameralla katsottaessa lehden sivulle painetun mark-kerin päälle ilmestyy erään tv-sarjan animaatiohahmo.

Kansainvälinen teknologiatutkimukseen erikoistunut yritys, Gartner, julkaisee vuosittain arvion eri teknologioiden maturiteetin tasosta sekä ennusteen aikajänteestä, jolla niistä tulisi tuottavia. Näihin raportteihin sisältyy kuuluisa Gartnerin *hype cycle,* jossa useat teknologiat on esitetty samassa kaaviossa. Kaavio perustuu teknologioiden medianäkyvyyteen sekä niistä käytävän julkisen debatin määrään. Kuvaaja jakautuu viiteen osa-alueeseen, jotka ovat Technology trigger, Peak of inflated expectations, Trough of disillusionment, Slope of enlightenment ja Plateau of productivity. Käytännössä kulkua voidaan tulkita yksinkertaistaen siten, että teknologian syntyessä siitä aletaan vähitellen hypettämään yhä enemmän ja enemmän. Kuitenkin jossain vaiheessa tullaan tilanteeseen, jossa huomataan etteivät kaikki tutkijoiden visiot olekaan käyneet toteen ja koko asia lähes unohdetaan. Tämän jälkeen alkavat varsinaiset oikeasti hyödylliset sovellukset nostaa päätään ja kiinnostus jälleen kasvaa, kunnes saavutaan tasolle, jossa teknologiaa hyödynnetään yleisesti ja tuottavasti. (Gartner 2010).

Oheisessa kuvassa 12 on esitetty kehittyvien teknologioiden *hype cycle* vuodelle 2010. Siitä voidaan nähdä, että lisätty todellisuus on lähestymässä huippukohtaa eli mm. mediahypetys on tällä hetkellä suurinta. Asiasta voidaan olla yhtä mieltä kun mietitään aiemmin kuvattuja sovelluksia. Tällä hetkellä kehitetään todella paljon kaikenlaisia kevyitä sovelluksia ja pyritään löytämään asioita, joista teknologiasta olisi oikeasti hyötyä. Lisäksi Gartner (2010) uskoo, että lisätyn todellisuuden tuottavaan soveltamiseen tulee menemään vielä 5 - 10 vuotta, mikä on helppo uskoa jos verrataan esim. tässäkin työssä esitellyn AR-Demon aikaisiin havaintoihin ja palautteeseen.

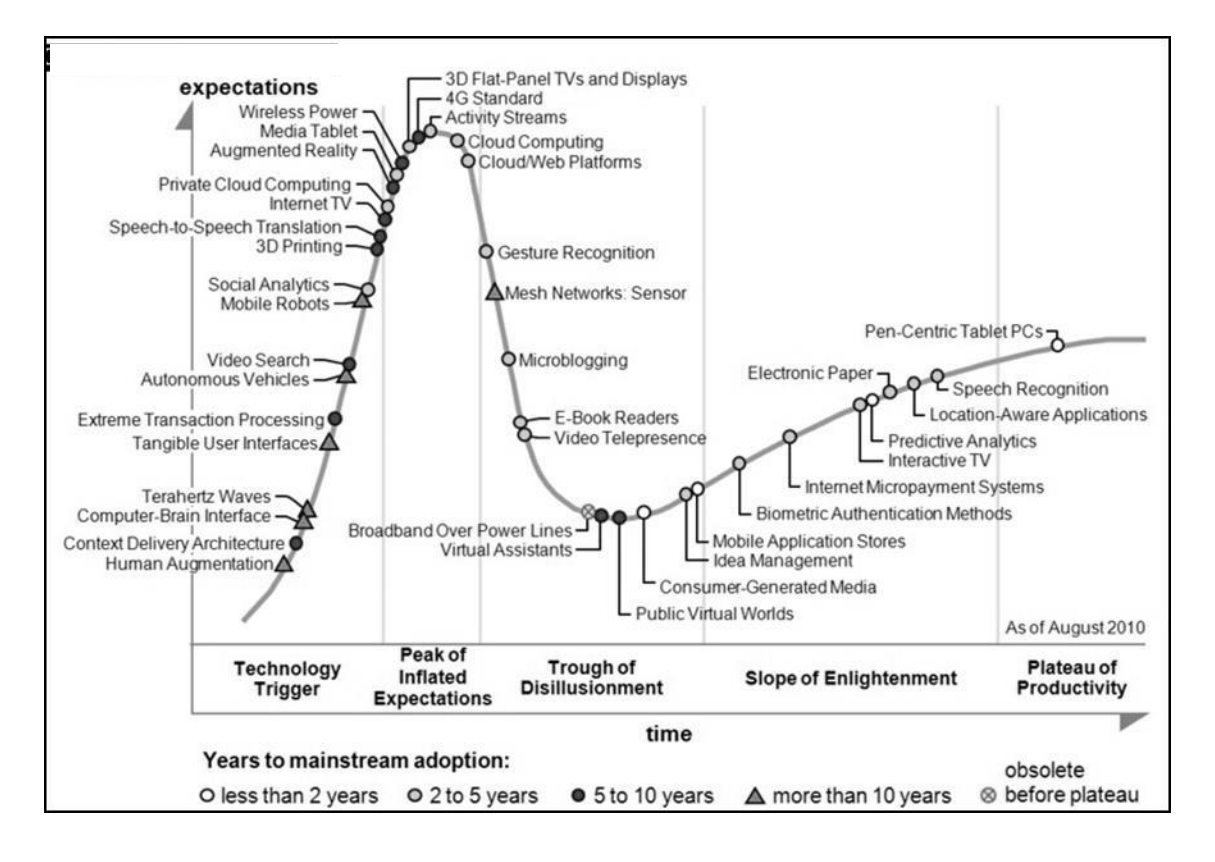

*Kuva 12. Gartnerin (2010) kehittyvien teknologioiden Hype cycle vuodelle 2010 arvioi medianäkyvyyden ja julkisen keskustelun odotusten perusteella teknologioiden maturiteetin tasoa.*

Kuitenkin keskusteluissa VTT:n asiantuntijoiden kanssa esitettiin myös näkemys, että lisätty todellisuus olisi jo ohittanut *hype cyclen* korkeimman kohdan ja olisi jo itse asiassa nousemassa uudelleen notkon pohjalta. Perusteluina tälle esitettiin, että videopeliteollisuuden ja laitevalmistajien odotettiin ottavan teknologia omakseen, mutta näin ei ole käynyt, vaan mm. Iltalehden (2010) mukaan peliteollisuus on lähtenyt kehittämään enemmän 3D-pelien aluetta. VTT:llä uskotaankin, että lisätyn todellisuuden sovellusmahdollisuudet piilevätkin perinteisemmässä teollisuudessa mm. manuaalisen työn tukemisessa. Tähän tavoitteeseen myös ManuVAR-projekti pyrkii.

#### **Lisätyn todellisuuden hyödyntäminen teollisuudessa**

Edellä on kerrottu miten virtuaalitodellisuutta voidaan hyödyntää tuotekehityksen ja suunnittelun työkaluina ja mitä etuja sillä saavutetaan. Sillä on kuitenkin myös rajoitteensa. Pangin (et al. 2005) mukaan kokoonpantavuuden arvioinnissa ei ylletä riittävälle realismin tasolle, koska kaikille aisteille ei kyetä tuottamaan riittävästi ärsykkeitä. Lisäksi nykyisetkin tietokoneet jäävät vääjäämättä alitehoisiksi, kun yritetään simuloida isojen, tuhansista komponenteista koostuvien, tuotteiden kokoonpanoa. Realistisuuden lisäämiseksi Pang ehdottaa lisätyn todellisuuden hyödyntämistä.

Tähän mennessä laajamittainen AR-teknologian adoptio on antanut odottaa itseään, mutta joitakin kokeiluja maailmalla on tehty. Wired-verkkolehti kertoi vuonna 1997 että muun muassa Boeing kokeili lisätyn todellisuuden hyödyntämistä kaapelisarjojen asennuksen yhtedeyssä. Tässä skenaariossa asentaja kantoi päässään erillistä näyttöä sekä liikkeentunnistinta, jonka ansiosta hänen näkymänsä päivittyi pään liikkeiden mukaisesti. Boeing tunnistaa hankkeensa yhteydessä myös sen haasteita, mm. liikkeentunnistusteknologia vaatii vielä kehittymistä. Myös teknologian kustannustaso on korkea.

Lisäksi ainakin autoteollisuudessa uutta teknologiaa on kokeiltu (Pang et al. 2005) ja esimerkiksi yhteistyössä BMW:n ja Münchenin teknillisen yliopiston välillä on tuottanut työkaluja designin katselmointia varten. Kaiken kaikkiaan on nähtävissä, että lisättyyn todellisuuteen perustuvat teknologiat tulevat valtaamaan koko ajan enemmän tilaa yritysten kehitys- ja tutkimushankkeissa, joten jää nähtäväksi tulevaisuudessa mihin kehitys lopulta johtaa. Aiemmin esitellyn Gartnerin Hype Cyclen perusteella ja Gartnerin (2010) ylipäätään keräämän aineiston pohjalta voidaan kuitenkin arvioida, että moni nykyisistä sovelluksista ei tule elämään jokapäiväiseen käyttöön asti, vaan ennemminkin ensimmäisenä vakiintuu jokin yksinkertaisuudessaan merkittävä sovellus, jonka pohjalta jatkokehitystä tulee tapahtumaan.

## <span id="page-33-0"></span>**4. TUTKIMUKSEN TOTEUTUS**

Tutkimuksen toteutus strukturoitiin useampiin pienempiin osa-alueisiin, jolloin kokonaisuuden hallinta helpottui. Tutkimus aloitettiin tarvittavan taustatiedon keruulla, joka toteuttiin pääosin haastattelu- sekä työpöytäselvityksenä. Tällä tavoin saatiin kerättyä laaja pohja-aineisto, alustettua varsinainen tutkimus sekä suunnattua fokus oikeisiin asioihin.

Varsinaisessa tutkimustyössä hyödynnettiin pääsääntöisesti konstruktiivisen tapaustutkimuksen lähestymistapaa eli ns. case-tutkimusta. Tähän päädyttiin, koska ensiksikin tutkimuksen toimeenpanija edellytti näkyviä tuloksia, mutta myös siksi että case-tutkimukseen helpommin sisällyttää ulkopuolisia henkilöitä. Ulkopuoliset henkilöt puolestaan pystyvät havainnoimaan asioita, joita tutkimukseen liittyvä ydinryhmä ei ole kykenevä havaitsemaan.

Edellä mainitun lisäksi tutkimuksessa hyödynnettiin paljon myös kvalitatiivisen tutkimuksen menetelmiä, varsinkin luvussa 4.4 esitetyssä tutkimuksessa. Tällä tavoin pyrittiin varmistamaan, että tutkimukseen osallistuneilta henkilöiltä staattisen palautteen lisäksi kehitysideoita ja suuntaviivoja tulevaisuuden kehitystä varten.

## <span id="page-33-1"></span>**4.1. Manuaalisen työn kartoittaminen ja arviointi**

Koska ManuVAR-projektissa on kyse nimenomaan manuaalisen työn tukemisesta, oli luonnollista myös selvittää millaista manuaalista työtä Metson Tampereen tehtailla tehdään. Tämä päätettiin tehdä haastattelemalla eri toimintojen vastuuhenkilöitä sekä perehtymällä Metson ISO-9001 –standardin mukaisen toimintajärjestelmän prosessikuvauksiin. Tuotantoon liittyvien tehtävien arvioinnissa haastateltiin valmistuspäälliköitä ja suunnitteluosaston päällikköä, lisäksi haastateltiin kehitysinsinööriä, joka vastaa prosessien kehityksestä.

Haastatteluiden perusteella saatiin selville kaikista toiminnoista manuaaliseen työhön liittyvät prosessit. Prosessien ymmärtämisen avulla nähdään, että eri työvaiheiden suorittaminen onnistuneesti vaatii huomattavan määrän ajantasaista informaatiota. Esimerkiksi kokoonpanoa varten tarvitaan kokoonpanokuvat, BOM (bill-of-materials, osaluettelo), kokoonpano-ohjeet, hydrauliikka- ja sähköistyskaaviot sekä viimeksi mainittujen reititysohjeet. Käytännössä se tarkoittaa verrattain isoa kansiota täynnä paperimuotoista dokumentaatiota. Selvitettäessä asiaa enemmän kävi ilmi, että lisäksi nämä paperidokumentit olivat usein ajastaan jäljestä eli niitä ei ollut päivitetty tuotteeseen tapahtuneiden muutosten mukaisesti.

Kokoonpanossa tarvittavien dokumenttien lisäksi kokoonpanon aikana joudutaan täyttämään erilaisia dokumentteja kuten kokoonpanon check-list, konekortti sekä ilmoitukset havaituista suunnittelu- tai laatuvirheistä. Kaiken kaikkiaan erilaisen paperidokumentaation määrä on huomattava ja siten sen ajantasainen ylläpitäminen ja tuottaminen on varsin hankalaa ja jää usein tekemättä. Tietysti esim. konekortti on oltava täytettynä, mutta mm. suunnitteluvirheiden raportointi saattaa usein jäädä ajan puutteen vuoksi tekemättä.

Näiden havaintojen pohjalta päädyttiin siihen, että dokumentaation kehittämisestä saattaisi löytyä avain manuaalisen työn tukemiseen ja sitä kautta toiminnan tehostamiseen. Tästä syystä se valittiin yhdeksi kehitettävistä asioista, sillä se osuu täsmälleen projektin agendaan. Lisäpontta asialle antoi myös se, että dokumentaation kehitystyö oli itse asiassa aloitettu jo aiemmin VIRVO-projektin aikana, joten asiaan oli saatu jo kosketus-pintaa. Luvussa 4.3. on lähemmin esitelty ratkaisuja tähän asiaan.

Dokumentaation lisäksi haastattelujen jälkeen kaavioita tarkasteltaessa havaittiin, että tuotekehitysvaiheessa suunnittelun ja tuotteistuksen yhteydessä on tarpeen järjestää suuri määrä erilaisia katselmointeja. Kun asiaa selvitettiin lisää, kävi ilmi että on ollut jo aiemmin käytäntönä järjestää ns. virtuaalikokoonpano ennen varsinaisen kokoonpanon aloitusta, jossa on käyty läpi kokoonpantavuuteen liittyviä seikkoja. On kuitenkin havaittu, että nämä tilaisuudet ovat olleet jokseenkin tehottomia, sillä ne on järjestetty niin myöhäisessä vaiheessa ettei tuotemuutoksia ole enää ollut käytännössä mahdollista toteuttaa ennen kokoonpanon aloitusta.

Varsinainen katselmoinnin toteutus sai myös osakseen kritisointia, sillä pienessä neuvotteluhuoneessa tapahtuva virtuaalikokoonpano ei ole kovin realistinen. Näissä tilaisuuksissa 3D-malli tuotteesta heijastetaan screenille, jossa sitä yleensä suunnittelun edustajan toimesta pyöritellään. Katselmoijilla ei ole ollut käytännössä minkäänlaista mahdollisuutta interaktioon tuotteen kanssa. Lisäksi havaittiin, että katselmoitavissa asioissa ilmenee usein puutteita eli joku tärkeä näkökulma unohtuu tai vaihtoehtoisesti jokin tietty näkökulma saa liian suuren painoarvon. Tämä riippuu tietysti siitä ketä paikalle on kutsuttu.

Lopulta päädyttiin siihen, että dokumentaation kehittämisen lisäksi jatkossa tulisi panostaa myös katselmointien kehittämiseen. Luvussa 4.4 on tarkemmin esitelty katselmointia varten kehitettyjä ratkaisuita, mutta käytännössä VTT:n mukana olon myötä kehittyi nopeasti visio virtuaalilaboratorion hyödyntämisestä katselmointien yhteydessä. Lisäksi huomiota päädyttiin kohdistamaan katselmointitarpeisiin eli mitä asioita olisi tarpeen katselmoida ja myös tuotekehitysprosessin vaihe, jossa katselmoinnit ovat ajankohtaisia.

#### <span id="page-35-0"></span>**4.1.1. Tutkimuksen tavoitteet**

Edellä esitettyjen päätelmien pohjalta määriteltiin yhdessä vastaavan projektipäällikön kanssa tavoitteet, joiden saavuttamisen myötä pyritään edesauttamaan manuaalista työtä, parantamaan dokumentaation laatua sekä mahdollistamaan katselmointikäytäntöjen kehittämisen. Tällä tavoin perimmäiseksi tavoitteeksi muodostuu tuotannon tehokkuuden parantaminen sekä tuotekehitysprojektien läpimenoajan lyhentäminen ja kustannusten alentaminen. Seuraavassa on esitetty tärkeimmät tavoitteet, joihin uusdet teknologiat voivat vastata, sekä syyt näiden tavoitteiden taustalla.

*Vaatimus 1.* Prototyyppien rakentaminen kuluttaa paljon resursseja ja toisaalta myös kustannukset ovat usein kohtuuttoman suuret verrattuna lopulliseen sarjatuotteeseen. Ongelma korostuu, kun valmistettavat tuotteet ovat yksikköhinnaltaan verrattain hintavia ja toisaalta niiden tuotantovolyymi on verrattain alhainen, vain muutamia satoja yksiköitä per vuosi. Lisäksi on otettava huomioon, että useimmiten prototyyppejä joudutaan valmistamaan useampia, jopa kolme, neljä tai peräti viisikin kappaletta. Tällöin kustannusvaikutukset voivat nousta jo kriittiselle tasolle, puhumattakaan tuotekehitysprojektin läpimenoajasta. Tästä syystä prototyyppien tarvittavaa määrää tulee vähentää sekä niiden valmiusastetta kohottaa. Käytännössä se tarkoittaa suun-nittelun aikaisten katselmointien parantamista, kehittämistä ja lisäämistä mahdollisesti esim. tuotteen sekä valmistusprosessin virtualisoinnin keinoin.

*Vaatimus 2.* Kokoonpanon yhteydessä tarvitaan suuri määrä erilaista informaatiota, joka on tällä hetkellä hajautettuna digitaalisesti useisiin sijainteihin ja fyysisestikin mo-niin eri kansioihin. Lisäksi tavallisilla työntekijöillä ei ole pääsyä digitaaliseen aineis-toon. Dokumentointia tulisi kehittää suuntaan, jossa kaikki vaadittava informaatio löy-tyy digitaalisesti, mutta keskitetysti. Lisäksi tähän järjestelmään tulisi olla mahdollista kytkeä myös tarvittava kokoonpanon aikainen dokumentointi, kuten esim. konekortin täyttäminen. Erityisesti lisäarvoa syntyisi, mikäli voitaisiin tuottaa ns. MBOM (Manufacturing bill-of-materials) eli valmistuksen tuoterakenne, joka kertoo käytän-nössä kokoonpanojärjestyksen tai vähintäänkin, että mitkä osat kiinnitetään missäkin vaiheessa.

*Vaatimus 3.* Vakiotuotantoon siirrettävien tuotteiden täytyy olla kokoonpantavissa ilman häiriöitä eli kokoonpantavuus täytyy varmistaa ennen siirtoa. Nykyisin ongel-mana on ollut prototyyppien valmistuksen liian kiireinen aikataulu. Tämä asia ei tule muuttumaan, eli kokoonpantavuuden kehitys on toteutettava muilla keinoin, esimerkiksi jo suunnittelun aikana katselmoinneissa. Lisäksi alihankittavien rakenteiden täytyy olla ensinnäkin toimittajan valmistettavissa ja toiseksi myös tavoitekustannusten puitteissa. Muutenkin suunnitteluratkaisuiden kustannusvaikutuksia eli ns. kustannusrakennetta tulisi pystyä arvioimaan visuaalisemmin asiantuntijoiden kanssa.
*Vaatimus 4.* Huollettavuuden ja korjattavuuden tarkasteluun ei nykyisin juurikaan käytetä resursseja. Yleensä niihin liittyviä asioita nousee esiin vasta prototyyppien kokoonpanon aikana, jolloin on usein jo liian myöhäistä reagoida muutostarpeisiin. Vähintäänkin muutoksen toteuttaminen vie runsaasti aikaa. Tästä syystä olisi tärkeää kyetä varmistamaan uuden tuotteen huollettavuus sekä korjattavuus jo suunnitteluvaiheessa. Myös tässä kohtaa suunnittelukatselmoinnit ovat paras tapa toimia. Haastava asia on se, että miten voidaan tutkia esim. osien ja komponenttien irroittamista. Onnistuvatko työvaiheet vaivatta, saadaanko työkalut paikoilleen, voidaanko nostovälineitä käyttää?

*Vaatimus 5.* Varsinkin taantuman myötä tehokkaan ja esimerkkejä hyödyntävän markkinoinnin arvo on kasvanut. Toisaalta asiakkaiden ja oman henkilökunnan kouluttaminen on on kasvattanut merkitystään. Molemmissa tapauksissa lisääntyvä visuaalisuus on eittämättä paras tapa edetä ja toisaalta mahdollisen interaktion osuus voi olla toimiessaan varsin merkittävä. Joka tapauksessa on pyrittävä löytämään uusia tapoja hyödyntää suunnittelun tuottamaa dataa myös näissä yhteyksissä.

*Vaatimus 6.* Nykyisin suuri osa tuotteista tehdään paikkakokoonpanona, mutta kuten edellä on mainittukin, tulee esimerkiksi osa uusista moottorimoduuleista siirtymään linjatuotantoon. Lisäksi muita linjavalmistushankkeita on vireillä. Tästä syystä on merkittävää, että tulevaisuudessa voidaan arvioida yksittäisen tuotteen tai tuoteperheen tapauksessa, että kannattaako valmistus linja- vai paikkakoontana. Tämä tarkoittaa huomattavasti nykyistä kehittyneempää tuotannon simulointia, jonka avulla voidaan testata eri volyymeitä ja vertailla eri koontatapojen vaikutusta resursseihin, läpimenoaikaan, kustannuksiin, jne. Lisäksi olisi tärkeää pystyä nykyistä tarkemmin etukäteen suunnittelemaan esim. tuotantolinjan layout sekä sen virtaus.

# **4.2. Lisättyä todellisuutta hyödyntävä kokoonpanoohjeistus**

ManuVARin alkaessa keväällä 2009 VTT esitteli projektin osallistujille nk. Valtra-casen eli lisättyä todellisuutta (AR) hyödyntävän kokoonpano-ohjeistuksen. Se oli tuotettu aiemman TEKES-rahoitteisen AugAsse-projektin yhteydessä, josta voi lukea lisää luvusta 2.4.1. Jo tällöin syntyi ajatus, että voitaisiin toteuttaa samankaltainen ohjeistus. Lähtökohtana oli halu kerätä kokemuksia ja tunnustella yrityksen työntekijöiden vastaanottoa kyseisen kaltaista teknologiaa kohtaan.

Ennen toteutuksen aloittamista määriteltiin prototyyppien valmistuksesta vastaavan johtajan kanssa vaatimukset, jotka saavuttamalla todennäköisesti saadaan työntekijät sekä yrityksen päättäjät hyväksymään uusi teknologia:

1. Yksinkertaisuus – Ohjeistuksen täytyy olla riittävän yksinkertainen käyttää.

- 2. Edistyksellisyys Demon täytyy tarjota jotain uutta, ennennäkemätöntä.
- 3. Havahduttavuus Demon pitää synnyttää ns. ahaa-elämys, tunne siitä että näinhän tämän olisi aina pitänyt olla.
- 4. Lähestyttävyys Ratkaisuiden tulee olla sellaisia, että teknologiaa tuntematonkin uskaltaa/kykenee niitä käyttämään.
- 5. Kannustavuus Sovelluksen tulee olla sellainen, että se kannustaa käyttämään itseään. Sen pitää tuottaa onnistumisen tunnetta.
- 6. Motivoivuus Järjestelmän tulee kyetä motivoimaan, selkeästi edesauttamaan työntekemistä, helpottamaan arkea.

Näiden kohtien toteuttamisella pyrittiin, että uusi teknologia kohtaisi vähemmän muutosvastarintaa ja että käyttäjät kokisivat sen tarpeelliseksi ja hyödylliseksi. Yllä olevan listan voi kiteyttää siten, että periaatteena oli tuottaa mahdollisimman positii-vinen käyttäjäkokemus. Lisäksi pyrittiin vakuuttamaan yrityksen johto mahdollisten investointien kannattavuudesta.

Ratkaisua lähdettiin kehittämään VTT:n kehittämän, mutta toistaiseksi kaupallistamattoman teknologian pohjalle. Tätä teknologiaa kutsutaan nimellä AugAsseVis, koska se kehitettiin alunperin aiemman AugAsse-projektin aikana. Tämä päätös tehtiin ensisijaisesti siitä syystä, että VTT oli mukana projektissa ja siten teknologia oli saatavissa käyttöön ilman lisäkustannuksia. Lisäksi näin mahdollistettiin läheiset suhteet tukiverkostoon.

## **4.2.1. Ohjeistuksen tuottaminen**

Itse ratkaisu koostuu järjestelmän lisäksi videokamerasta, jonka kuvaaman näkymän päälle järjestelmässä näytetään virtuaalisesti lisättävät komponentit. Kuvassa 13 on esitetty yksinkertaistettu kuvaus ratkaisun vaiheista. Seuraavassa on kuvattu vaiheet, joita sisällöntuotantoon liittyy. Lisäksi ohje ohjeistuksen käyttöönottoa varten löytyy liitteestä 1.

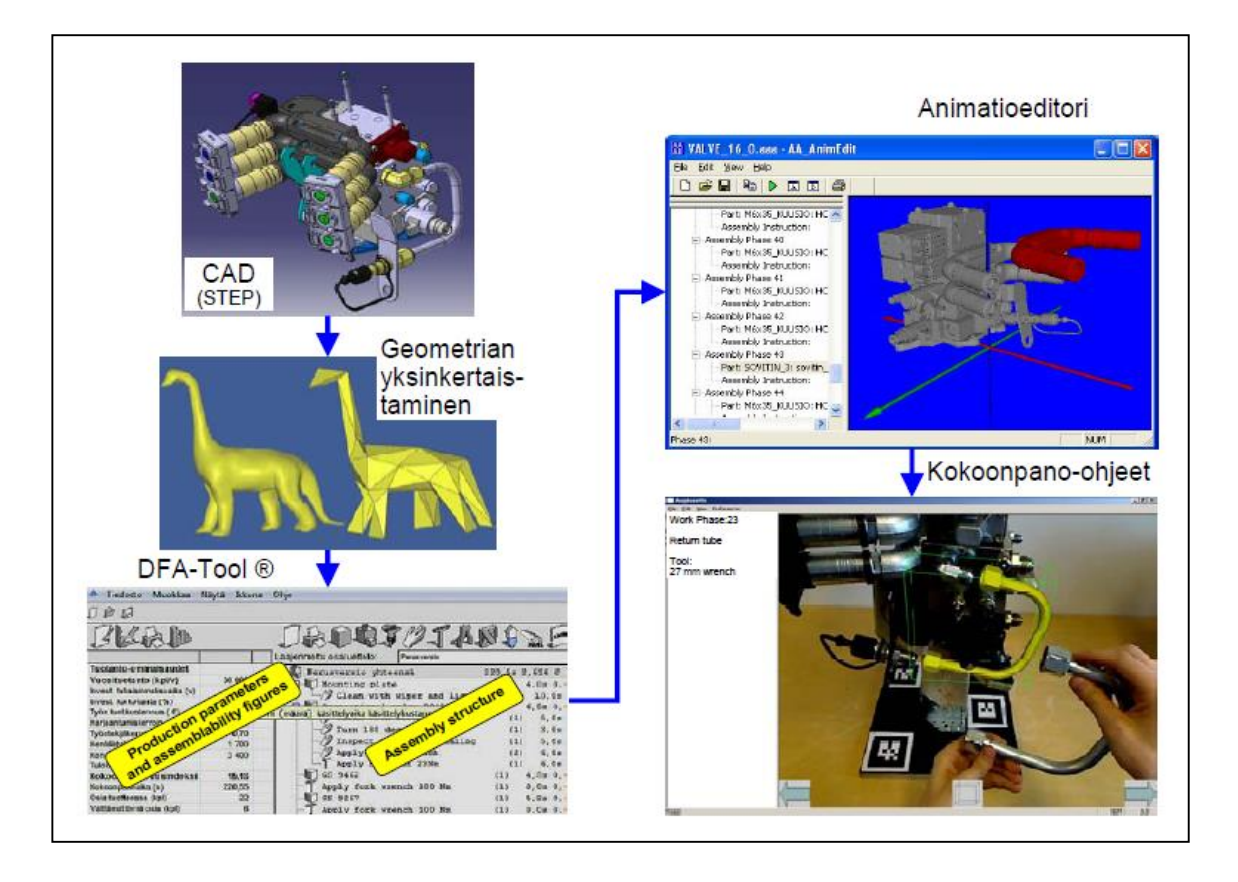

*Kuva 13. VTT:n lisättyä todellisuutta hyödyntävän kokoonpano-ohjeistuksen yksinkertaistettu toteutus*

Aluksi tarvitaan siirtotiedosto halutusta 3D-mallista. Useimmat CAD-järjestelmät pystyvät tuottamaan suoraan universaaleja siirtoformaatteja ja näin oli onneksi myös Metsolla. Heidän käyttämänsä Siemens PLM Softwaren NX–CAD-työkalulla voitiin tallentaa haluttu kokoonpano suoraan STEP-formaattiin. Tätä mallia ei kuitenkaan vielä suoraan voitu hyödyntää, koska johtuen mallinnuksen yhteydessä käytetyistä suhteellisista koordinaatistoista STEP-mallin koordinaatisto oli asettunut siten, että mallin myöhempi käsittely olisi muodostunut sangen haastavaksi. Onneksi NX mahdollisti koordinaatiston muokkaamisen ja se saatiin asetettua paremmin tarpeita vastaavaksi.

Seuraavaksi olisi voitu ajaa geometrian yksinkertaistaminen eli käytännössä redusoida 3D-mallin sisältämien polygonien määrää, mikä olisi helpottanut ison kokoonpanon kanssa työskentelyä. Tässä tapauksessa tämä ei kuitenkaan ollut tarpeen, sillä valitun kokoonpanon konstruktio oli melko yksinkertainen ja sisälsi siten verrattain vähän komponetteja.

Tämän jälkeen kokoonpanon rakennetta muokattiin DFA-toolilla (Design-for-assembly) kokoonpanoa silmällä pitäen. Tarkoituksena oli muodostaa looginen kokoonpanosekvenssi, jonka mukaisesti tuotteen voi koota mahdollisimman tehokkaasti. Voitaisiin myös sanoa, että tuoterakenteesta muodostettiin niin sanottu prosessirakenne eli Bill-ofProcess, lyhennettynä BOP. Kyseiseen rakenteeseen lisättiin myös muuta liittyvää informaatiota esim. käytettävistä työkaluista. Tämän osuuden ohjeistuksen tuottamisesta suoritti VTT annetun kokoonpanovaiheistuksen mukaisesti.

Prosessirakenteen muodostamisen jälkeen jatkettiin animaatioeditorin kanssa, jonka avulla luotiin yksittäisille komponenteille havainnollistavat liikeradat helpottamaan kokoonpanotyötä. Projektitiedoston tallennuksen yhteydessä sekä DFA-toolilla että animaatioeditorilla jalostettu informaatio tallennettiin xml-kuvaustiedostoksi, jota loppukäyttäjän käyttämän AugAsseVis lopulta lukee käytön aikana.

Teoriassa nämä vaiheet riittävät uuden kokoonpano-ohjeistuksen tuottamiseksi, mutta käytännössä on vielä useita vaiheita, jotka täytyy suorittaa ennen kuin järjestelmä on käytettävissä. Näistä on kerrottu lisää seuraavassa aliluvussa.

### **4.2.2. Järjestelmän konfigurointi**

Jotta edellä tuotettua tietoa voidaan hyödyntää, on järjestelmä aluksi konfiguroitava oikein. Käytännössä tämä tarkoittaa ainakin xml-kuvaustiedoston muokkaamista, sekä reaali- ja virtuaalimaailman koordinaatistojen synkronointia. Xml-kuvaustiedoston muokkaamisesta tosin olisi mahdollista päästä eroon määrittelemällä standardi-formaatti esim. kieliasetukselle ja muille näytettäville tiedoille, ja siten huolehtia tästä vaiheesta jo DFX- sekä AnimEdit-työkaluilla tehtävien esisäätöjen aikana. Tässä tapauksessa xmlkuvaustiedostoa jouduttiin kuitenkin muokkaamaan käsin.

#### **Reaali- ja virtuaalimaailman synkronointi**

Aluksi ryhdyttiin synkronoimaan reaali- ja virtuaalimaailman koordinaatistoja toisiaan vastaaviksi. Lähtökohtana tässä oli se, että AugAsseVis-järjestelmä hyödyntää niin sanottua markkeri-pohjaista paikannusta eli toisin sanoen kokoonpanoon tai sen ympäristöön jouduttiin lisäämään mustavalkoisia n. 5x5 cm markkereita ja näin luomaan ns. markkerikenttä eli *markerfield*. Heti alkuun huomattiin, ettei näitä markkereita ollut järkevää laittaa kiinteästi kiinni kokoonpanon ympäristöön, sillä kokoonpano liikkui koonnan aikana työntekijän käännellessä sitä. Tämä johti seuraavaan ongelmaan, eli miten sijoittaa markkerit kokoonpanoon siten, että ne eivät häiritse varsinaista työn suorittamista.

Erilaisia variaatioita testattiin lukuisia ja lopulta päädyttiin toteamaan, ettei sellaista järjestelyä ole mahdollista toteuttaa etteivätkö markkerit olisi jotenkin tiellä tai vaihtoehtoisesti vaarassa repeytyä irti kokoonpanon aikana. Näin päädyttiin lopulta sijoittamaan markkerit mahdollisimman optimaalisesti siten, että kuvattaessa kokoonpanoa kameralla eri suunnista, pystyttiin aina mahdollisimman tarkasti paikoittamaan 3D-malli fyysiseen malliin.

Kuvasta 14 voidaan nähdä minkälaiseen markkerisijoitteluun lopulta päädyttiin. Ku-vasta näkyy myös muut järjestelyt, eli videokamera on kiinnitetty liikuteltavaan telinee-seen, jonka avulla voidaan kuvata kokoonpanoa eri kuvakulmista. Kokoonpanon vie-ressä on myös tietokone, jonka näytöllä näkyy AugAsseVisin käyttöliittymä sekä kame-ran näkymä.

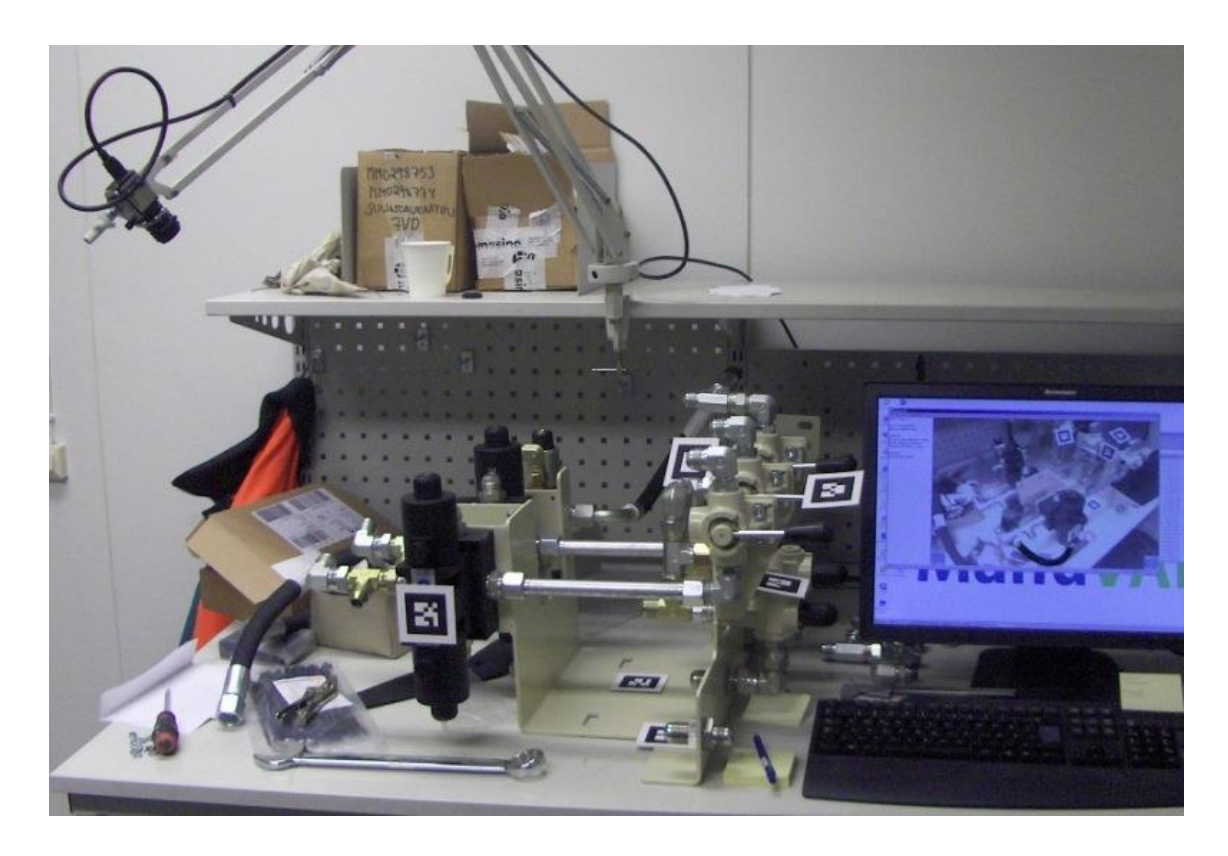

*Kuva 14. Valmis markkerikonfiguraatio.*

Markkereiden sijoittelun jälkeen ajettiin vielä läpi VTT:n kehittämät kalibrointiohjelmat eli Markerfield Calibrator sekä Markerfield Aligner. Ensin mainitulla kuvataan markkerikenttää useista suunnista, jonka jälkeen käynnistetään optimointi. Tämän seurauksena järjestelmä tunnistaa kameran sijainnin suhteessa markkereihin. Seuraavaksi ajetaan Markerfield Aligner, jossa yhdistetään virtuaalimalli reaalimaailmaan eli käytännössä merkitään eri kuvannoista vastinpisteitä mallin kanssa. Näin järjestelmä osaa käytön aikana paikoittaa virtuaalimallin oikein reaalimaailmassa.

#### **Xml-kuvaustiedoston muokkaus**

Xml-kuvaustiedostoa lähdettiin muokkaamaan suoraan alkuperäisen tiedoston pohjalta, jolloin muutokset saatiin helpommin implementoitua käyttöön. Alla on esitetty xmlkuvaustiedoston pääelementit.

```
<?xml version="1.0" encoding="UTF-8" standalone="no"?>
<assembly_process name="MM0299752_mod7">
<assembly_position>
<item_list dir="C:\Documents and Settings\All Users\
Desktop\ARDemo\AugAsse bin\Projects\MM_short_anim">
<assembly_phases>
</assembly_process>
```
Ensimmäinen rivi pitää sisällään tavanomaiset xml-tiedoston määritteet kuten versiotunnuksen sekä käytettävän merkistön. Seuraava elementti eli <assembly\_process> määrittää raamit koko kuvaustiedostolle, jonka alle kaikki muut elementit kootaan. Elementin argumenttina on prosessin nimi. Ensimmäinen alielementti on <assembly\_position>, jonka avulla määritetään käytettävän markkerikenttä sisällyttämällä sen polku file-argumenttiin <marker\_board> -elementissä. Elementin sisältö on esitetty alla. Markkerikentän käsitettä avataan enemmän myöhemmin tässä luvussa.

```
<assembly_position>
  <marker board file="D:\ManuVar\Metso\Testi2\video.
  markers">
  </marker_board>
</assembly_position>
```
Seuraavaksi määritellään tiedostot eli käytännössä 3D-mallit, joita kokoonpano-ohjeessa tarvitaan. Tämä tehdään <item list> -elementin sisällä määrittelemällä ensiksi dirargumentilla polku, josta tiedostot löytyvät, ja sen alla listaamalla kaikki tiedostot omien yksilöllisten <item> -elementtien sisällä. Lisäksi <item> -elementissä määritellään pidargumentti, joka on käytännössä mallitiedoston nimi ilman tiedostopäätettä. Tätä tunnistetta käytetään myöhemmin kuvaustiedostossa kutsumaan tiettyä mallia. Alla on esimerkki yhden mallitiedoston määrittelystä.

```
<item_list dir="C:\Documents and Settings\All Users\
Desktop\ARDemo\AugAsse bin\Projects\MM_short_anim">
  <item pid="ID258038_1">
     <model_file file="ID258038_1.ive"></model_file>
  \langleitem\rangle<item_list/>
```
Mallitiedostojen määrittelyn jälkeen määritellään kaikki kokoonpanosekvenssin vaiheet <assembly\_phases> -elementin alle. Nämä vaiheet muodostavat kokoonpanoohjeen rungon, jonka mukaisesti kokoonpano kootaan lopputuloksena valmis kokoonpano.

Jokainen vaihe määritellään omassa <phase> -elementissä ja niille annetaan yksilöllinen num-argumentilla määriteltävä tunniste. Alta löytyvästä esimerkistä nähdää että tähän kyseiseen kokoonpanosekvenssiin liittyy 15 vaihetta, eli kyseessä on varsin pieni kokoonpano.

```
<assembly_phases>
  <phase num="1">
  <phase num="2">
  <phase num="3">
  <phase num="4">
  <phase num="5">
  <phase num="6">
  <phase num="7">
  <phase num="8">
  <phase num="9">
  <phase num="10">
  <phase num="11">
  <phase num="12">
  <phase num="13">
  <phase num="14">
  <phase num="15">
</assembly_phases>
```
Yksittäisen vaiheen sisällä määritellään kaikki, mitä käyttäjä tulee lopulta näkemään. Aluksi kutsutaan vaiheeseen liittyvää mallitiedostoa <item> -elementin avulla, jonka alla määritellään myös mallin transformaatio sekä skaalaus alkuperäiseen origoon ja kokoonsa nähden. Alta löytyvän esimerkin tapauksessa mallitiedosto on alun perin mallinnetttu ns. oikealle paikalleen, joten transfomaatiota ei ole tarpeen määritellä. Samoin skaalaus säilytetänä vakiona.

Seuraavaksi määritellään informaatiopaneelin sisältö <guide> -elementin alla. Näiden tietojen muokkaaminen aiheutti kokoonpano-ohjeistuksen käyttöönotossa selvästi eniten työtä kuvaustiedoston muokkaamisen suhteen, sillä alkuperäisessä ohjeessa oli huomattavia puutteita. Lisäksi ohjeet olivat englanniksi, mutta yhä nykyäänkin suomalaisessa teollisuudessa kokoonpano-ohjeet ja piirustukset vaaditaan pääsääntöisesti suomeksi. Tärkeimmät muutokset olivatkin tekstin kääntäminen suomeksi, nimiketiedon lisääminen sekä lyhyt sanallinen työohje tukemaan graafista näkymää.

Viimeinen asia mikä vielä täytyy määritellä on kokoonpano-ohjeen animointi. Animaatiot määritellään alun perin AnimEdit-työkalulla, mutta niitä voidaan kuvaustiedostossa jälkeenpäin vielä muokata. Tämä tapahtuu <animation> -elementin sisällä, jossa ensiksi määritellään animaation toteutustapa eli valitaan toistuuko animaatio vai näytetäänkö se vain kerran. Tässä tapauksessa on tehty valinta toistuvasta animaatiosta ja siten typeargumentin arvoksi on annettu "loop". Tämän jälkeen määitellään <control\_point> elementtien avulla mallin asema eri ajan hetkillä aloittaen time-argumentin arvolla 0 sekuntia. Lisäksi tässä määritellään mallin transformaatio samaan tapaan kuin vaiheen alussa kutsuttaessa mallitiedostoa. Eri asemia voidaan määritellä tarvittava määrä ja niiden välistä siirtymäaikaa halllita em. time-argumentin avulla. Alta löytyy esimerkki valmiista <assembly\_phases> -elementistä määriteltyine vaiheineen.

```
<assembly_phases>
   <phase num="2">
      <item pid="ID258038_1">
         \langletranslate x="0" y="0" z="0">\langle/translate>
         <rotate x="0" y="0" z="0"></rotate>
         \langlescale x="1" y="1" z="1"></scale>
      \langleitem\rangle<guide>
         Osa: Hydrauliletku
         \braket{br/}Nimike: MM0247801
         \braket{br/}\braket{br/}Työohje: Asenna letku liittimien välille. Kiristä
         liittimet tiukkaan. Huomioi liittimien asento. 
         \braket{br/}Työkalu: Kiintoavain 32mm
      </guide>
      <animation type="loop">
         <control_point time="0">
             <translate x="0" y="20" z="10"></translate>
             <rotate x=-30" y=-0" z=-10"></rotate>
             \langlescale x="1" y="1" z="1"></scale>
         </control_point>
         <control_point time="1">
             \langletranslate x="10" y="10" z="10"></translate>
             <rotate x="0" y="0" z="0"></rotate>
             \langle \text{scale } x = "1" y = "1" z = "1" \rangle \langle \text{scale} \rangle</control_point>
         <control_point time="2">
             \langletranslate x="0" y="0" z="0">\langle/translate>
             <rotate x="0" y="0" z="0"></rotate>
             \langlescale x="1" y="1" z="1"></scale>
         </control_point>
```

```
</animation>
  </phase>
</assembly_phases>
```
Kun nämä kaikki edellä mainitut muokkaukset on tehty on kokoonpano-ohje lopulta valmis otetavaksi käyttöön. Kuvasta 15 voidaan nähdä informaatiopaneeli ennen ja jälkeen tehtyjen muutosten. Kuten voidaan nähdä, näytettävä informaatio sisältää muutosten jälkeen kaiken tarvittavan työvaiheen suorittamista varten.

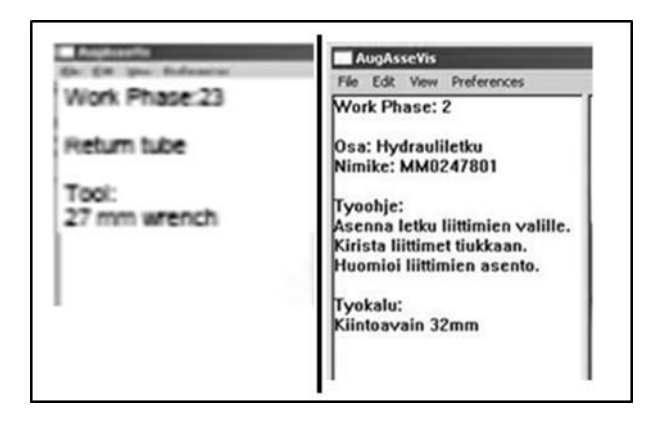

*Kuva 15. Informaatiopaneeli ennen (vas.) ja jälkeen muokkausten*

Täydellinen kuvaustiedosto löytyy liitteestä 2.

## **4.2.3. Valmiin kokoonpano-ohjeen testaus**

Konfiguroinnin jälkeen kaikki oli valmista kokoonpano-ohjeen käyttöönottoa varten. Työskentely ohjeen avulla tapahtuu siten, että vuorollaan esitetään yksi kokoonpanon vaihe, josta suoriuduttuaan työntekijä siirtyy seuraavaan vaiheeseen. Kuvassa 16 on esitetty AugAsseVis-järjestelmän käyttöliittymä, jossa kameran näkymän päälle on visualisoitu seuraava asennettava komponentti eli kuvan tapauksessa hydrauliletku. Oikean reunan infopaneelissa näkyy tarpeellista lisäinformaatiota kuten komponentin nimikekoodi sekä tarvittava työväline ja ohjeet. Kuvassa on huomioitavaa myös ns. maskaus eli virtuaalinen hydrauliletku näyttää olevan oikeasti reaalimaailman komponenttien, kuten putken ja liittimien takana. Tämä helpottaa osaltaan oikean asennustavan hahmottamista.

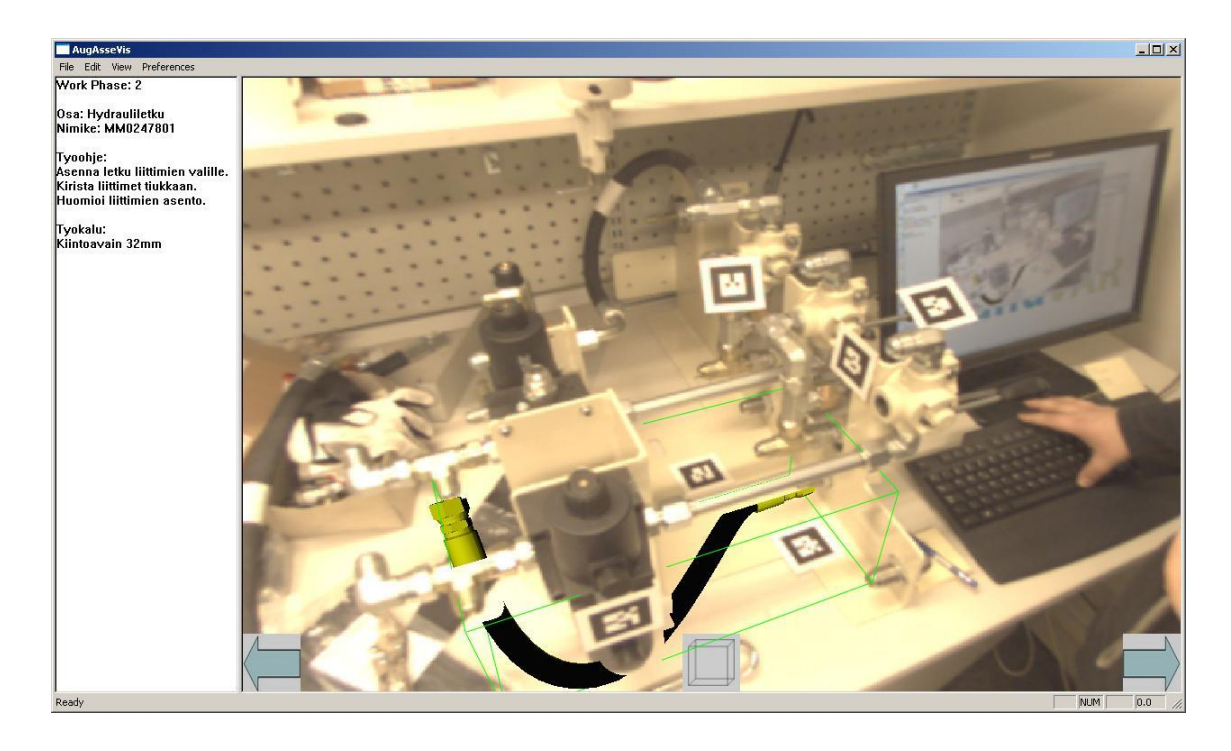

*Kuva 16. Valmis virtuaalista todellisuutta hyödyntävä kokoonpano-ohje.*

Valmista kokoonpano-ohjetta testattiin pyytämällä kohdehenkilöitä suorittamaan kokoonpano sen avulla. Tehtävän suorittamiseen käytettävää aikaa mitattiin kellolla ja tulokset taulukoitiin. Aiemmin oli pyydetty toisia kohdehenkilöitä suorittamaan sama kokoonpano käyttäen perinteisiä ohjeita eli tuotannon PDM-järjestelmästä tulostettua kokoonpanokuvaa sekä osaluetteloa. Näitä henkilöitä ohjeistettiin toimimaan kokemattomamman työntekijän tavoin eli tarkistamaan asioista piirustuksista ehkä hieman normaalia useammin. Käytännössä pyrittiin siis eliminoimaan työntekijöiden kokemus vastaavien konstruktoiden kokoonpanemisesta, jotta voitiin paremmin verrata tuloksia. Varsinaiset tulokset, niiden arviointi sekä päätelmät on esitelty myöhemmin tässä raportissa.

# **4.3. Kiosk-PC**

Kiosk-PC:llä tarkoitetaan tämän tutkimuksen yhteydessä tuotannon tiloissa sijaitsevaa mobiilia työasemakokonaisuutta, jonka avulla työntekijät pääsevät käsiksi mm. työohjeisiin. Kuvassa 17 on esitetty havainnollinen kuva konseptista. Telineeseen kiinnitetään tietokone sekä tarvittavat lisälaitteet kuten näppäimistö sekä hiiri. Lisäksi tietokone kytketään verkkoon, jotta materiaalia voidaan ladata ja päivittää. Käytännöllisempi tapa verkkoyhteyden muodostamiseen on hyödyntää langatonta WLAN-verkkoa, jolloin Kiosk-PC:tä voidaan vapaammin siirrellä tuotantolaitoksen sisällä.

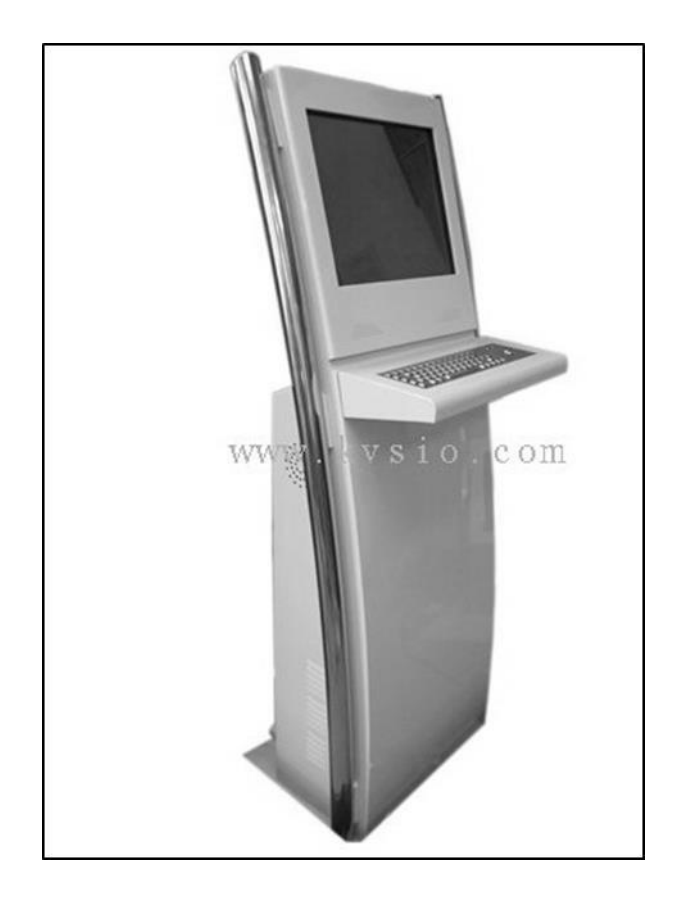

*Kuva 17. Havainnollinen kuva Kiosk-PC -konseptista. Kuvan lähde: http://www.kvsio. com/photo/pl404161-metal\_keyboard\_water\_proof\_internet\_product\_information\_acce ss\_pc\_free\_standing\_kiosk.jpg*

Tässä tutkimuksessa on perehdytty tarkemmin Kiosk-PC:n avulla tarjottuun materiaaliin, jonka tuottamisessa on hyödynnetty *3DVIA Composer* –ohjelmistoa. Tämä ohjelmisto mahdollistaa erilaisten interaktiivisten ohjemateriaalien luomisen ja lisäksi myös animaatioiden tallentamisen avi-videoformaattiin. Seuraavasssa on tarkemmin esitelty toteutusta. Lisäksi on luotu silmäys Kiosk-PC konseptin vaatimuksista tarkoitukseen valittavalle PC-yksikölle.

#### **4.3.1. 3DVia Composer**

Aikaisemmin esiteltiin (ks. 2.4 Aiemmat tutkimukset) Virvo-projekti, jossa myös Metso on ollut mukana. Projektin myötä yrityksessä tutustuttiin Ranskalaisen Dassault Systemesin *3DVIA Composer*-ohjelmistoon, joka on suunniteltu tuotedokumentaation laadintaan. Metsolla kehittyi alkuperäisen idean, huolto- ja käyttöohjedokumentoinnin, kehittämisen lisäksi ajatus ohjelmiston hyödyntämisestä tehtaan lattialla tapahtuvan kokoonpanon tukemisessa. Käytännössä tarkoitus on korvata vanhat paperiset ohjeet uusilla interaktiivisilla virtuaalimallia hyödyntävillä ohjeilla. Ohjeistuksen tuottaminen em. mainitulla ohjelmistolla on varsin nopeaa ja myös verrattain helppoa oppia. Käytännössä, varsinkin mikäli käyttäjä omaa CAD-kokemusta, 3DVIA Composerin käyttö on hyvin nopeasti omaksuttavissa. Toisaalta ohjelmiston ydinajatuksena on ollut myös, ettei peruskäyttäjän tarvitse olla CAD-asiantuntija. Kuten kuvasta 18 voidaan nähdä, ohjelmiston käyttöliittymä kuitenkin muistuttaa CAD-ohjelmistoja.

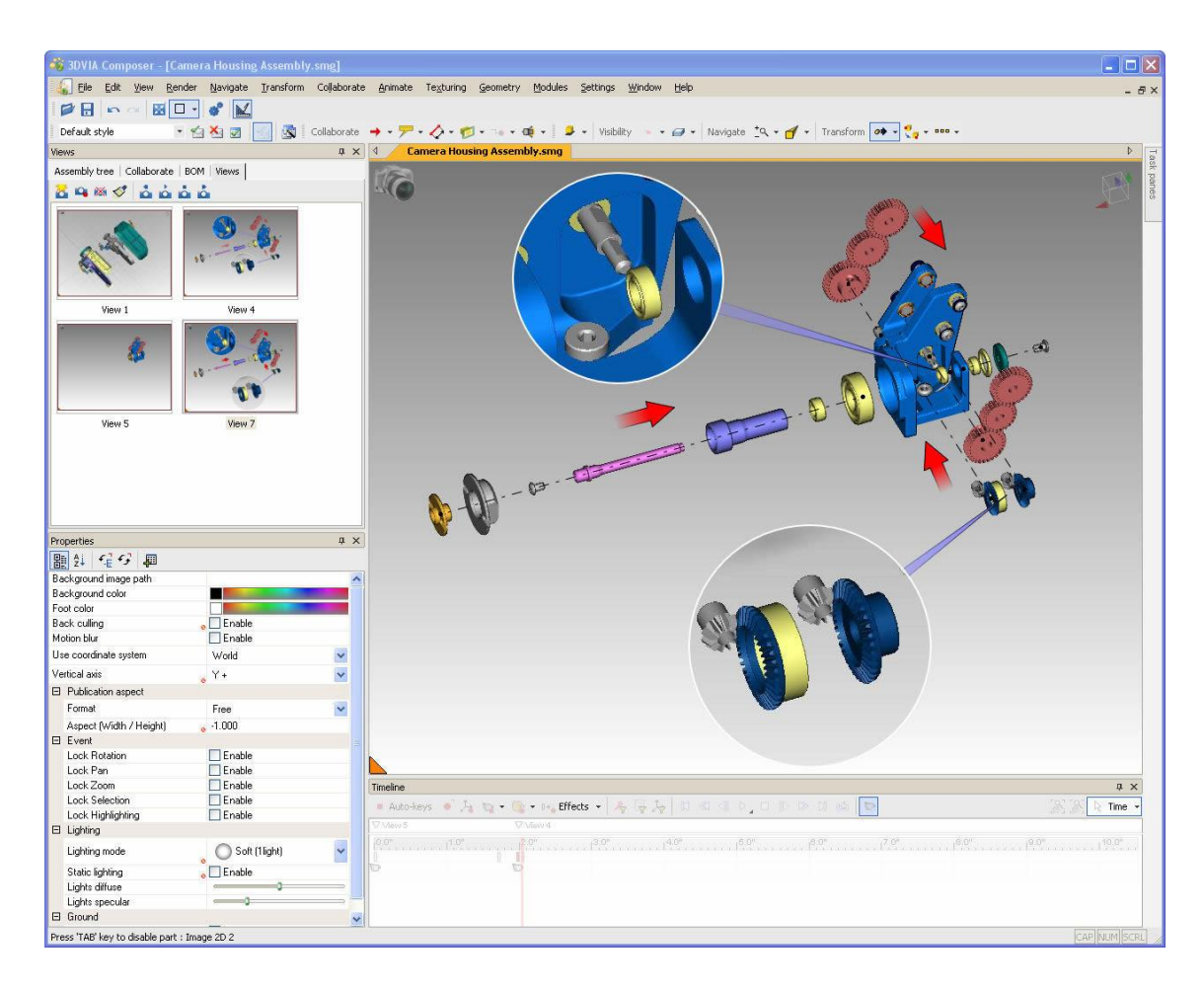

*Kuva 18. 3DVIA Composer-ohjelmiston käyttöliittymä. Ohjelmistolla voidaan helposti tuottaa 3D-mallista erilaisia kuvantoja, kuten leikkauskuvia yms. Kuvannot voidaan tallentaa erillisiksi näkymiksi (ks. kuvan vasen reuna), jolloin siirtyminen kuvannosta tapahtuu vaivatta.*

Kehitystyö alkoi keväällä 2009 ja materiaalia päästiin hyödyntämään uuden murskaimen kokoonpanon yhteydessä myöhemmin samana vuonna. Tällöin asentajien käyttöön tuli tietokone, jolta he pystyivät tarvitsemansa ohjeet katsomaan. Tietokoneelle rakennettiin myös teline, jotta sitä voi helposti käyttää myös seisaaltaan ja kokonaisuus nimettiin Kiosk-PC:ksi.

Alun perin Kiosk-PC:n keskusyksikön virkaa toimitti iEi:n AFL-19A teollisuuskäyttöön tarkoitettu kosketusnäytöllinen paneeli-PC, jonka prosessoriteho oli 1 GHz ja muistikapasiteetti 1 GB. Nopeasti kuitenkin huomattiin ettei koneen suorituskyky riitä pyörittämään 3DVIA Composer-ohjelmistoa, eikä edes sillä tuotettuja player-tiedostoja, jotka ovat ns. *standalone*-tiedostoja eli joilla ohjeiden käyttö on mahdollista millä tahansa tietokoneella ilman erillistä 3DVIA Composer asennusta. Tästä syystä päädyttiin muokkaamaan 3DVIA Composerilla tuotettu materiaali staattiseen muotoon ja laatimaan ohjeistus HTML-ohjelmakoodilla sekä avi-videoformaatin avulla. Kuvassa 19 näkyy tämän sovelluksen käyttöliittymä.

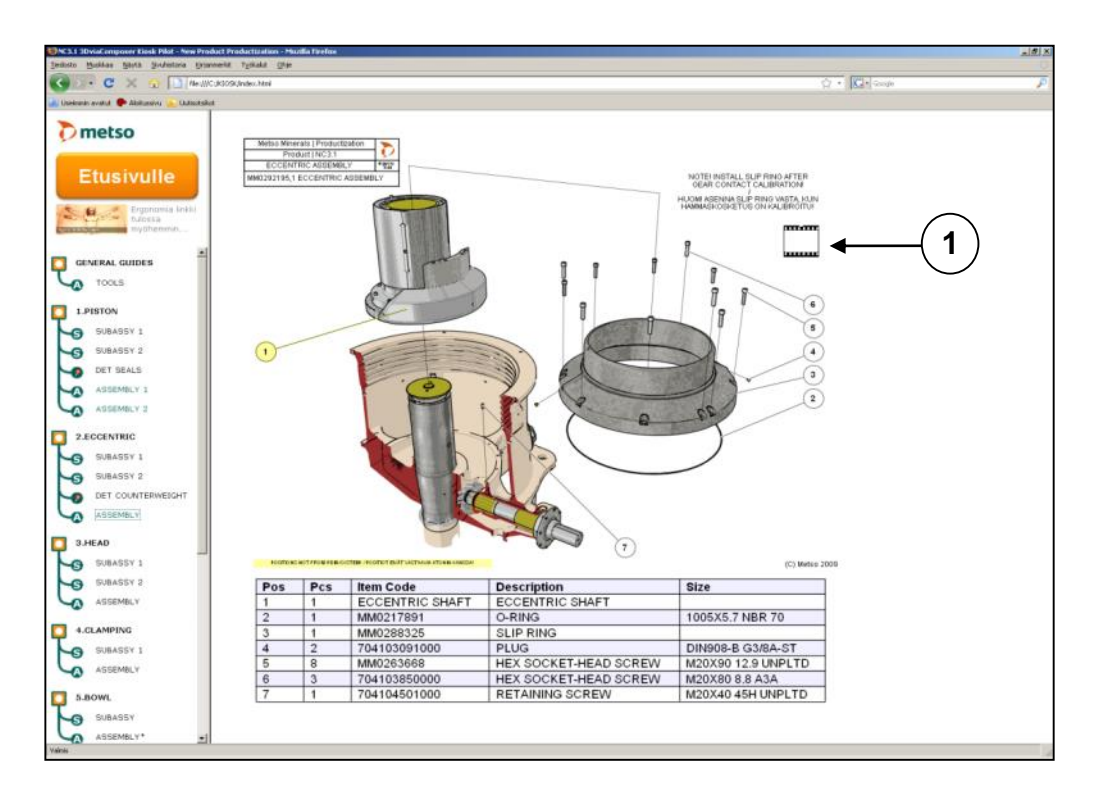

*Kuva 19. Kiosk-PC:n ohjeistuksen HTML-pohjainen käyttöliittymä. Vasemmassa reunassa on valikko, josta eri kokoonpanovaiheiden ohjeistuksen voi valita. Ikoni (1) aukaisee työvaiheen animaation (erillisen avi-tiedoston) mediasoittimeen.*

Käyttöliittymään on rakennettu lisäksi linkkejä siten, että haastavimmista ja monimutkaisimmista työvaiheista on mahdollisuus avata animaatio. Animaatiot on tuotettu 3DVIA Composerilla, kuten muukin materiaali, mutta tietokoneen suorituskyvyn rajoitteiden vuoksi ne on jouduttu erikseen tallentamaan avi-formaattiin, joka aukeaa siten Windows Media Playeriin. Kuvassa 20 voidaan nähdä esimerkki tällaisesta animaatiosta erillisessä ikkunassa.

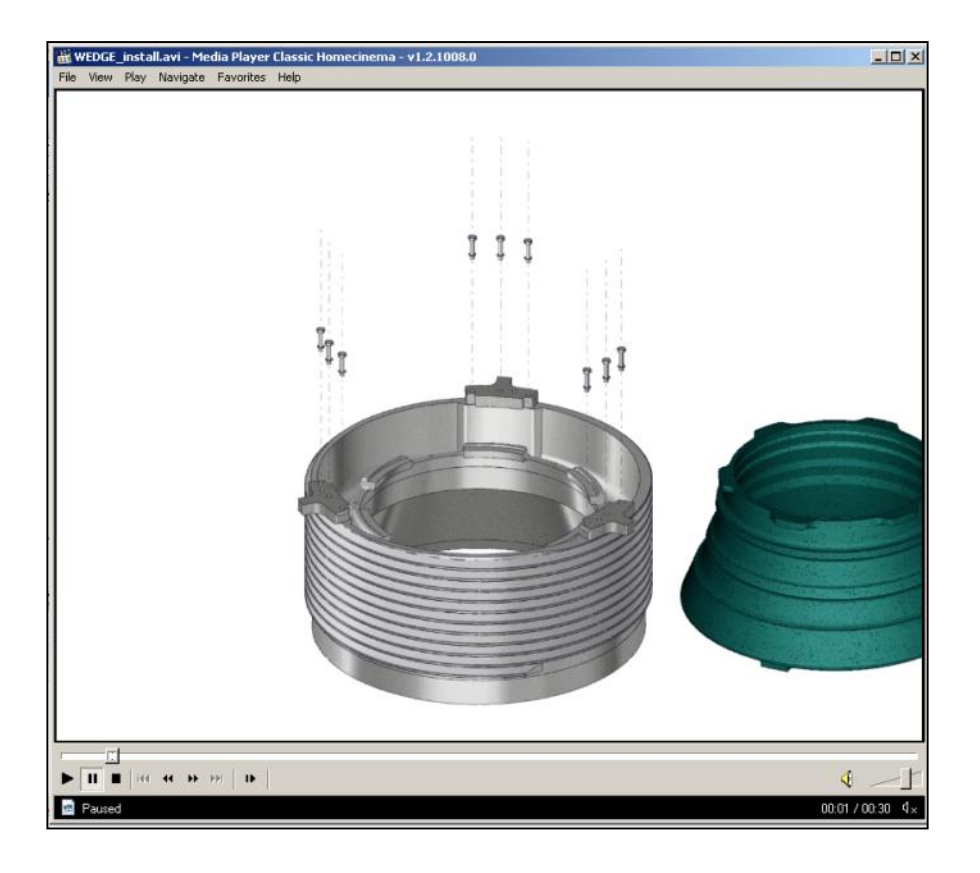

*Kuva 20. Haastavimmista kokoonpanovaiheista voidaan avata animaatio erilliseen videontoistoikkunaan.*

Koska 3DVIA Composer Playerin käyttäminen HTML-koodatun ohjeistuksen sijaan olisi myös yksi varteenotettava vaihtoehto, sitä päätettiin myös tutkia tarkemmin. Huomattiin, että se mahdollistaa mm. aidon interaktion mallin kanssa. Mahdollista on esimerkiksi valita sivuvalikosta erilaisia esilaadittuja kuvantoja, mutta tuotetta voi silti itse vapaasti pyörittää avaruudessa kuuden vapausasteen suhteen. Lisäksi zoomaaminen on mahdollista. Tämän ansiosta ohjeistusta käyttävä työntekijä voi halutessaan tarkastella yksityiskohtia lähietäisyydeltä ja esteettömästi. Lisäksi animaatiot pyörivät suoraan playerilla, eikä erillistä videotoistoa tarvita. Tällöin hyöty syntyy siitä, ettei ohjeistusta varten tarvita kuin yksittäinen tiedosto, joka sisältää kaiken tarvittavan. Näin myös ohjeistuksen päivittäminen on helpompaa, sillä vanha tiedosto voidaan helposti tuhota ja korvata tietokantaan uudella päivitetyllä. Esimerkki 3DVIA Composer Playerin käyttöliittymästä löytyy kuvasta 21.

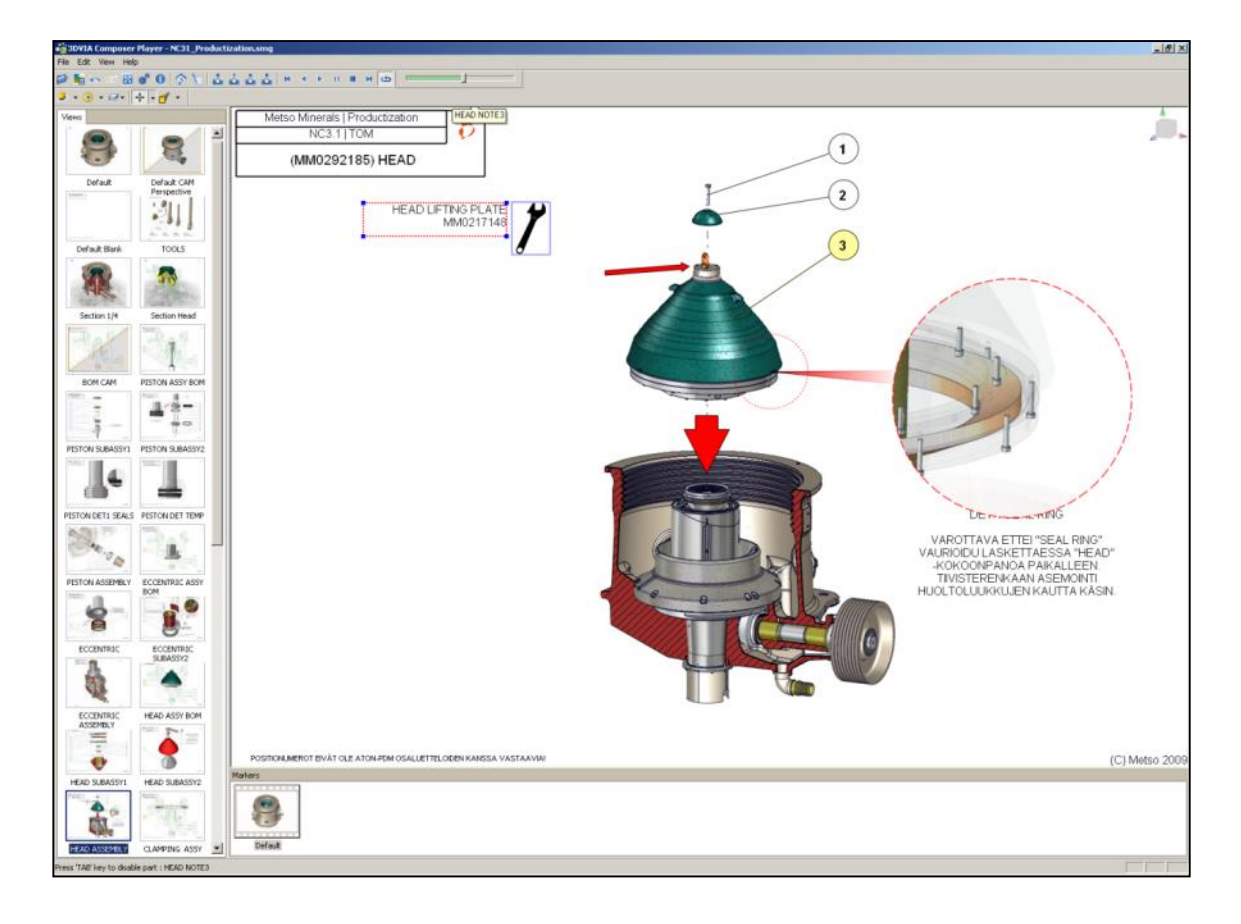

*Kuva 21. 3DVIA Composer Playeria tultaneen käyttämään jatkossa ohjeistuksen käyttöliittymänä HTML-koodatun sovelluksen sijaan.*

Kiosk-PC:n käytettävyyttä joka päiväisessä tyskentelyssä päädyttiin arvioimaan haastattelemalla loppukäyttäjiä eli asentajia, jotka konseptiin olivat perehtyneet työnsä yhteydessä. Heidän mielipiteensä ja palautteensa on esitelty luvussa 5.2. yhdessä kehitysehdotusten kera. Koska 3DVIA Composer Playerin hyödyntäminen vaikutti varsin varteenotettavalta vaihtoehdolta, päätettiin lisäksi tehdä ennakoivaa tutkimusta eri PCyksiköistä.

## **4.3.2. PC-yksikkö**

Koska nykyinen Kiosk-PC käytössä oleva keskusyksikkö ei vastaa tarpeita, päätettiin selvittää mahdollisuudet korvaavan tuotteen hankintaan. Oman haasteensa PC-yksikön valintaan tuo käyttöolosuhteet, koska yksikkö tulee sijaitsemaan tiloissa, joisa altistus esimerkiksi pölylle, lialle ja öljylle sekä rasvoille on arkipäivää. Aikaisemmankin iEi:n paneeli-PC:n toimittaneelta myyntiyhtiöltä saatiinkin koekäyttöön Advantech UNO-3282 teollisuus-PC, jonka luvattiin olevan aiempaa yksikköä huomattavasti tehokkaampi sekä tarkoitettu kuvatun kaltaisiin olosuhteisiin.

Kyseisellä keskusyksiköllä kykenikin silmämääräisesti paremmin käyttämään 3DVIA Composer –ohjelmistoa sekä sen player-tiedostoja. Tosin silti oli havaittavissa huomattavan paljon nykimistä ja hitautta varsinkin raskaampien tiedostojen kanssa. Tästä syystä päätettiin, että yksiköitä tulisi kyetä vertailemaan jollain konkreettisella tavalla, jotta saadaan yksiselitteisesti selville niiden väliset erot.

Testauksessa päädyttiin hyödyntämään tietokonelaitteistojen testaukseen erikoistuneen Futuremark Corporationin 3DMark06-testausohjelmaa. Se on tarkoitettu pääasiassa pelikäyttöön tarkoitettujen tietokoneiden testaamiseen, mutta koska CAD yms. sovelluksissa tuotettu grafiikka tuotetaan hyvin paljon samalla tavoin kuin peleissä, päädyt-tiin 3DMarkin käyttöön myös tässä yhteydessä. Mitattavia asioita ovat muunmuassa tietokoneen grafiikkakiihdyttimen suorituskyky sekä CPU- ja GPU-suorittimen teho. Testin tulokset on esitetty luvussa 5.2.

#### **4.3.3. Sisällön tuottaminen sekä päivittäminen**

Kuten aiemmin on esitelty, ratkaisuna ohjemateriaalin näyttämiseeen on päädytty Kiosk-PC-konseptiin ja ohjemateriaalin tuottamiseen *3DVIA Composer*-ohjelmistoon. Tämä aiheuttaa tiettyjä vaatimuksia sisällöntuotantoprosessille. Metso käyttää päivittäi-sessä suunnittelutyössään Siemens PLM Softwaren ohjelmistoja, jotka eivät suoraan toimi yhteensopivasti Dassault Systemesin tuotteiden kanssa. Siemensin NX-CAD –ohjelmistolla voidaan kuitenkin tallentaa järjestelmän natiiviformaatin lisäksi JT-kevytmalli, joka voidaan kolmannen osapuolen eli *Theoremin* kääntäjän avulla importata 3DVIA Composeriin. Kuvassa 22 on esitelty yksinkertaistettu sisällöntuotantoprosessi.

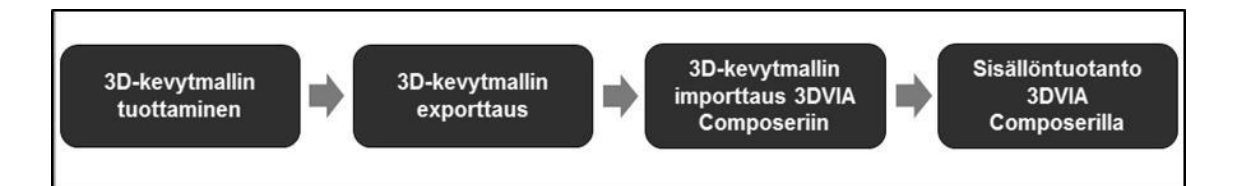

*Kuva 22. Yksinkertaistettu sisällöntuotantoprosessi Metson ympäristössä*

JT-malli tallennetaan muun datan tavoin CADista Teamcenter PLM-tiedonhallintajärjestelmään, josta sitä ei voida kuitenkaan suoraan aukaista Composeriin. Välissä täytyy tehdä mallin exporttaus tilapäissijaintiin, josta importtaus lopulta tehdään. Lopullinen sisällöntuotanto tehdään lopulta Composer-ympäristössä ja tallennetaan paikallisesti kovalevylle, josta sitä voidaan jakaa edelleen esim. Kiosk-PC:lle. Ohjelmisto kykenee tuottamaan lopputuloksena myös niin sanotun exe-paketin, jota voidaan ajaa ulkopuolisissa tietokoneissa ilman varsinaista ohjelmistoasennusta. Paketti pitää sisällään tarvittavan 3DVIA Player –lisäosan, joka käynnistyy pakettia avatessa.

Tuotedokumentaation yhteydessä törmää väistämättä myös tilanteeseen, jossa jo luotua materiaalia tulisi päivittää. Tällä hetkellä sisällön päivitys tapahtuu samalla tavalla kuin alkuperäinen tuotantokin eli varsinaista päivitysrutiinia ei ole kehitetty eikä muutoin-kaan saatavilla. Tämä johtaa siihen että aiemmin luotua materiaalia ei voida juurikaan hyödyntää päivityksen yhteydessä, vaan kaikki materiaali joudutaan luomaan alusta uudelleen. Tämän tutkimuksen tulosten esittelyn yhteydessä on arvioitu tarkemmin materiaalin päivittämiseen liittyviä näkökulmia.

## **4.4. Virtuaalikatselmointi**

Katselmointeja on Metsolla järjestetty jo useamman vuoden ajan ja ne ovatkin osa uuden tuotteen suunnittelun prosessikuvausta. Näissä katselmointitilaisuuksissa on yleensä tyydytty kokoontumaan neuvotteluhuoneeseen ja tarkastelemaan CADilla tuo-tettua 3Dmallia videotykillä screenille heijastettuna. Pyrkimyksenä on ollut varmistaa, havaita ja keskustella tuotteen mm. valmistettavuuteen, kokoonpantavuuteen, kuljetetta-vuuteen ja turvallisuutteen liityvistä asioista. Tavoitteena on kuitenkin jo pitkään ollut jotenkin kehittää katselmointikäytäntöjä.

ManuVARin myötä VR- ja AR-teknologioiden hyödyntäminen tuli ajankohtaiseksi ja yhdessä VTT:n kanssa aloitettiin VTT:n virtuaalilaboratoriossa eli Virtulabrassa toteutettavan koeluontoisen virtuaalikatselmoinnin valmistelut. Koska kyseessä oli ensimmäinen tilaisuus tällä tavoin järjestettynä, ei katselmoinnin teknologiselle toteutukselle asetettu juurikaan vaatimuksia vaan tarkoitus oli lähinnä päästä kokemaan mitä näillä teknologioilla olisi mahdollista saada aikaan. Metson katselmointitavoitteiksi asetettiin kuitenkin tarkasteltavan tuotteen kokoonpantavuuden ja huollettavuuden katselmoinnin onnistuminen.

Katselmoinnin jälkeen järjestettiin jokaiselle osallistujalle yksityinen palautehaastattelu. Näissä haastatteluissa pyrittiin selvittämään kvalitatiivista tutkimusmetodia noudattaen, että tukevatko osallistujien kokemukset ennalta oletettuja virtuaalikatselmoinnin tuottamia hyötyjä. Lisäksi osallistujilta kyseltiin joitakin yrityksen prosesseihin ja toimintatapoihin liittyviä kysymyksiä.

Kerätyn palautteen perusteella virtuaalikatselmointia kehitettiin edelleen ja myöhemmin järjestettiin toinen katselmointi. Tähän katselmointiin valittiin sama tuote ja myös samat katselmoitavat teemat eli kokoonpantavuus ja huollettavuus. Tällöin katselmointien vertailu keskenään on helpompaa ja on helppo arvioida, onko kehitys ollut oikean suuntaista. Edellä mainitun arvioimiseksi myös tämän katselmoinnin jälkeen järjestettiin osallistujille palautehaastattelutilaisuus. Seuraavassa on tarkemmin kuvattu virtuaalikatselmoinnin toteutusta sekä sisällöntuotantoa molempien katselmointien osalta ja lisäksi esitelty palautehaastattelujen toteutusta esitettyine kysymyksineen.

### **4.4.1. Sisällöntuotanto virtuaalikatselmointia varten**

Varsinainen sisällöntuotanto virtuaalikatselmointia varten on monivaiheinen prosessi ainakin vielä toistaiseksi kuten kuvasta 23 voidaan nähdä. Lähtökohtana on CADilla suunniteltu malli eli Metson tapauksessa Siemens PLM Softwaren NX-ohjelmistolla laadittu kokoonpano. Suoraan CADilla tehty malli huomattiin kuitenkin liian raskaaksi käsitellä jouhevasti myöhemmässä vaiheessa. Tästä syystä päädyttiin käyttämään Metson nykyistenkin prosessien mukaisesti tuotettavaa kevennettyä JT-mallia, joka tallennetaan automaattisesti Metson käyttämään PLM-järjestelmään eli Siemens PLM Softwaren Teamcenteriin. JT-mallin käyttö mahdollistaa muutoin liian raskaiden kokoonpanojen käsittelyn.

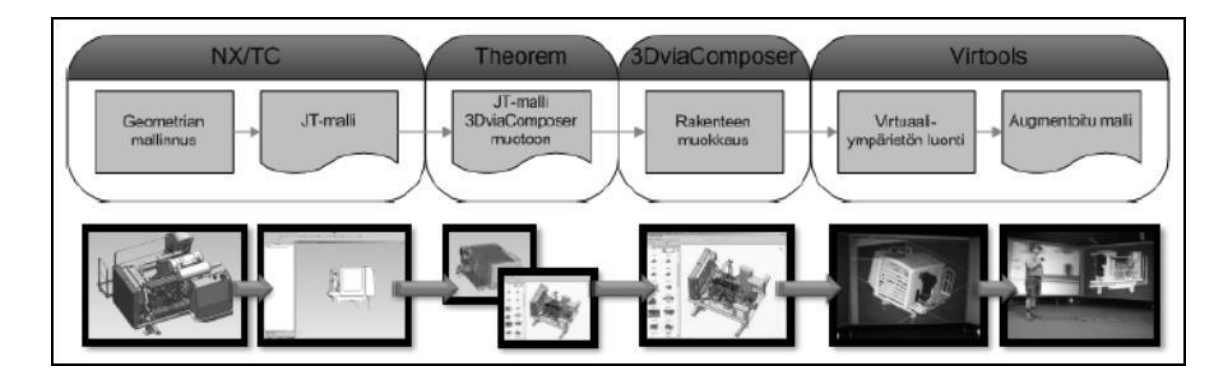

*Kuva 23. Virtuaalikatselmoinnin sisällöntuotantoprosessi*

Seuraava vaihe on importata JT-malli Dassaultin 3DVIA Composer-ohjelmistoon, jossa tuotteen suunnittelurakenteesta muokataan valmistuksen rakenne. Aikaisemmin tässä ilmeni ongelmia, sillä Dassaultin tuotteet eivät kykene suoraan lukemaan JT-formaattia. Onneksi nykyisin 3DVIA Composeriin on kuitenkin olemassa erikseen asennettava lisäosa, Theoremin JT-kääntäjä, jonka avulla importtaus onnistuu useimmiten ongelmitta.

Viimeisessä vaiheessa 3DVIA Composerilla jalostettu materiaali exportataan vielä 3DXML-formaattiin, joka puolestaan on Dassaultin oma formaatti. Koska virtuaalikatselmoinnin visualisoinnista vastaavana ohjelmistona käytetään myös Dassaultin tuottamaa 3DVIA Virtoolsia, onnistuu mallien avaaminen vaivattomasti, joskaan ei ongelmitta. Nimittäin havaittiin, että 3DVIA Composerilla käsitellyn mallitiedoston komponenttien nimet eivät säily 3DVIA Virtoolsissa. Käytännössä ongelma on kierrettävissä n. tunnin mittaisella manuaalisella nimeämistyöllä, mutta jatkossa tähän on kiinnitettävä huomiota ja ongelma ratkaistava. Virtools-työkalun käyttämisestä tutkimuksessa vastasi VTT, sillä Metsolla ei ole kyseistä ohjelmistoa käytettävissä. Samoin VTT vastasi virtuaalilaboratorionsa konfiguroinnista lisäosineen katselmointia varten.

#### **4.4.2. Ensimmäinen Virtuaalikatselmointi**

VTT:n virtulabra hyödyntää ns. Powerwall-tekniikkaa, jossa yksi laboratorion seinistä on varustettu koko seinän peittävillä, taustaheijastetuilla screeneillä, joille heijastettua kuvaa ohjataan tietokoneklusterilla riittävän suorituskyvyn takaamiseksi. Lisäksi käy-tössä on liikkeen tunnistava järjestelmä, datahanska, haptinen kynä sekä polarisaatio-lasit. Edellä mainituista ensimmäisen virtuaalikatselmoinnin yhteydessä hyödynnettiin luonnollisesti Powerwallia ja lisäksi polarisaatiolaseja, joiden avulla kuvaan saatiin lisättyä syvyysvaikutelma eli ns. 3D-efekti. Toista katselmointia varten käytettäväksi järjestettiin myös videolasit sekä virtuaalinen käsi ja taskulamppu.

Ensimmäinen virtuaalikatselmointi ei suuresti poikennut aiemmin käytäntönä olleista katselmoinneista. Suurin ero oli, että pieni neuvotteluhuoneen screeni oli vaihdettu seinän kokoiseen Virtulabrassa. Lisäksi päälle saatiin kytkettyä stereo-moodi, jolloin polarisaatiolasien avulla malli voitiin nähdä kolmiulotteisena. Valitettavasti laseja ei kuitenkaan ollut riittävästi kaikille, joten jouduttiin tyytymään tarkastelemaan mallia pääasiassa perinteisesti kaksiulotteisena.

Varsinainen katselmointi suoritettiin siten, että valitun kokoonpanon koonta käytiin läpi vaihe vaiheelta ennalta muodostetun vaiheistuksen pohjalta. Katselmoinnin aikana kirjattiin ylös havainnot ja muut huomiot, joista jalostettiin muistio jaettavaksi osallistujille katselmoinnin jälkeen. Koonnan tarkastelun jälkeen tarkasteltiin vielä erikseen huollettavuuteen liittyviä asioita, kuten suodattimien luoksepäästävyyttä.

#### **Palautehaastattelut**

Ennen katselmointia valmisteltiin kysymyssarja, jolla haluttiin kerätä palautetta katselmointiin osallistuneelta Metson henkilöstöltä. Kysymyssarja esiteltiin katselmointiin osallistuville ennen katselmointia, jotta ko. henkilöt voisivat kiinnittää näihin asioihin huomiota jo katselmoinnin aikana. Lisäksi katselmoinnin jälkeen kerättiin yhteisesti päällimmäiset kommentit katselmoinnin onnistumisesta. Seuraavana kahtena päivänä kysymykset käytiin vielä erikseen jokaisen osallistuneen kanssa henkilökohtaisesti läpi, jotta saatiin mahdollisimman kattava palaute. Kysymykset on listattu alla:

- 1. Kuinka luontevalta lähestymistapa tuntui verrattuna aiemmin käytettyihin menetelmiin?
- 2. Kuinka realistisesti tuotteen ominaisuudet, kuten dimensiot, kävivät ilmi?
- 3. Millaisia vuorovaikutusmahdollisuuksia katselmointiin ja itse malliin tulisi lisätä?
- 4. Arvio dynaamisen mallin hyödyllisyydestä?
- 5. Millaisia näkymiä tarvitaan? Esim. läpinäkyvyys, leikkausnäkymä, värikorostukset tms.
- 6. Missä elinkaaren vaiheessa virtuaalikatselmointia tulisi hyödyntää?
- 7. Mitä asioita virtuaalikatselmoinnissa tulisi käydä läpi?
- 8. Minkä henkilöstöryhmien edustajia virtuaalikatselmointiin pitäisi kutsua?
- 9. Minkälaista informaatiota virtuaalikatselmoinnissa tulisi tuottaa?
- 10. Mitkä ovat edellytykset virtuaalikatselmoinnin vakiinnuttamiseksi osaksi käytäntöjä?

Metson puolelta katselmointiin osallistui tuotteesta vastaavan tuotehallinnon edustaja, tuotteen kehittämisestä vastaavan projektin projektipäällikkö, tuotteen suunnittelusta vastaava kehityspäällikkö, erittäin kokenut huoltoinsinööri, asentajat sekä tuotteen valmistuksesta vastaavan vakiotuotannon osastolta että protokoonnasta vastaavalta tuotteistusosastolta. Lisäksi paikalla oli tuotteistuksen tuotekehitysinsinööri, mutta häntä ei erikseen haastateltu, koska hän osallistuu itsekin aktiivisesti ManuVARiin ja oli mukana myös järjestämässä katselmointia. Kaiken kaikkiaan on kuitenkin turvallista väittää, että katselmointiin osallistuneiden henkilöiden näkemys vastasi sangen hyvin eri näkökulmien tarpeita tuotteen koko elinkaaren ajalta.

#### **Ensimmäisen virtuaalikatselmoinnin palaute**

Ensimmäisen virtuaalikatselmoinnin palautehaastatteluissa kävi selkeästi ilmi, että suurin osa osallistujista oli etukäteen asettanut odotuksensa varsin korkealle tasolle ja kokivat näin lievää pettymystä nähtyään varsinaisen toteutuksen. Suurin syy tähän on varmasti viihdeteollisuuden luomat mielikuvat, jotka ovat varsin kaukana todellisuudesta.

Ehkä merkittävin asia, jota lähes kaikki osallistujat jäivät kaipaamaan, oli mahdollisuus päästä tarkastelemaan lattialle luonnollisessa koossa augmentoitua kokoonpanoa. Tätä monet olivat odottaneet näkevänsäkin.

#### **4.4.3. Toinen virtuaalikatselmointi**

Toisessa katselmoinnissa otettiin huomioon ensimmäisestä katselmoinnista kerätty palaute, jonka johdosta tiettyjä toiminnallisuuksia tuotiin mukaan. Uusia hyödynnettäviä teknologioita olivat virtuaalilasit ja -käsi sekä virtuaalitaskulamppu. Virtuaalilaboratorion 3-osaista powerwallia hyödynnettiin siten, että vasempaan näyttöön heijastettiin videolasien näkymä ja keskelle kokonaiskuva tuotteesta. Lisäksi uutena toiminnallisuutena tuotiin mukaan palautteen tallentaminen, joka tapahtui suoraan näytöllä osoittamalla tiettyä komponenttia ja kirjoittamalla palaute kohdistetusti tälle komponentille.

Uusista teknologioista merkittävin uudistus oli videolasien hyödyntäminen. Nyt yksi käyttäjistä pystyi näkemään tarkasteltavan kokoonpanon augmentoituna laboratorion lattialla aivan kuin fyysisen tuotteen. Kuvassa 24 on esitetty, miten videolasien käyttäjä on kyykistyneenä lattialla aivan kuin kuin tarkastelisi kokoonpanoa altapäin. Taustalla näkyy hänen näkemänsä vasemman puoleisessa näytössä, josta muut katselmointiin osallistujat pystyivät näkemään mitä videolasien käyttäjä näki. Oikean puoleinen kuva pyrkii havainnoimaan kokoonpanon asentoa, miten se augmentoituna lattialle sijoittuu.

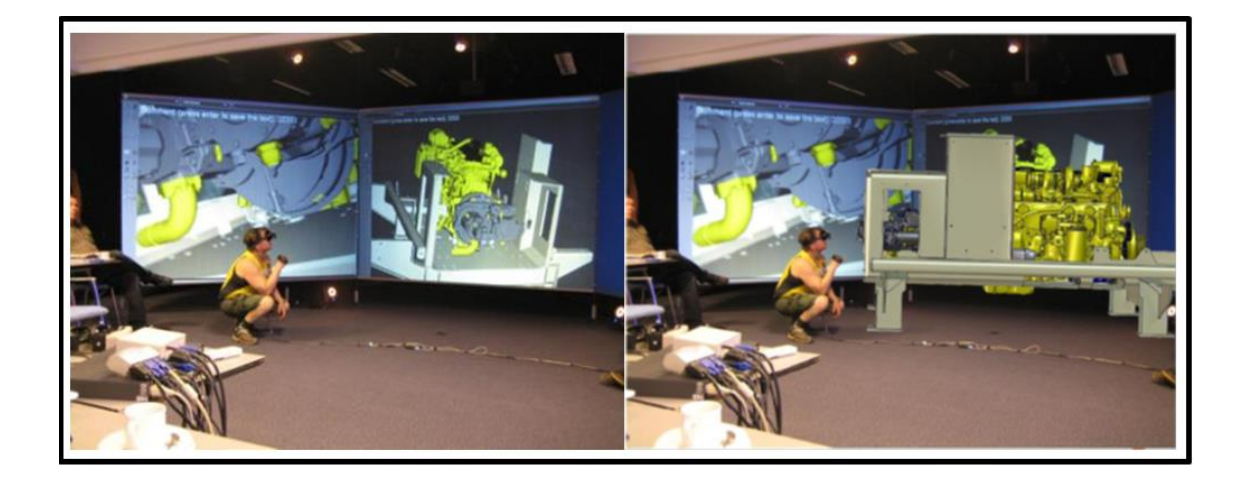

*Kuva 24. Toisessa virtuaalikatselmoinnisa hyödynnettiin lisättyä todellisuutta sekä videolaseja, joiden ansiosta kohdehenkilö pystyi liikkumaan ympäri huonetta ja näkemään kokoonpanon kuin se olisi ollut keskellä lattiaa.*

Palautejärjestelmä oli luotu siten, että suoraan näytöltä voitiin valita tietty komponentti ja kirjoittaa palaute kohdistetusti tälle komponentille. Lopussa järjestelmä tallensi erillisen tekstitiedoston, josta löytyvät kommentit sekä tiedot komponentista ja vaiheesta, johon ne liittyvät. Tosin katselmoinnissa kaikki palaute kohdennettiin suoraan erillisille kokoonpanovaiheille, jolloin komponenttien nimikekoodeja ei ole tallennettu. Tallennetun tiedoston sisältö voidaan nähdä kuvassa 25. Dokumentin ulkoasu on melko karu, mutta tarkoituksena olikin ensisijaisesti varmentaa konseptin toimivuus. Myöhemmässä vaiheessa myös ulkoasua samoin kuin sisältöä voidaan kehittää haluttuun suuntaan.

| Palaute.txt - Notepad                                                                                                    |                                                                                                  |  |  |  |
|----------------------------------------------------------------------------------------------------|--------------------------------------------------------------------------------------------------|--|--|--|
| File Edit Format View Help                                                                                                    |                                                                                                  |  |  |  |
| Kommentti                                                                                                    | Vaihe                                                                                            |  |  |  |
| Voidaanko putket vaihtaa ilman moottorin irroitusta.<br>Tarkistetaan mahtuuko putket<br>Onko tiivisteen vaihto mahdollinen<br>Tarviiko oljynvaihtoon lisaletkuja.<br>Riittaako anturikaapelin pituus?<br>Letkukaran pidakkeet?<br>Huomioitava letkujen kiertokulmat ja kiinnitykset<br>Onko putkien kiinnitykseen tarpeeksi tilaa?<br>Johtosarjojen asennus tarkistettava?<br>Voiko oljynsuodattimen vaihtaa? | Step04<br>Step06<br>Step06<br>Step08<br>Step12<br>Step12<br>Step12<br>Step12<br>Step14<br>Step20 |  |  |  |

*Kuva 25. Virtoolsin tallentama palaute-dokumentti txt-formaatissa*

Virtuaalinen käsi oli staattinen malli, joka visualisoitiin käyttäjän oman käden paikalle. Esimerkiksi sormia ei ollut mahdollista liikuttaa, mutta sen avulla kyettin arvioimaan mm. luoksepäästävyyden kannalta merkittävien aukkojen mittoja ja vastaavia asioita. Lisäksi virtuaalinen taskulamppu toi oman ulottuvuutensa huollettavuuden tarkasteluun, sillä se oli toteutettu siten, että ainoastan lampun "valokeilaan" osuvat komponentit oikeasti näkyivät käyttäjälle. Näin pystyttiin arvioimaan esimerkiksi huolto-operaatioiden hankaluutta pimeissä olosuhteissa taskulampun avulla.

Itse katselmointi toteuttettiin varsin samoin kuin ensimmäiselläkin kerralla ja arvioitavana olivat samat teemat eli kokoonpantavuus sekä huollettavuus. Uusien sovellusten ansiosta yleinen vaikutelma antoi ymmärtää, että katselmoinnista olisi ollut aiempaa enemmän hyötyä tällä kertaa.

#### **Palautehaastattelut**

Kaikki osallistujat haastateltiin myös tällä kertaa virtuaalikatselmoinnin jälkeen, jotta saataisiin kerättyä palaute ja mahdollisesti vahvistettua katselmoinnin aikana syntynyt vaikutelma. Haastattelut järjestettiin samalla tavalla kuin ensimmäisellä kerralla eli jokainen osallistuja pyydetiin omaan henkilökohtaiseen tapaamiseen, jossa kysymyslistan asiat käytiin läpi haastattelijan johdatuksella. Lisäksi osallistujilta kysytiin yleistä palautetta tapahtumasta.

Haastattelun kysymykset pohjautuivat samoihin ensimmäisellä kerralla esitettyihin kysymyksiin, tosin muutamia kysymyksiä oli jätetty listalta pois. Haastatteluiden yhteenveto ja päätelmät on esitelty myöhemmin muiden tutkimustuloksien yhteydessä.

## **4.5. Nykyisten ratkaisuiden laajempi hyödyntäminen**

Koska tämä tutkimus rajattiin koskemaan vain uudenlaisia ratkaisuita on vertailun kannalta järkevää perehtyä myös markkinoilla jo saatavilla oleviin kaupallisiin ratkaisuihin, joita Metsolla jo hyödynnetään muutoinkin. Seuraavassa on esitelty Siemens PLM Softwaren Teamcenter PLM-järjestelmän ja Lifecycle Visualization –visualisointiohjelmiston tarjoamia mahdollisuuksia.

Koska varsinainen suunnitteludata tallennetaan Teamcenteriin, se on ainoa lähde ajantasaiselle informaatiolle. Teamcenterin käyttöliittymässä voidaan suoraan tarkastella kokoonpanon JT-kevytmallia ja samalla pitää tuoterakennetta auki vieressä. Lisäksi Teamcenter näkymässä saadaan toimimaan myös suuri osa Lifecycle Visualizationin toiminnoista, eli käyttäjä voi esimerkiksi halutessaan lisätä annotaatioita tai mitoituksia kevytmallin päälle ja tallentaa nämä erilliseen sessio-tiedostoon Teamcenterissä. Näin esimerkiksi tuotantoinsinööri voi antaa palautetta suunnittelulle visuaalisessa muodossa, mikä helpottaa muutostarpeiden ymmärtämistä. Kuvassa 26 voidaan nähdä miten Lifecycle Visualization integroituu Teamcenterin käyttöliittymään.

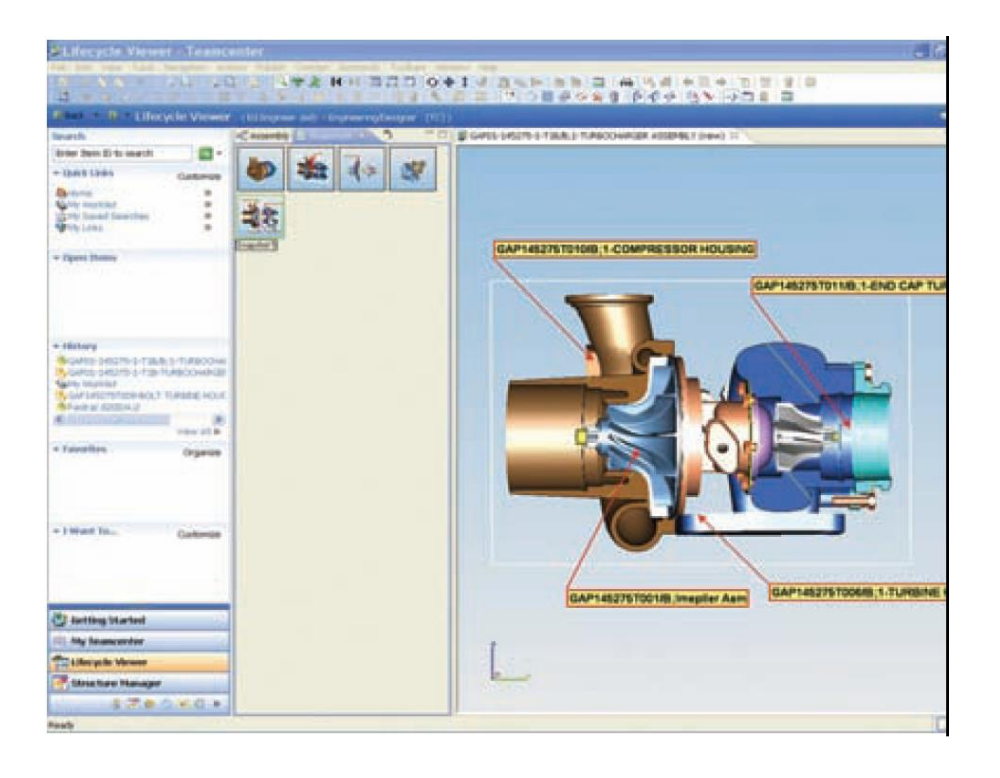

*Kuva 26. Lifecycle Visualization integroituu Teamcenterin käyttöliittymään. Lähde: http://www.plm.automation.siemens.com/en\_us/Images/4572\_tcm1023-4793.pdf*

Mikäli halutaan saada irti enemmän, voi JT-kevytmallin aukaista erilliseen Lifecycle Visualization –sovellukseen. Tämä mahdollistaa suuren määrän lisätoiminnallisuuksia. Mallista voidaan esimerkiksi tallentaa erilaisia kuvantoja, joissa kokoonpano on räjäytetty tai sektioitu, sen komponenttien värejä on muutettu tai osa komponenteista piilotettu näkyvistä. Haluttaessa voidaan myös luoda animaatioita. Lisäksi Lifecycle Visualization mahdollistaa myös virtuaalitodellisuuden ratkaisuita, sillä se tukee esimerkiksi CAVE- ja Powerwall-ratkaisuita, joita yleisesti virtuaaliympäristöjen luomisessa hyödynnetään.

Teamcenteristä löytyy myös Manufacturing process planner –sovellus, jonka avulla tuotannon kehitysinsinöörit voivat suunnitella tuotantoprosessin vaiheistuksen jo tuotekehityksen aikana. Lisäksi on mahdollista arvioida esimerkiksi prosessin läpimenoaikaa ja tuotteen kustannuksia. Lisäksi sovellukseen voidaan tallentaa jokaiselle prosessin vaiheelle omat työohjeensa, jotka voidaan luoda Lifecycle Visualizationissa käyttäen integraatiota MS Vision kanssa. Esimerkki mahdollisesta lopputuloksesta on näytetty kuvassa 27.

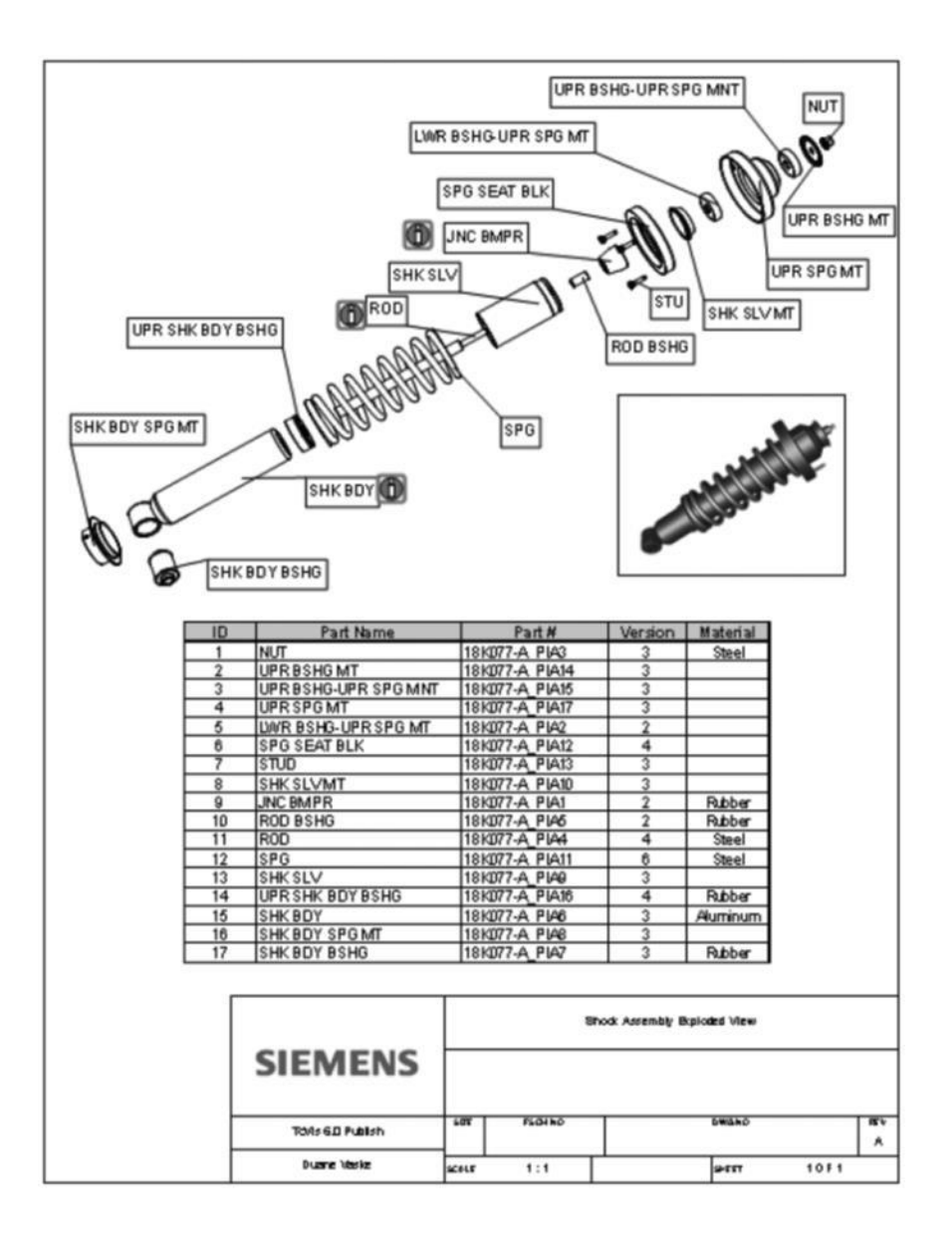

*Kuva 27. Esimerkki Lifecycle Visualizationilla ja MS Visio integraatiolla tehdystä kokoonpanokuvasta. Lähde: http://www.plm.automation.siemens.com/en\_us/Images/533 1\_tcm1023-79837.pdf*

Koska kaikki datan käsittely ja muokkaaminen tapahtuu Teamcenter-ympäristössä, myös kaikki muutokset voidaan tehdä varsin suoraviivaisesti. Esimerkiksi mallin geo-metrian muutokset tulevat olemassa oleviin tiedostoihin sellaisinaan. Mikäli aiemmin on tehty työpiirustuksia tai vastaavia, niin nämäkin voidaan kontrolloidusti päivittää vas-taamaan muuttunutta tilannetta hyödyntämällä valmiita päivitysrutiineja.

# **5. TUTKIMUKSEN TULOKSET JA VERTAILU TAVOITTEISIIN**

# **5.1. Lisättyä todellisuutta hyödyntävän kokoonpanoohjeen testaustulokset**

Tutkimuksen tuloksiin kirjattiin yhteensä 12 kokoonpanosekvenssin suoritusta, joista seitsemän tehtiin käyttäen perinteisiä ohjeita ja loput viisi lisättyä todellisuutta hyödyntävää kokoonpano-ohjetta. Näihin suorituksiin käytetyt ajat on esitetty taulukossa 3. Tutkimuksessa käytettiin testaajina henkilöitä, joiden toimenkuvat poikkesivat toisistaan. Osa testaajista oli asentajia, joille mekaaninen kokoonpano on jokapäiväistä työtä, mutta lisäksi käytettiin toimihenkilöitä, joilla kokemusta kokoonpanotyöstä ei ollut kovin paljoa tai siitä oli jo aikaa. Pääasiassa perinteisiä ohjeita käyttivät nimenomaan asentajat, jotka ovat kyseisen kaltaista ohjeistusta tottuneet seuraamaan. Kokemattomammat testaajat taas laitettiin suorittamaan kokoonpano lisättyä todellisuutta hyödyntävän ohjeen avulla.

| Testi no.        | Kokoonpanoaika<br>perinteisillä ohjeilla | <b>Testi</b><br>no. | Kokoonpanoaika lisättyä<br>todellisuutta hyödyntävän<br>kokoonpano-ohjeen avulla |
|------------------|------------------------------------------|---------------------|----------------------------------------------------------------------------------|
| 1                | 14 min 25 s                              | 1                   | 10 min 28 s                                                                      |
| $\overline{2}$   | 14 min 09 s                              | $\overline{2}$      | 11 min 14 s                                                                      |
| 3                | 12 min 45 s                              | 3                   | 10 min 47 s                                                                      |
| $\overline{4}$   | 14 min 51 s                              | 4                   | 10 min 44 s                                                                      |
| 5                | 13 min 35 s                              | 5                   | 11 min 39 s                                                                      |
| 6                | 14 min 04 s                              |                     |                                                                                  |
| 7                | 13 min 15 s                              |                     |                                                                                  |
| <b>Keskiarvo</b> | 13 min 52 s                              |                     | 10 min 58 s                                                                      |
| <b>Erotus</b>    |                                          |                     | $-21%$                                                                           |
| Keskihajonta     | 43 s                                     |                     | 23 <sub>s</sub>                                                                  |

*Taulukko 3. Kokoonpanoajat perinteisiä ohjeita sekä lisättyä todellisuutta hyödyntävää ohjetta käyttämällä.*

Tuloksia tarkasteltaessa on selvää, että lisättyä todellisuutta hyödyntävää kokoonpanoohjetta käyttäen päästään selkeästi nopeampiin suoritusaikoihin, ja keskiarvoja vertailemalla nähdään että saavutettava kokoonpanoajan lyhennys voi olla peräti yli 20 prosenttia. Samalla täytyy tosin huomioida että ensinnäkin testien lukumäärät ovat suhteellisen pieniä ja toiseksi että tutkimukseen valittu kokoonpanosekvenssi oli varsin lyhytkestoinen kumpaa tahansa ohjeistusta käyttäen. Tästä syystä varsinaista hyötyä mitattaessa täytyisi järjestää samankaltainen tutkimus huomattavasti isommalle kokoonpanolle. Joka tapauksessa voidaan kuitenkin todeta, että nämä tulokset ovat lupauksia herättäviä.

Varsinaisen kokoonpanoajan mittaamisen lisäksi tuloksien avulla määritettiin keskihajonta käyttäen sille tarkoitettua kaavaa

$$
s = \sqrt{\frac{\sum_{x=i}^{n} (x_i - \bar{x})^2}{n-1}}
$$

, jossa  $\bm{S}$  on keskihajonta,  $\bm{\mathcal{X}}_{\bm{l}}$  on testin numero ja  $\bm{\bar{\mathcal{X}}}$  on testitulosten keskiarvo. Lasketut keskihajonnat molempia ohjeita käyttäen on myös esitetty taulukossa 3. Niistä voidaan nähdä, että lyhyemmän keskimääräisen keston lisäksi lisättyä todellisuutta hyödyntävän ohjeen käyttäminen pienentää selkeästi myös sen keskihajontaa. Tästä voidaan suoraan johtaa hyötyjä tuotannonsuunnitteluun, jolloin eri kokoonpanovaiheiden kestot on aiempaa helpompaa määrittää riippumatta niitä suorittavasta henkilö(i)stä.

Tarkastellaan seuraavaksi tutkimuksen tuloksia kognitiivisesta näkökulmasta, eli miten testaajat suhtautuivat uuteen ohjeistustapaan. Asiaan perehtymisessä helpottaa se, että ohjeistukselle asetettiin heti tutkimuksen aluksi tavoitteet, jotka liittyivät nimenomaan loppukäyttäjien hyväksyntään. Taulukossa 4 on esitetty lisättyä todellisuutta hyödyntävää kokoonpano-ohjetta käyttäneiden testihenkilöiden antamien arvosanojen keskiarvot eri kategorioissa.

Tuloksista voidaan päätellä, että järjestelmän käyttöliittymä on onnistuttu tekemään tarpeeksi yksinkertaiseksi, jolloin käyttäjien on sen käyttö helppo omaksua ja ylipäätään käyttö on intuitiivista eikä vaadi erillisiä ohjeita. Teknologisesta näkökulmasta asiaa tarkasteltaessa kuitenkin havaitaan, ettei tavoitteita saavutettu esimerkiksi merkittävimmässä kategoriassa eli motivoivuudessa. Testihenkilöt eivät yksinkertaisesti kokeneet hyötyvänsä ohjeistuksesta, vaikka mittaustulokset antavat olettaa muuta. Voidaankin spekuloida ajatuksella, että kokivatko testihenkilöt ohjeistuksen liiankin ohjaavana verrattain yksinkertaisen tehtävän suorittamiseksi.

| Vaatimus                                                                                 | <b>Kuvaus</b>                                            |                |
|------------------------------------------------------------------------------------------|----------------------------------------------------------|----------------|
| Yksinkertaisuus                                                                          | On riittävän yksinkertainen käyttää                      | 5              |
| <b>Edistyksellisyys</b>                                                                  | Tarjoaa jotain uutta ja ennen<br>näkemätöntä             | 3              |
| <b>Havahduttavuus</b>                                                                    | Synnyttää ahaa-elämyksen                                 | $\mathfrak{p}$ |
| Teknologiaa tuntematonkin<br>Lähestyttävyys<br>uskaltaa ja kykenee käyttämään            |                                                          | 4              |
| <b>Kannustavuus</b>                                                                      | Kannustaa käyttämään ja tuottaa<br>onnistumisen tunteita |                |
| Motivoi, selkeästi edesauttaa työn<br><b>Motivoivuus</b><br>tekemistä ja helpottaa arkea |                                                          | $\mathcal{P}$  |
|                                                                                          | Yhteensä (max. 30)                                       | 18             |

*Taulukko 4. Lisättyä todellisuutta hyödyntävän kokoonpano-ohjeen vaatimusten täyttymisen arviointitaulukko.*

Kaiken kaikkiaan kokonaispistemäärä 18/30 ei vastannut alkuperäistä tavoitetta tai toivetta, joten mikäli ohjeistusta päätetään lähteä jatkokehittämään, täytyy asiaan kiinnittää erityistä huomiota. Muutoin on vaarana, että kehitetään jotain, jota loppu-käyttäjät eivät halua hyödyntää.

Tarkastellaan seuraavaksi tuloksia lisättyä todellisuutta hyödyntävän ohjeen luomiseen käytetyn ajan ja resurssien valossa. Tutkimuksessa käytetyn ohjeen tuottaminen vei kalenteriaikana n. kaksi viikkoa ja käytännössä 100% yhden henkilön työajasta. Varsinaista työtä teki useampikin henkilö, mutta aina vain yksi kerrallaan. Suurimman osan ajasta vei 3D-mallien kääntäminen natiivista formaatista formaattiin, jota AugAsseView-ohjelmisto ymmärtää, kokoonpanosekvenssin vaiheistus sekä komponenttien liikkeiden animointi. Lisäksi aikaa vei ohjeen viimeistely eli englanninkielisen tekstin suomentaminen sekä puuttuvien tietojen lisääminen käsin. Viimeksi mainittu johtuu siitä, ettei mallitiedostojen mukana saada vietyä mitään tuotetiedonhallintajärjestelmään tallennettua metadataa nimikkeistä, joten tiedot täytyy täyttää manuaalisesti jälkeenpäin.

Hiomalla tuotantoprosessia aika saataisiin todennäköisesti vähennettyä puoleen eli noin viikkoon. Samassa ajassa pystyttäisiin myös tuottamaan ohjemateriaalille suuremmalle ja monimutkaisemmalle kokoonpanolle. Voidaan arvioida, että viikon työllä saataisiin yhden työpäivän verran valmista ohjetta. Tämä tarkoittaisi siten, että esim. 50€ laskennallisella tuntihinnalla kahdeksan tunnin kokoonpanotyön ohjeistaminen maksaisi n. 1900€. Kun huomioidaan, että ohjeistuksella saavutettava ajallinen hyöty on

tutkimuksen perusteella n. 20%, niin voidaan laskea että alkuperäinen työmäärä putoaa kahdella tunnilla eli rahassa mitattuna 100 Eurolla.

Näin nopeasti ei voida kuitenkaan vetää johtopäätöstä ohjeen tekoon käytettävän ajan ja siitä saatavan hyödyn suhteesta. Asiassa täytyy ensinnäkin ottaa huomioon henkilön oppiminen, eli kuinka nopeasti samaa kokoonpanosekvenssiä toistuvasti suorittava henkilö pääsee suoritusajassaan perinteisiä ohjeita käyttäen samalle tasolle lisättyä todellisuutta hyödyntävän ohjeen käyttöön verrattuna. Tämän tutkimuksen yhteydessä ei toteutettu oppimisenseurantatutkimusta, joten kuvaajassa 28 on esitetty vertailuna neljän eri oppimiskäyrän mukainen työsuorituksen nopeutuminen, kun työhön ensimmäisellä kerralla tarvittava aika  $(T_1)$  perinteisin ohjein on 10 tuntia.

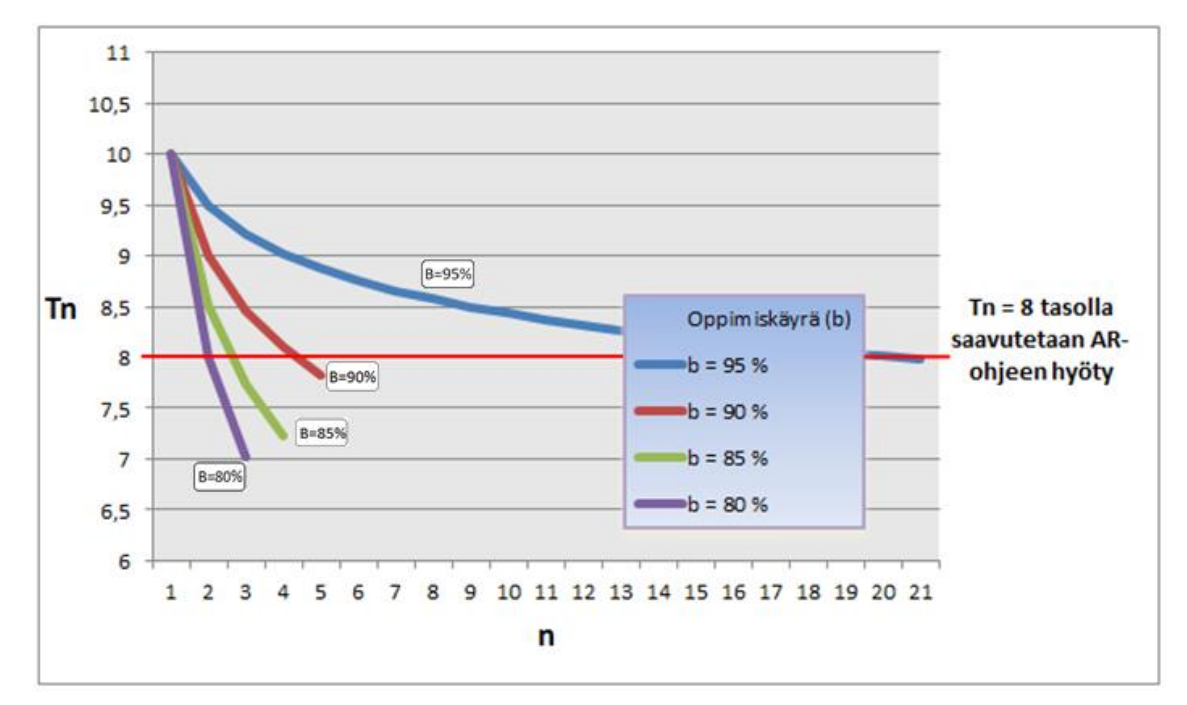

*Kuva 28. Oppimiskäyrien vaikutus työsuorituksen kestoon toistojen määrän kasvaessa*

Kuvaajan käyrien muodostamisessa on käytetty kaavaa, jolla voidaan selvittää eri oppimiskäyrien vaikutus työhön käytettävään aikaan:

$$
T_n = T_1 \times n^k
$$
, jossa

 $T_n$  = työhön n:llä kerralla tarvittava aika

- $T_1$  = työhön ensimmäisellä kerralla käytetty aika
- **n** = työtehtävän toistokerta
- $k = \log b / \log 2$
- **b** = oppimiskäyrä esim. 80 %(0,80) / 85 %(0,85)

Eri oppimiskäyristä todennäköisimmin tämän tutkimuksen kohdetta vastaa joko 85 %:n tai 90 %:n käyrä. Tämä tarkoittaisi siis sitä, että joko 3. tai 5. toiston jälkeen työntekijä saavuttaa tason, jossa ohjeistuksesta ei ole enää hyötyä. Lasketaan näitä vastaavat säästöt työajassa:

**b** (85 %): 
$$
\sum_{n=1}^{3} T_n - n \times 0.8T_1 = T_1 + T_2 + T_3 - 3 \times 0.8 \times 10 = 2.5
$$
**h**  
**b** (90 %):  $\sum_{n=1}^{5} T_n - n \times 0.8T_1 = T_1 + T_2 + T_3 + T_4 + T_5 - 5 \times 0.8 \times 10 = 3.6$ **h**

Käytännössä siis oppimiskäyrästä riippuen ajallinen kokonaissäästö vaihtelee 2,5 ja 3,6 tunnin välimaastossa yhtä työntekijää kohden. Kertomalla em. tunnit aiemmin käyte-tyllä 50€:n tuntihinnalla ja jakamalla sillä ohjeistuksen tuottamiseen käytetty 1900€ saadaan selvitettyä, että mikä täytyisi ko. kokoonpanosekvenssia suorittavan työntekijä-määrän olla, jotta sijoitettu panos tuottaisi vähintään oman arvonsa takaisin:

$$
\frac{2.5 \times 50 \epsilon}{1900 \epsilon} \approx 15 \ (h l \ddot{\text{o}} \ddot{\text{a}}), \qquad \frac{3.6 \times 50 \epsilon}{1900 \epsilon} \approx 10 \ (h l \ddot{\text{o}} \ddot{\text{a}})
$$

Eli vähintään 10 työntekijää, mutta mahdollisesti jopa 15. Tästä voidaan päätellä, että ohjeistuksella valmistettavan tuotteen tuotantovolyymin olisi syytä olla kohtuullisen suuri, jolloin sen valmistamiseen valjastetaan useampia työntekijöitä. Lisäksi laskennassa voitaisiin ottaa huomioon myös ajallisesta säästöstä syntyvä tuottavuuden kasvu, mutta koska tämä kasvu on lyhytaikainen oppimisen luonteesta johtuen, sen arviointi jätetään tässä huomioimatta.

## **5.2. Kiosk-PC:n hyödyt ja rajoitteet**

Kiosk-PC:tä käyttäneiltä asentajilta tuli pääasiassa varsin positiivista palautetta menetelmästä ja toiveita esitettiin myös muiden tuotteiden ohjeistuksen muuttamisesta vastaavanlaiseen muotoon. Toisin sanoen voidaan päätellä konseptilla olevan kysyntää. Asentajien palautteissa korostui pääasiassa tietokonepohjaisen käyttöliittymän mahdollistama tiedon nopea haku, eli aikaa säästyi kun kuvakansioita ei tarvinnut selata. Lisäksi animaatiot koettiin hyödyllisinä.

Kiosk-PC-konseptin yhteydessä ei suoranaisesti mitattu sen tuottamaa ajallista hyötyä, vaan pääpaino testissä oli kerätä käyttäjien kokemuksia laitteistosta ja valitusta ohjeiden tuotantotavasta. Laitteiston käyttäminen todettiin riittävän helpoksi, sillä kosketusnäyttö toimi ja vastasi painalluksiin tyydyttävästi myös likaisin sormin. Lisäksi käyttöliittymällä oli erittäin suuri rooli käyttäjäkokemuksessa.

Haasteeksi ja jatkossa mahdolliseksi rajoitteeksi muodostui laitteiston suorituskyky. Nimittäin raskaammat mallit ja animaatiot eivät enää käytetyllä laitteistolla pyörineet ihanteellisella tavalla. Kuten edellä on kerrottu, tästä syystä päädyttiin testaamaan useampia erilaisia päätelaitteita, jotta saadaan selville riittävän tehokas kokoonpano.

Seuraavassa on esitelty 3DMark06-kapasiteetin mittausohjelmistolla saadu tulokset. Taulukkoon 5 on kerätty mitatut pisteet iEi:n ja Advantechin keskusyksiköiden lisäksi myös vertailuksi toimistokäytössä olevan Lenovon laptop-tietokoneesta sekä suunnittelukäytössä olevan Dellin engineering desktopista.

| Laite                       | <b>Lenovo ThinkPad</b><br>T61 | <b>Dell Precision 390</b> | <b>Advantech UNO-</b><br>3282 | <b>iEi AFL-19A</b>       |
|-----------------------------|-------------------------------|---------------------------|-------------------------------|--------------------------|
| Laitteen<br>tyyppi          | Laptop                        | Engineering<br>desktop    | Industrial PC                 | Industrial panel-<br>PC. |
| Prosessori-<br>teho         | $1,8$ Ghz                     | 2,66 GHz                  | 1,5 GHz (2-ydin)              | 1 GHz                    |
| Muisti-<br>kapasiteetti     | 2 GB                          | 3,25 GB                   | 1 GB                          | 1 GB                     |
| $3D$ Mark $-$<br>testitulos | 4077                          | 11900                     | 5224                          | 2440                     |

*Taulukko 5. Eri tietokoneiden vertailutaulukko, jonka perusteella arvioitiin Advantech teollisuus-PC:n soveltuvuutta Kiosk-PC käyttöön.*

Taulukosta 5 nähdään selkeästi, että Advantechin teollisuus-PC soveltuu Kiosk-PC käyttöön huomattavasti paremmin kuin iEi paneeli-PC. Itse asiassa jopa toimisto-laptop soveltuisi käyttöön paneeli-PC:tä paremmin. Kuitenkin merkittävää on myös se, että Advantech UNO-3282 jää alle puoleen Dell Precision 390 :n pisteistä. Kun otetaan huomioon myös silmämääräisen testin tulokset, voidaan päätellä, ettei myöskään Advantech ole kovin varteenotettava vaihtoehto Kiosk-PC:n keskusyksiköksi.

Onneksi toimittajalta löytyi vielä kolmas vaihtoehto, nimittäin Axiomtekin kosketusnäyttöinen paneeli-PC varustettuna 2,54 GHz:n tuplaydinprosessorilla sekä 4 GB:n RAM-keskusmuistilla. Vertailemalla pelkästään näitä arvoja engineering desktoppiin voidaan arvioida, että numeroiden perusteella kyseinen laite tulisi varmasti ajamaan asiansa. Toki oma lukunsa on vielä grafiikkapuolen rauta, mutta siitä ei toistaiseksi ole vielä saatavilla lisäinformaatiota. Valitettavasti laitetta ei saatu vielä koekäyttöön, mutta todennäköisesti se tulee olemaan valinta tulevaisuudessa, mikäli sen suorituskyky kyetään todentamaan koekäytön yhteydessä.

## **5.3. Virtuaalikatselmointi-konseptin vastaanotto**

Oli selvästi havaittavissa että iteratiivinen lähestymistapa ja systemaattinen virtuaalikatselmoinnin kehitys toivat tulosta ja lopulta löydettiin ne tekijät, joiden avulla voidaan aidosti tuottaa lisäarvoa tuotekehitysprosessiin virtuaalikatselmoinnin avulla. Kahdessa järjestetyssä katselmointitilaisuudessa kokeiltiin useita teknologioita, joista osa sai paremman vastaanoton kuin osa.

Merkittävin yksittäinen tekijä katselmoinneissa on luonnollisesti 3D-mallin esitystapa. Ensimmäisen katselmoinnin yhteydessä käytettiin pelkkää power wallia, johon saatiin yhdistettyä stereo- eli ns. 3D-kuva, joka tarkoituksenmukaisten lasien läpi katsottuna antaa realistisemman syvyysvaikutelman. Palautteen perusteella tehty päätös panostaa eri toten videolasien käyttöönottoon katselmointien yhteydessä osoittautui onnistu-neeksi, sillä katselmoijat arvostivat tätä ominaisuutta suuresti.

Videolasien saama palaute oli pääasiassa, että ne auttoivat paljon tuotteen hahmottamisessa. Tosin monet kokivat, että niiden käyttö vaatii jonkin verran totuttelua, sillä varsinkin nopeissa päänliikkeissä malli ei aina pysynyt mukana. Rauhallisilla päänliikkeillä ongelmaa ei esiintynyt. Lisäksi useat olivat sitä mieltä, että lasien näytön pinta-ala oli hieman pieni ja toivottiinkin, että jatkossa voitaisiin käyttää laseja joissa katselukulma olisi suurempi. Toisaalta ainoa henkilö, joka laseja käytti pidemmän aikaa, oli sitä mieltä, ettei näytön koko haitannut toimintaa oikeastaan mitenkään. Hän oli myös ainoa, jolle lasien käyttö aiheutti fyysisiä oireita, sillä n.1,5 tunnin käytön jälkeen lasit pois otettaessa hän kertoi kärsineensä hetken aikaa lievästä huimauksesta, joka kuitenkin meni parissa minuutissa ohi. Muut henkilöt kokeilivat laseja niin lyhyen aikaa, ettei vastaavaa havaittu heillä.

Lasien konstruktiosta tuli palautetta, että niiden kiinnitystä pitäisi parantaa. Nyt löysä, otsalamppumainen kiinnitys ei mahdollistanut lasien tukevaa asemointia otsalle. Se, että lasien reunoilta näkyi myös muuta maailmaa, jakoi mielipiteet. Suurimman osan mielestä immersion taso todennäköisesti parantuisi, mikäli reunat olisivat kokonaan peitossa eli mustat. Kuitenkin useampi oli myös sitä mieltä, että reunoilta näkeminen on hyväksi, jotta voi seurata omia jalkojaan ja välttää siten turhaa kompastelua. Tosin kompastelua voitaneen vähentää myös sillä, että lasien johtosarjan reitittämiseen kiinnitetään enemmän huomiota, sillä jotakuinkin kaikilta haastatelluilta tuli negatiivista palautetta johtojen pyörimisestä jaloissa.

Erityiseksi ongelmaksi lasien käytössä muodostui se, ettei niiden kanssa voinut käyttää silmälaseja. Tällä on suuri merkitys, koska seitsemän kymmenestä haastatellusta käyttää säännöllisesti silmälaseja ja näistä neljällä oli videolasien kanssa merkittäviä ongelmia ilman silmälaseja. Jatkossa mikäli Metso investoi omiin videolaseihin, tämä seikka täytyy ottaa ehdottomasti huomioon. Muutoin käyttöaste voi jäädä hyvin alhaiseksi.

Kuten sanottu, varsinkin mallin ympärillä pyörineen henkilön näkymän esittämistä muille kiiteltiin ja useat mainitsivatkin palautteessaan, että yleisnäkymä jäi kat-selmoinnissa taka-alalle eikä sitä juurikaan hyödynnetty. Jatkoa ajatellen esitettiinkin, että voisi olla hyvä jotenkin trackata katselmoivaa henkilöä ja visualisoida hänen liik-keensä yleisnäkymään. Tällöin nähtäisiin sieltä nopeasti, että mistä päin tuotetta tar-kastellaan. Lisäksi tuotteen oikeat dimensiot voisivat ilmentyä paremmin.

Tuotteen mittasuhteet ja muut dimensiot kävivät palautteen perusteella paremmin ilmi kuin perinteistä JT-mallia tarkasteltaessa. Toisaalta vaikutusta haluttaisiin edelleen tehostaa, esimerkiksi tuomalla virtuaaliympäristöön jonkinlainen mittatikku tai muu vastaava. Osaltaan virtuaalikäsi toimi myös mittalaitteena, mutta kuitenkin jokin konkreettinen apuväline voisi olla parempi jatkossa.

Taskulampun luomaa valaistusta pidettiin pääpiirteissään riittävän realistisena, tosin jotkut toivoivat yhä realistisempaa näkymää lähinnä varjojen suhteen. Hyödylliseksi lamppu koettiin huollettavuuden arvioinnin kannalta, tosin useat olivat sitä mieltä, ettei sitä välttämättä tarvita lainkaan. Perusteena oli, että valaistus saadaan aina järjestettyä jotenkin, jolloin sitä ei tarvitsisi etukäteen huomioida lainkaan.

Mikäli lampun hyödyntämistä päätetään vielä jalostaa jatkossa, toivottiin kehitettäksi nimenomaan edellä mainittua realistisuutta varjojen suhteen. Lisäksi suurin osa toivoi, että sen liikkeentunnistuksessa käytetty heijastin muistuttaisi muodoltaan enemmän oikeaa taskulamppua. Eräänä ideana heitettiin myös, että olisi hyvä jos valon saisi "kiinnitettyä" tiettyyn asentoon henkilön liikkeistä riippumatta, jolloin voisi kokeilla miten työskentely kiinteän valon kanssa onnistuisi.

Palautteen kirjoittaminen koettiin sinällään toimivaksi ratkaisuksi, mutta sitä ehdotettiin kehitettäväksi siten, että palaute olisi koko ajan näkyvissä esim. tällä kertaa käyttämättömällä kolmannella seinällä. Tällöin voitaisiin luoda ikään kuin palaveripöytäkirja samalla ja lisäksi huomioiden korjaaminen onnistuisi paremmin. Toisaalta toivottiin myös sellaista ominaisuutta, että kun valitaan jokin komponentti, niin siihen liittyvään työvaiheeseen lisätyt kommentit tulisivat näkyviin.

Erilaisia tehosteita toivottiin jonkin verran jatkoa ajatellen. Esimerkiksi värikorostukset uusien lisättyjen komponenttien suhteen olisivat hyödyllisiä. Joidenkin osien suhteen myös animaatiot nähtiin toivottaviksi. Värejä voitaisiin hyödyntää myös esim. painelinjojen ja virtaussuuntien korostamisessa. Lisäksi huollon kannalta lämpötilojen visualisointi olisi hyödyllistä.

Kuten edellä jo todettiin, haptiikkaa toivottiin mukaan. Ensiarvoisen tärkeäksi se koettaisiin luoksepäästävyyden tarkastelussa. Lisäksi toivottiin mahdollisuutta liikuttaa komponentteja sekä poistaa niitä näkyvistä. Eräs mielenkiintoinen ajatus oli sormien tai käsien käyttäminen mittavälineinä siten, että ohjelma osaisi laskea automaattisesti käsien/sormien osoittamien kahden pisteen välisen etäisyyden. Lisäksi tälle henkilölle pitäisi luoda mahdollisuus itse liikuttaa mallia ylös/alas omien tarpeidensa mukaisesti.

Dynaamisuutta kaivattiin esim. kuljetinten, luukkujen ja muiden liikkuvien osien liikeratojen havainnollistamiseksi. Lisäksi esitettiin, että mahdollisuus oikeasti suorittaa jokin työvaihe osien asentamisineen ja työkaluineen olisi hyvä toteuttaa ja tarjoaisi varmasti uutta hyödyllistä lisäinformaatiota.

Kaiken kaikkiaan virtuaalisten elementtien nähtiin ehdottomasti tuovan lisäarvoa katselmointiin. Suurin yksittäinen tekijä tässä oli videolasien hyödyntäminen. Tämän konseptin kehitystä yhä realistisempaan suuntaan toivottiin jatkossa. Lisäksi tuotteen augmentoinnin avulla nähtiin kuinka paljon henkilö joutuu liikkumaan sen ympärillä reaalimaailmassa. Tämä auttaa hahmottamaan tuotteen oikeita dimensioita paremmin.

Realismin lisäämisen ohella jatkossa toivottiin kehityspanoksia ensisijaisesti virtuaalikäden kehittämiseen enemmän datahanskan suuntaan, sekä törmäystarkastelua eli pitäisi jotenkin indikoida, mikäli käsi osuu tai menee komponenttien läpi. Ensisijaisenä vaihtoehtona pidetään haptiikkaa, mutta esim. värikorostus voisi toimia myös.

Lisäksi, kuten edellä on tullut jo ilmi, videolaseja käyttävälle henkilölle toivottiin lisää mahdollisuuksia manipuloida mallia, esim. korkeuden muuttaminen, osien liikuttelu, poistaminen, mittaaminen jne. Lisäksi toivottiin, että tulevaisuudessa kaikki voisivat nähdä mallin lattialle augmentoituna omasta näkökulmastaan eli aivan kuten reaalimaailmassa.

# **5.4. Case-tutkimusten vastaavuus alkuperäisiin vaatimuksiin**

Kaikkien case-tutkimusten motivaattorina toimi alussa asetettujen vaatimusten täyttäminen. Taulukossa kuusi on esitetty miten eri case-tutkimusten kohteet liittyvät vaatimuksiin. On selkeää, että Kiosk-PC –konseptilla voidaan vaikuttaa suurimman osan vaatimuksista täyttämiseen, mutta myös virtuaalikatselmointi kattaa niistä suuren osan. Ainoastaan lisättyä todellisuutta hyödyntävä kokoonpano-ohjeistus jää vaatimusten täyttämisen suhteen vaatimattomaksi.

| Ratkaisu<br><b>Vaatimus</b>                           | Lisättyä todellisuutta hyödyntävä<br>kokoonpano-ohjeistus | Kiosk-PC konsepti | <b>Virtuaalikatselmointi</b> |
|-------------------------------------------------------|-----------------------------------------------------------|-------------------|------------------------------|
| Vaatimus 1: Virtuaalikatselmoinnin kehittäminen       |                                                           |                   |                              |
| Vaatimus 2: Digitaalinen dokumentointi                |                                                           |                   |                              |
| Vaatimus 3: Kokoonpantavuuden varmistaminen           |                                                           |                   |                              |
| Vaatimus 4: Huollettavuuden varmistaminen             |                                                           |                   |                              |
| Vaatimus 5: Markkinoinnin ja koulutuksen kehittäminen |                                                           |                   |                              |
| Vaatimus 6: Tuotannon simulointi                      |                                                           |                   |                              |

*Taulukko 6. Tutkimuksen alussa asetettujen vaatimusten sekä toteutettujen ratkaisuiden väliset riippuvuudet*

Kiosk-PC –konsepti vastaa parhaiten dokumentoinnin digitalisointiin sekä markkinoinnin ja koulutuksen kehittämiseen liittyviin vaatimuksiin ja tukee myös muita. Virtuaalikatselmoinnin merkitys puolestaan korostuu kokoonpantavuuden ja huollettavuuden tarkasteluissa sekä varsinaisen työn simuloinnissa. Case-tutkimuksia kokonaisuutena arvioitaessa voidaan sanoa, että kaikki vaatimukset tulivat varsin hyvin huomioon otetuiksi.

Lisäksi on huomionarvoista että sekä virtuaalikatselmointi että Kiosk-PC – konsepti vastaavat useaan samaan vaatimukseen. Tähän havaintoon voidaan yhdistää tutkimusten yhteydessä esiteltyjen teknologioiden ja menetelmien pohjalta tieto, että ne myös tukevat muutonkin toisiaan hyvin. Eli voidaan sanoa, että toisen jatkokehittäminen tulee auttamaan myös toisen kehittämisessä ja itse asiassa jatkossa kannattakin pohtia mahdollisuutta yhdistää näiden tässä työssä erillisinä käsiteltyjen tutkimusalueiden kehitys ja jalostaa niistä yhtenäinen kokonaisuus tulevaisuudessa.

Lisättyä todellisuutta hyödyntävän kokoonpano-ohjeistuksen jatkokehityksestä päätettäessä kannattaa huomioida, että vaikka sillä saavutetaan kiistatonta hyötyä varsinkin uuden tuotteen kokoonpanossa, niin sen vaatimat panostukset nousevat nopeasti sietämättömälle tasolle. Lisäksi teknologian kypsyys on varsin alhainen toistaiseksi. Toisaalta taas Kiosk-PC tarjoaa myös ohjeistukseen oman vaihtoehtonsa ja siten antaa mahdollisuuden jättää em. lisättyyn todellisuuteen perustuvan ohjeistuksen jatkokehityksen kokonaan pois kehitysohjelmasta.

# **6. JOHTOPÄÄTÖKSET**

Case-tutkimusten tuloksena syntyi paljon mielenkiintoista ja uutta tietoa uusien teknologioiden soveltuvuudesta haasteisiin, jotka liittyvät Eurooppalaisen työn kilpailukyvyn ylläpitämiseen ja jopa kohentamiseen. Seuraavassa on käsitelty tuloksia kilpailukyvyn edistämisen näkökulmasta sekä arvioitu esiteltyjen teknologioiden varsinaisen implementoinnin edellytyksiä. Lisäksi pohditaan teknologioiden kehittymistä tulevaisuudessa ja arvioidaan niiden mahdollisia uusia käyttösovelluksia. Lopuksi vastataan vielä alkuperäiseen tutkimuskysymykseen.

Tässä tutkimuksessa toteutettujen case-tutkimusten yhteydessä hyödynnettävät teknologiat ovat vielä sangen nuoria, mikä tarkoittaa että yrityksellä on mahdollisuus olla ensimmäisenä tai ainakin ensimmäisten joukossa hyödyntämässä niitä. Tämä tarkoittaa tuottavuuden näkökulmasta jopa merkittävää etulyöntiasemaa. On kuitenkin muistettava, ettei vielä tämän tutkimuksen perusteella pystytä riittävän luotettavasti osoittamaan että tutkittujen teknologioiden käyttöönotto tulisi johtamaan mainittuun kilpailukyvyn kasvuun. Seuraavassa kuitenkin oletetaan että teknologiset haasteet voidaan ratkaista ja potentiaalinen hyöty saadaan tulevaisuudessa ulosmitattua.

Peilatessa tutkimuksen tulosten hyödynnettävyyttä vasten kilpailukyvyn tekijöitä voidaan arvioida niiden potentiaalia ja siten käyttöönoton taloudellista kannattavuutta. Tutkimuksissa käytettävät teknologiat ovat olleet suurimmaksi osaksi kaupallisia tuotteita, joten ei voida sanoa että resurssipohjaisen näkemyksen mukaan kyseessä olisi kovin harvinainen resurssi tai että sitä olisi vaikea jäljitellä. Ainoastaan lisättyä todellisuutta hyödyntävä kokoonpano-ohjeistus käytti erikseen käyttötarkoitusta varten kehitettyä teknologiaa, joka tekee siitä hankalammin kopioitavan konseptin. Toisaalta kyseessä oli kuitenkin silti kolmannen osapuolen ratkaisu, joten ilman riittävää sopimuksellista suojaa ei em. etu ole kestävä. Lisäksi on huomattava että juuri tämä tutkimuskohde havaittiin muutoinkin vähiten kannatettavaksi jatkokehityksen näkökulmasta.

Organisaatioon liittyvät näkökulmat on myös järkevää nostaa esille tässä yhteydessä. Nimittäin tutkimusten yhteydessä käytettiin koehenkilöinä pääasiassa nuorempia työntekijöitä, joiden lähtökohtainen suhtautuminen uuteen teknologiaan poikkeaa huomattavasti vanhemmista henkilöistä. Tämä muodostaa teknologian käyttöönoton näkökulmasta merkittävän riskin, koska kallis teknologia saattaa jäädä hyödyntämättä, mikäli muutosvastarinta on liian vahva. Toisaalta, mikäli henkilöstö saadaan ottamaan ajatus omakseen, olisi tässä mahdollisuus edistää kilpailuetua huomattavasti, sillä useissa yrityksissä näin radikaalit muutokset entisiin toimintamalleihin torjutaan helposti. Tämä antaisi lisäksi mahdollisuuden kasvattaa etumatkaa kilpailijoihin nähden, ennen heidän mahdollista reagointiaan asiaan.

Tutkimuksessa esiteltyjen teknologioiden ei voida katsoa tuovan merkittävää lisäarvoa asiakkaalle, joten mikäli yrityksen strateginen pääpaino on tuotedifferaatiossa, ei näihin asioihin panostaminen ole tulevaisuudessa merkityksellistä. Toisaalta, mikäli tavoitteena on kustannusjohtajuuteen perustuva strategia, käytetyt työkalut tukevat sitä loistavasti. Tämä perustuu siihen, että kaikki kehitetyt ratkaisut pyrkivät pohjimmiltaan auttamaan yritystä tekemään tiettyjä asioita nopeammin, tehokkaammin, taloudellisemmin ja tuottavammin, esimerkiksi lyhentämällä uusien tuotteiden ns. *time-to-market* –aikaa, vähentämällä fyysisten prototyyppien määrää, tai nopeuttamalla sarjatuotantoa paremman työnohjeistuksen kautta.

Ratkaisuiden jatkokehitykseen vaadittavat panostukset tulevat olemaan merkittäviä, esimerkiksi pelkät ohjelmistojen lisenssimaksut voivat nousta satoihin tuhansiin euroihin, joten on oleellista verrata saavutettavissa olevia hyötyjä yrityksen strategiaan eli tavoitteisiin. Mikäli ratkaisut ovat linjassa strategian kanssa, on niiden jatkokehittämiselle olemassa perusteet.

Tutkimuksessa on kuitenkin kyetty osoittamaan että tutkituilla teknologioilla voidaan edesauttaa manuaalisen työn suorittamista. Sekä Kiosk-PC konsepti että lisättyä todellisuutta hyödyntävä kokoonpano-ohje nopeuttivat varsinaisen kokoonpanotyön suorittamista. Lisäksi virtuaalikatselmointeja hyödyntämällä saadaan ennalta ehkäistyä tuotteen kokoonpantavuuteen sekä valmistettavuuteen liittyviä epäkohtia. Tämä tietysti vähentää itse kokoonpanotyössä ylimääräiseen asioiden selvittämiseen kuluvaa aikaa ja siten parantaa työn tuottavuutta. Onkin syytä olettaa että tulevaisuudessa voidaankin nähdä erilaisia vaihtoehtoja samojen ongelmien ratkaisemiseksi.
## **LÄHTEET**

Amditis, Angelos & Talabâ, Doru. 2008. Product engineering – Tools and Methods based on Virtual Reality. Springer, Hollanti. 563 s.

Amstutz, Peter; Hedges, Reed; Otto, Karsten. 2006. Creating Interreality – The Virtual Object System. [WWW]. [Viitattu 13.5.2010]. Saatavissa: http://interreality.org/docs/ manual-html/

Ansoff, Igor H. 1984. Strategisen johtamisen käsikirja. Otava, Keuruu. 328 s.

Barney, Jay and Hesterly, William. 2006. Strategic management and Competitive advantage: Concepts and cases. Pearson Prentice Hall, New Jersey, USA. 656 p.

Barney, Jay. 1991. Firm Resources and Sustained Competitive Advantage. Journal of Management, 17.

Description of work. 2009. [PDF-dokumentti]. ManuVAR. Julkaisematon dokumentti. 130 s.

Feigenbaum, Armand V. 1983. Total Quality Control. McGraw-Hill, New York, USA. 851 p.

Gartner. 2010. Hype Cycle for emerging technologies. [WWW]. [Viitattu 1.10.2010]. Saatavissa http://www.gartner.com/it/page.jsp?id=1124212

Harrington, James H. 1987. The improvement process. How America's leading companies improve quality. McGraw-Hill, New York, USA. 596 p.

Hunt, Shelby D. 2000. A General Theory of Competition: Resources, Competences, Productivity, Economic Growth. Sage Publications Inc., California, USA. 320 p.

Iltalehti. 23.3.2010. [WWW]. [Viitattu 30.3.2010]. Saatavissa: http://www.iltalehti.fi/ digi/2010032311328047\_du.shtml.

Metaio GmbH. 2008. Augmented reality in industrial prototyping. [WWW]. [Viitattu 19.8.2010]. Saatavissa: http://www.metaio.com/fileadmin/homepage/Dokumente/ English/Whitepaper\_Unifeye\_Prototyping\_01122008.pdf

Metso Oyj. 2010. Konsernin kotisivut. [WWW]. [Viitattu 2.3.2010]. Saatavissa http://www.metso.com.

Milgram, Paul; Kishino, Fumio. 1994. A Taxonomy of mixed reality visual displays. IEICE Transactions on information systems, Vol E77-D, No. 12.

Pang, Y.; Nee, Andrew Y. C.; Youcef-Toumi, Kamal; Ong, S. K.; Yuan, M. L. 2005. Assembly Design and Evaluation in an Augmented Reality Environment. Massachusetts Institute of Technology, USA. 6s.

Porter, Michael E. 1980. Competitive Strategy: Techniques for Analyzing Industries and Competitors. Free Press, New York, USA. 405 p.

Salonen, Tapio; Sääski, Juha; Woodward, Charles; Hakkarainen, Mika; Korkalo, Otto; Rainio, Kari. 2009. AugmentedAssembly - Ohjaava Kokoonpano. Loppuraportti. VTT Working Papers 138. 31 s.

Santalainen, Timo; Huttunen, Pekka. 1993. Strateginen johtaminen julkisessa hallinnossa. Weilin+Göös, Jyväskylä. 200 s.

Silén, Timo. 2001. Laatu, brandi ja kilpailukyky. WSOY, Porvoo. 241 s.

Vince, John. 2004. Introduction to virtual reality. Springer-Verlag London ltd., USA. 163 s.

Wired. 1997. Wiring the Jet Set. [WWW]. [Viitattu 2.2.2014]. Saatavissa: http://www.wired.com/wired/archive/5.10/wiring.html

VIRVO - Virtuaalitekniikoiden ja etäoperoinnin hyödyntäminen vaativien huoltotöiden suunnittelussa, harjoittelussa ja toteutuksessa vaativassa laitosympäristössä –projektin loppuraportti. 2009. Tampereen teknillinen yliopisto & VTT, Tampere. Julkaisematon selvitys. 77 s.

Zeltzer, David. 1992. Autonomy, interaction and presence. Presence: Teleoperators and Virtual Environments, Vol. 1, No. 1.

## **Liitteet**

Liite 1 – AR-sisällöntuotannon ohjeistus, 5 sivua Liite 2 – AR-ohjeen XML-kuvaustiedosto, 7 sivua

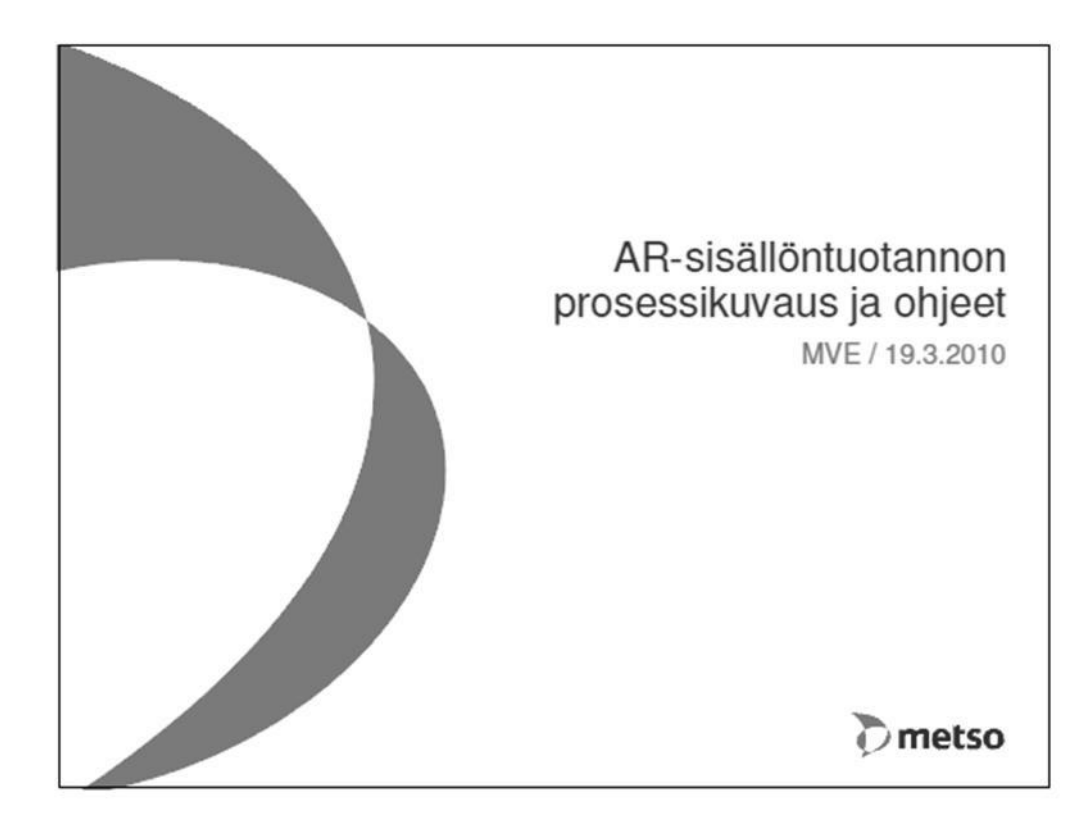

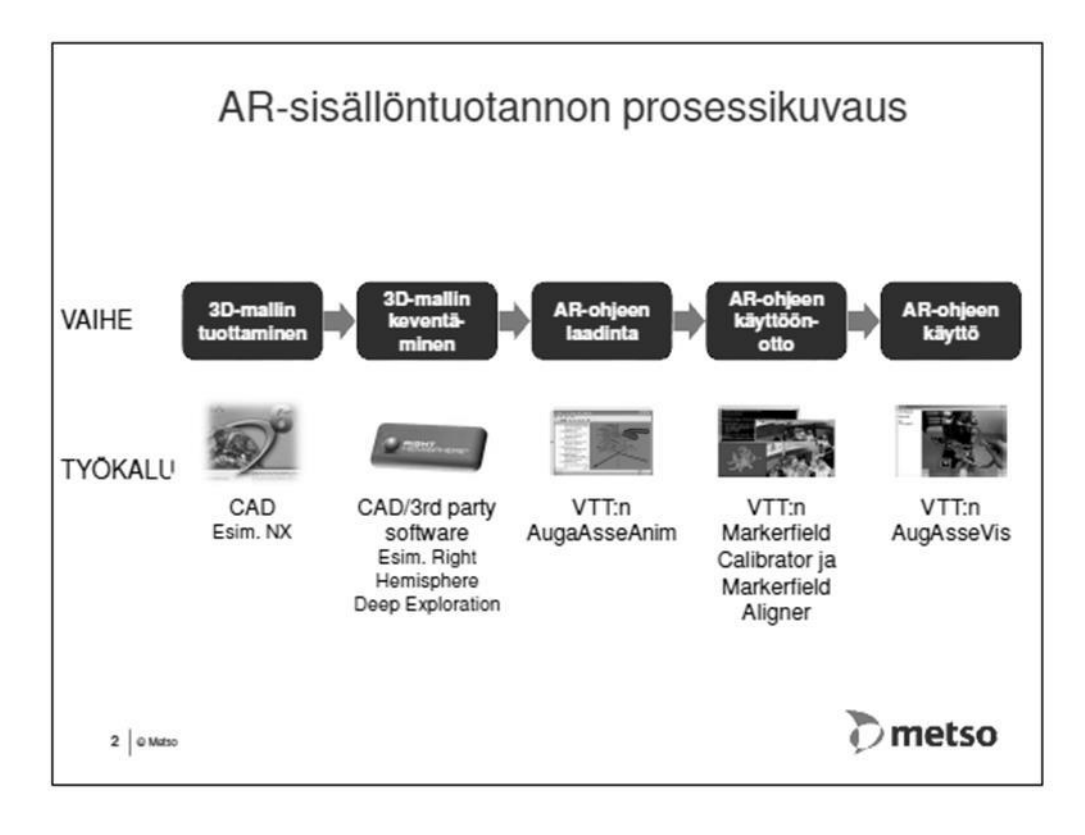

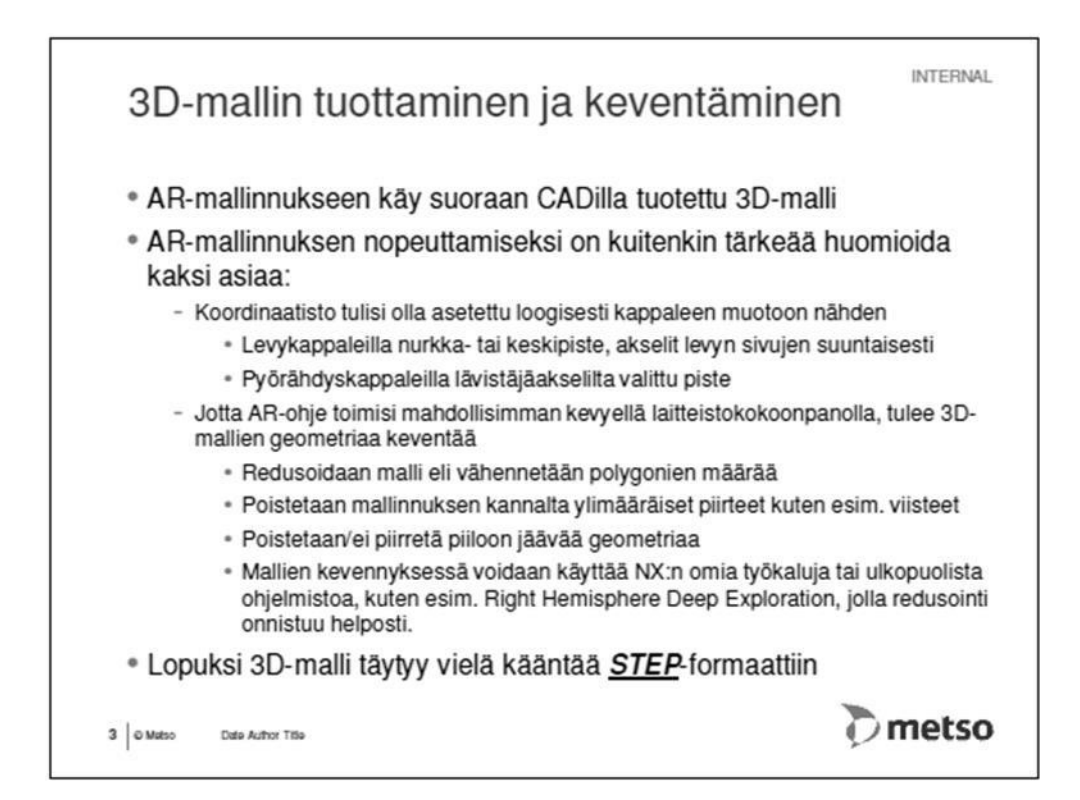

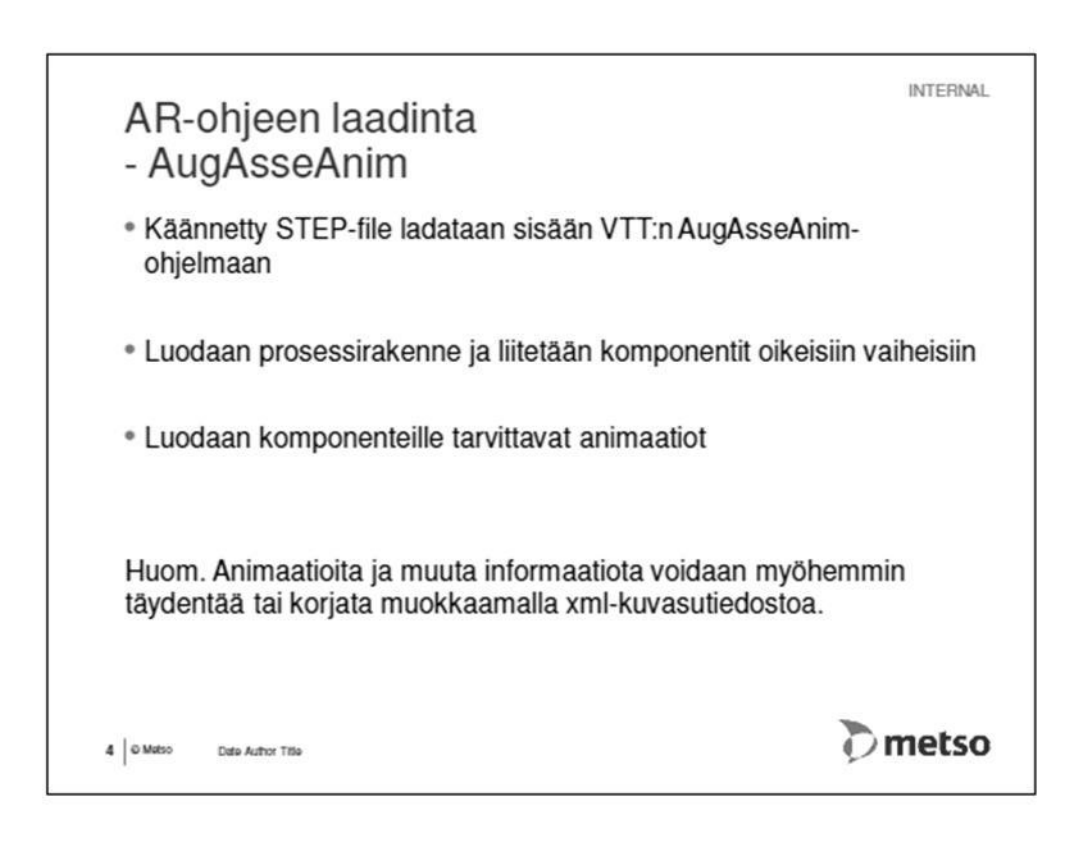

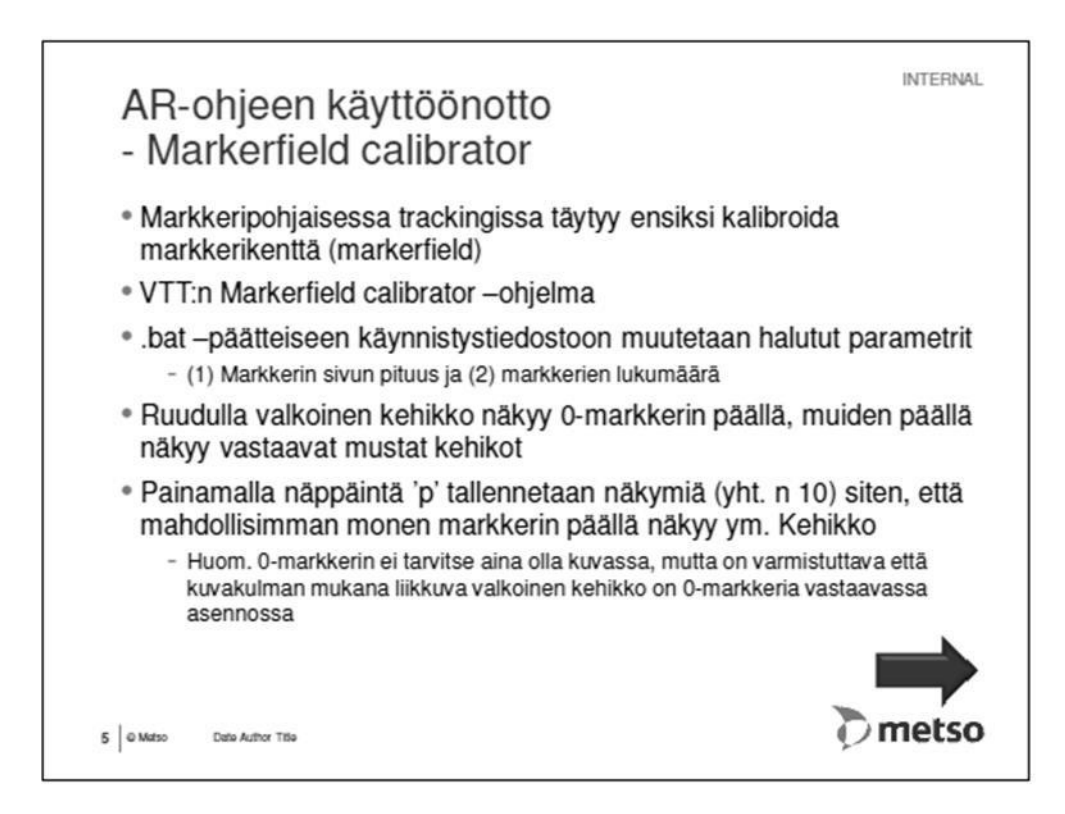

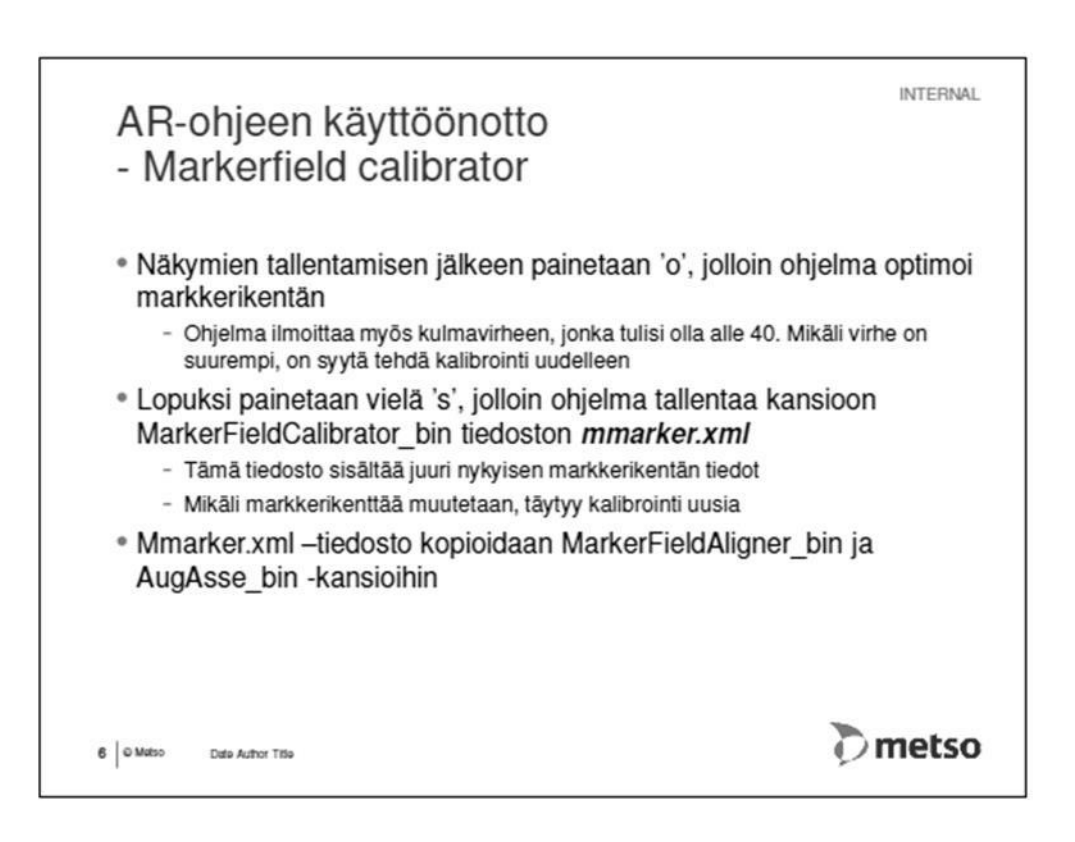

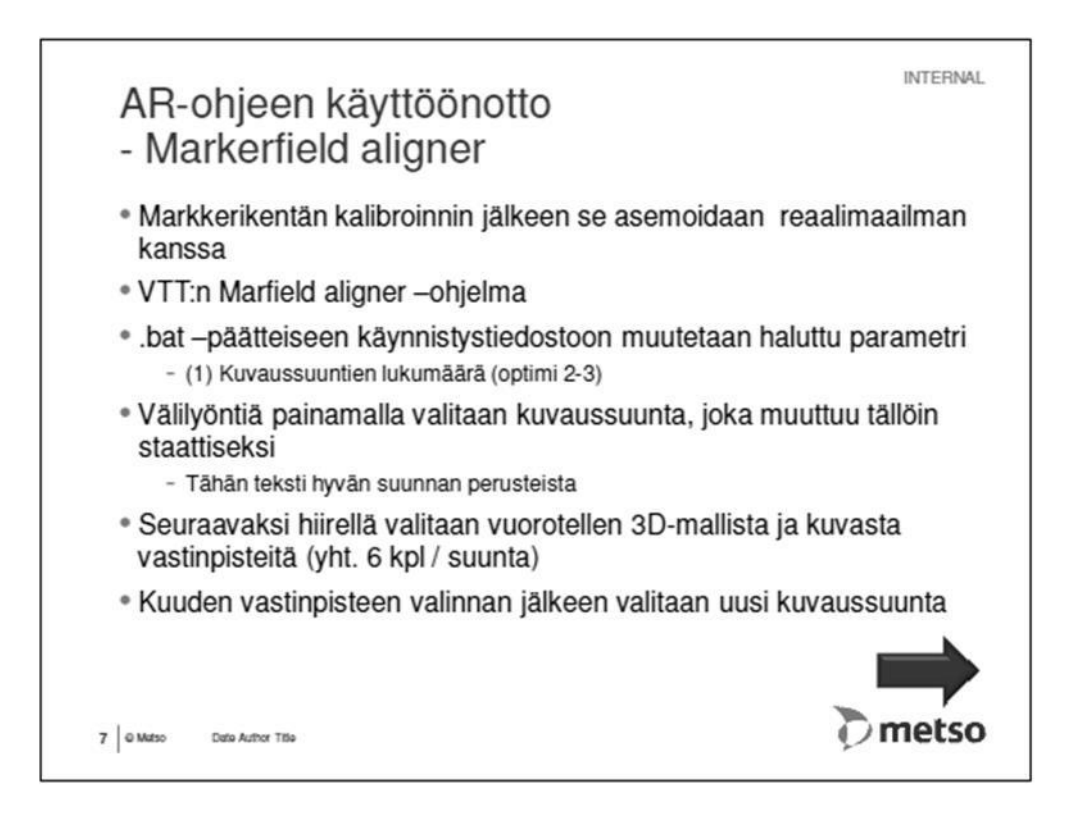

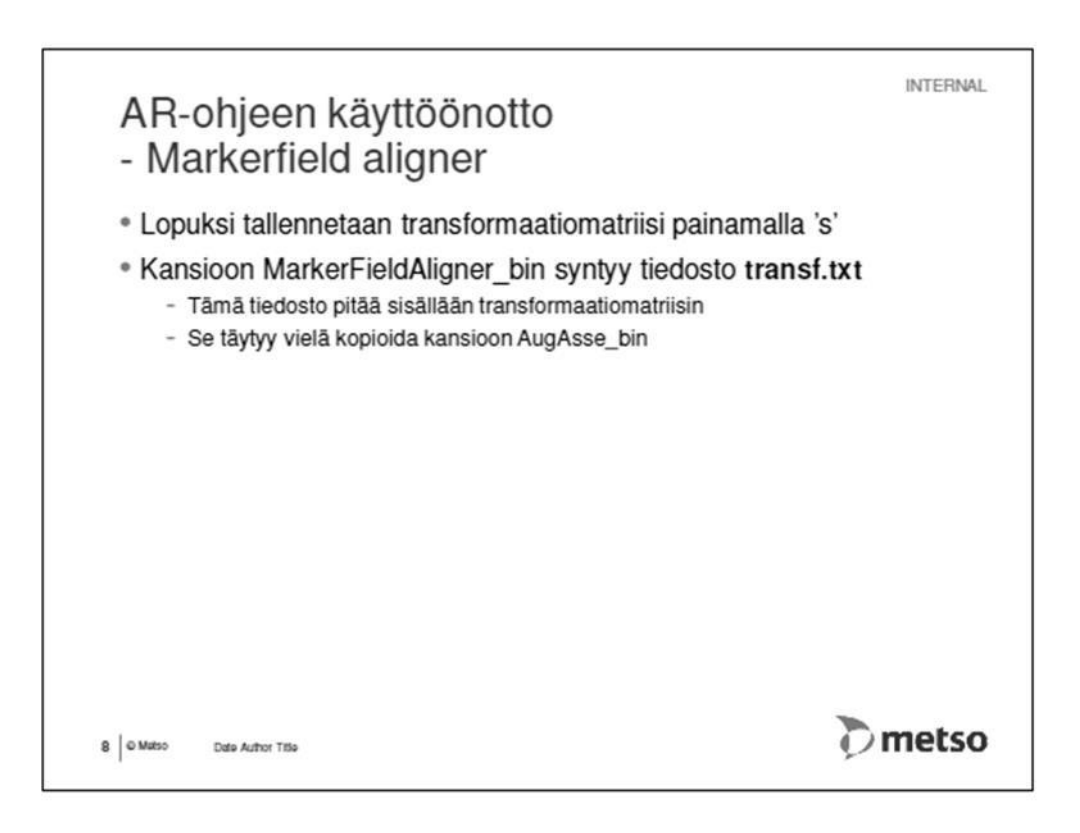

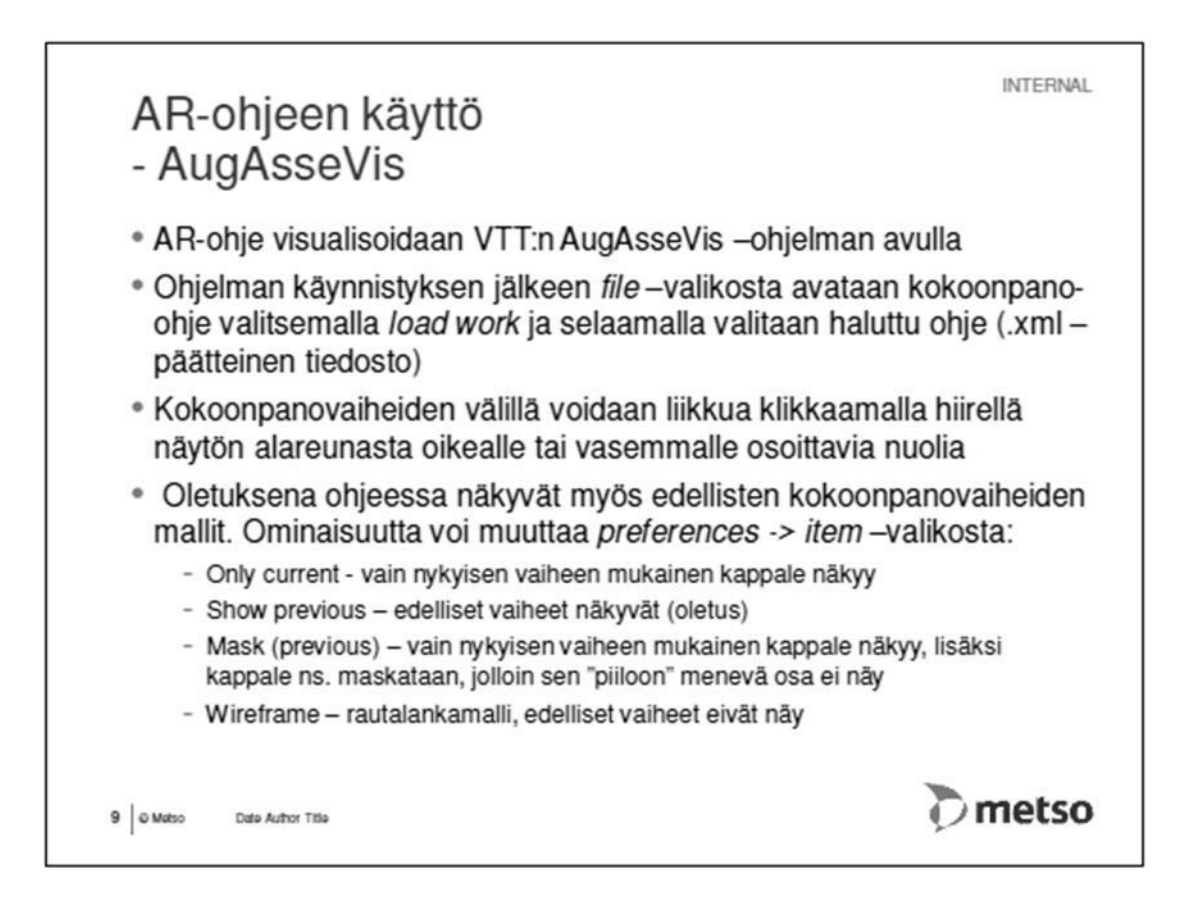

```
1/7
```

```
<?xml version="1.0" encoding="UTF-8" standalone="no"?>
<assembly_process name="MM0299752_mod7">
   <assembly position>
   <marker_board file="D:\ManuVar\Metso\Testi2\video.markers"></marker_board>
   </assembly_position>
   <item_list dir="C:\Documents and Settings\All Users\Desktop\ARDemo\
   AugAsse bin\Projects\MM_short_anim">
       <item pid="TESTI">
           <model file file="TESTI.ive"></model file></item>
       <item pid="ID258038_1">
           <model_file file="ID258038_1.ive"></model_file></item>
       <item pid="ID264349_1">
           <model file file="ID264349 1.ive"></model file></item>
       <item pid="ID271053_1">
           <model_file file="ID271053_1.ive"></model_file></item>
       <item pid="ID273608_1">
           <model file file="ID273608 1.ive"></model file></item>
       <item pid="ID275934_1">
           <model_file file="ID275934_1.ive"></model_file></item>
       <item pid="ID278895_1">
           <model file file="ID278895 1.ive"></model file></item>
       <item pid="ID282076_1">
           <model file file="ID282076 1.ive"></model file></item>
       <item pid="ID284974_1">
           <model file file="ID284974 1.ive"></model file></item>
       <item pid="ID288490_1">
           <model_file file="ID288490_1.ive"></model_file></item>
       <item pid="ID282076_2">
           <model_file file="ID282076_2.ive"></model_file></item>
       <item pid="ID273608_2">
           <model file file="ID273608 2.ive"></model file></item>
       <item pid="ID289349_1">
           <model file file="ID289349 1.ive"></model file></item>
       <item pid="ID292202_1">
           <model file file="ID292202 1.ive"></model file></item>
       <item pid="ID293348_1">
           <model_file file="ID293348_1.ive"></model_file></item>
       <item pid="ID293892_1">
           <model file file="ID293892 1.ive"></model file></item>
       <item pid="ID295767_1">
           <model file file="ID295767 1.ive"></model file></item>
   </item_list>
   <assembly_phases>
       <phase num="1">
           <item pid="TESTI">
               \langletranslate x="0" v="0" z="0">\langle/translate>
               \langle \text{rotate } x = "0" y = "0" z = "0" \rangle \langle \text{rotate} \rangle<scale x="10" y="10" z="10"></scale></item>
           <guide>Asemoinnin tarkastus</guide></phase>
       <phase num="2">
           <item pid="ID258038_1">
               \langletranslate x="0" y="0" z="0"></translate>
               \text{1}\langlescale x="1" y="1" z="1"></scale></item>
           <guide>Osa: Hydrauliletku<br/>>br\>Nimike: MM0247801<br/>br\><br/>
           Työohje:<br\>Asenna letku liittimien välille. Kiristä liittimet
```

```
2/7
```

```
tiukkaan. Huomioi liittimien asento.<br\>
    Työkalu:<br\>Kiintoavain 32mm</guide>
    <animation type="loop">
        <control_point time="0">
             \langletranslate x="0" y="20" z="10"></translate>
             <rotate x="-30" y="0" z="10"></rotate>
              <scale x="1" y="1" z="1"></scale></control_point>
        <control_point time="1">
              <translate x="10" y="10" z="10"></translate>
             \langle \text{rotate } x = "0" y = "0" z = "0" \rangle \langle \text{rotate} \rangle<scale x="1" y="1" z="1"></scale></control_point>
        <control_point time="2">
             \langletranslate x="0" v="0" z="0">\langle/translate>
             \langle \text{rotate } x = "0" y = "0" z = "0" \rangle \langle \text{rotate} \rangle <scale x="1" y="1" z="1"></scale></control_point>
    </animation>
</phase>
<phase num="3">
    \text{time} pid="ID264349_1">
        \langletranslate x="0" y="0" z="0"></translate>
         <rotate x="0" y="0" z="0"></rotate>
         <scale x="1" y="1" z="1"></scale></item>
    <guide>Osa: Hydrauliletku<br/>kr>Nimike: MM0305190<br/>br\>
    Työohje:<br\>Asenna letku liittimien välille. Kiristä liittimet 
    tiukkaan. Huomioi liittimien asento.<br/>>ht>>>>>>>>työkalu:<br/>
    Kiintoavain 32mm</guide>
    <animation type="loop">
        <control_point time="0">
              <translate x="2" y="2" z="2"></translate>
             \langle \text{rotate } x = "0" y = "0" z = "0" \rangle \langle \text{rotate} \rangle <scale x="1" y="1" z="1"></scale></control_point>
        <control_point time="1">
             \langletranslate x="1" y="1" z="1"></translate>
              <rotate x="0" y="0" z="0"></rotate>
              <scale x="1" y="1" z="1"></scale></control_point>
        <control_point time="2">
             \langletranslate x="0" y="0" z="0">\langle/translate>
             \langle \text{rotate } x = "0" y = "0" z = "0" \rangle \langle \text{rotate} \rangle<scale x="1" y="1" z="1"></scale></control_point>
    </animation>
</phase>
<phase num="4">
    <item pid="ID271053_1">
        \langletranslate x="0" y="0" z="0"></translate>
        \langle \text{rotate } x = "0" y = "0" z = "0" \rangle \langle \text{rotate} \rangle\langlescale x="1" v="1" z="1">\langle/scale>\langle/item>
    <guide>Osa: Liitin 12-8C40MXS<br/>br\>Nimike: 706300790013<br/>br\><br/>
    Työohje:<br\>Asenna liitin säätöventtiilin kahvan suuntaiseen 
    reikään. Jätä käsikireyteen.</guide>
    <animation type="loop">
        <control_point time="0">
              <translate x="0" y="50" z="0"></translate>
             \langle \text{rotate } x = "0" y = "0" z = "0" \rangle \langle \text{rotate} \rangle <scale x="1" y="1" z="1"></scale></control_point>
        <control_point time="2">
             \langletranslate x="0" y="0" z="0"></translate>
```

```
\langle \text{rotate } x = "0" y = "0" z = "0" \rangle \langle \text{rotate} \rangle <scale x="1" y="1" z="1"></scale></control_point>
    </animation>
</phase>
<phase num="5">
    <item pid="ID273608_1">
        \langletranslate x="0" v="0" z="0">\langle/translate>
        \langle \text{rotate } x = "0" y = "0" z = "0" \rangle \langle \text{rotate} \rangle <scale x="1" y="1" z="1"></scale></item>
    <guide>Osa: Liitin 12C6MXS<br\>Nimike: 706300790002<br\><br\>
    Työohje: <br\>Asenna liitin edelliseen liittimeen. Jätä 
    käsikireyteen.</guide>
    <animation type="loop">
        <control_point time="0">
             \langletranslate x="-200" y="0" z="0"></translate>
             \text{Yrotate } x = "0" y = "0" z = "0" \times \text{rotate} <scale x="1" y="1" z="1"></scale></control_point>
        <control_point time="1">
             \langletranslate x="-100" y="0" z="0"></translate>
             \langle \text{rotate } x = "0" y = "0" z = "0" \rangle \langle \text{rotate} \rangle <scale x="1" y="1" z="1"></scale></control_point>
        <control_point time="2">
              <translate x="0" y="0" z="0"></translate>
             \langle \text{rotate } x = "0" y = "0" z = "0" \rangle \langle \text{rotate} \rangle <scale x="1" y="1" z="1"></scale></control_point>
    </animation>
</phase>
<phase num="6">
    <item pid="ID275934_1">
        \langletranslate x="0" y="0" z="0"></translate>
        \text{1}\langlescale x="1" y="1" z="1"></scale></item>
    <guide>Osa: Liitin 12R6MXS<br>>>br\>Nimike:706300790093<br/>br\><br/>
    Työohje:<br\>Asenna liitin edelliseen liittimeen. Jätä 
    käsikireyteen.</guide>
    <animation type="loop">
        <control_point time="0">
             \langletranslate x="0" v="0" z="-50"></translate>
             \langle \text{rotate } x = "0" y = "0" z = "0" \rangle \langle \text{rotate} \rangle <scale x="1" y="1" z="1"></scale></control_point>
        <control_point time="2">
              <translate x="0" y="0" z="0"></translate>
             \text{Yrotate } x = "0" y = "0" z = "0" \times \text{rotate} <scale x="1" y="1" z="1"></scale></control_point>
    </animation>
</phase>
<phase num="7">
    <item pid="ID278895_1">
        \langletranslate x="0" y="0" z="0">\langle/translate>
         <rotate x="0" y="0" z="0"></rotate>
        \langle scale x="1" y="1" z="1" >\langle scale \rangle \langle item \rangle<guide>Osa: Liitin 12R6MXS<br\>Nimike: 706300790105<br\><br\>
    Työohje:<br\>Asenna liitin edelliseen liittimeen. Jätä 
    käsikireyteen.</guide>
    <animation type="loop">
        <control_point time="0">
```

```
\langletranslate x="0" y="0" z="-50">\langle/translate>
             \langle \text{rotate } x = "0" y = "0" z = "0" \rangle \langle \text{rotate} \rangle <scale x="1" y="1" z="1"></scale></control_point>
         <control_point time="2">
              <translate x="0" y="0" z="0"></translate>
              <rotate x="0" y="0" z="0"></rotate>
              <scale x="1" y="1" z="1"></scale></control_point>
    </animation>
</phase>
<phase num="8">
    <item pid="ID282076_1">
         \langletranslate x="0" y="0" z="0">\langle/translate>
        \langle \text{rotate } x = "0" y = "0" z = "0" \rangle \langle \text{rotate} \rangle\langlescale x="1" y="1" z="1"></scale></item>
    <guide>Osa: Liitin 12-8F642EDMXS<br>>>ht>Nimike:N02411049<br>>>br\><br>><br>>
    Työohje:<br\>Asenna liitin edelliseen liittimeen. Jätä 
    käsikireyteen.</guide>
    <animation type="loop">
         <control_point time="0">
              <translate x="0" y="-50" z="0"></translate>
             \langle \text{rotate } x = "0" y = "0" z = "0" \rangle \langle \text{rotate} \rangle <scale x="1" y="1" z="1"></scale></control_point>
         <control_point time="2">
              <translate x="0" y="0" z="0"></translate>
             \langle \text{rotate } x = "0" y = "0" z = "0" \rangle \langle \text{rotate} \rangle <scale x="1" y="1" z="1"></scale></control_point>
    </animation>
</phase>
<phase num="9">
    <item pid="ID284974_1">
        \langletranslate x="0" y="0" z="0"></translate>
        \langle \text{rotate } x = "0" y = "0" z = "0" \rangle \langle \text{rotate} \rangle <scale x="1" y="1" z="1"></scale></item>
    <guide>Osa: Paineenrajoitusventtiili<br\>Nimike: 706201083415<br\>
    <br\>Työohje:<br\>Asenna paineenrajoitusventtiili edelliseen 
    liittimeen pyörittämllä se paikalleen. Huomioi venttiilin oikea 
    asento.</guide>
    <animation type="loop">
         <control_point time="0">
              <translate x="0" y="-50" z="0"></translate>
             \langle \text{rotate } x = "0" y = "0" z = "0" \rangle \langle \text{rotate} \rangle <scale x="1" y="1" z="1"></scale></control_point>
         <control_point time="2">
             \langletranslate x="0" y="0" z="0">\langle/translate>
             \langle \text{rotate } x = "0" y = "0" z = "0" \rangle \langle \text{rotate} \rangle <scale x="1" y="1" z="1"></scale></control_point>
    </animation>
</phase>
<phase num="10">
    <item pid="ID288490_1">
         <translate x="0" y="0" z="0"></translate>
         \langle \text{rotate } x = "0" y = "0" z = "0" \rangle \langle \text{rotate} \rangle\langlescale x="1" y="1" z="1"></scale></item>
    <guide>Osa: Päätetulppa VST1/2<br/>kt>Nimike: 706202487230<br/>kt><br/>>
    Työohje:<br\>Asenna päätetulppa paineenrajoitusventtiilin
```

```
yläpuoliseen reikään. Kiristä tiukkaan.<br/>kbr\>Työkalu:
    <br\>Kuusiokoloavain 10 mm</guide>
    <animation type="loop">
        <control_point time="0">
              <translate x="0" y="0" z="50"></translate>
              <rotate x="0" y="0" z="0"></rotate>
             <scale x="1" y="1" z="1"></scale></control_point>
        <control_point time="2">
             <translate x="0" y="0" z="0"></translate>
            \text{Yrotate } x = "0" y = "0" z = "0" \times \text{rotate} <scale x="1" y="1" z="1"></scale></control_point>
    </animation>
</phase>
<phase num="11">
    <item pid="ID282076_2">
        \langletranslate x="0" y="0" z="0">\langle/translate>
         <rotate x="0" y="0" z="0"></rotate>
        \langlescale x="1" y="1" z="1"></scale></item>
    <guide>Osa: Liitin 12-8F642EDMXS<br/>br\>Nimike: N02411049<br/>br\><br/>
    Työohje:<br\>Asenna liitin paineenrajoitusventtiilin alapuoliseen 
    reikään. Jätä käsikireyteen.</guide>
    <animation type="loop">
        <control_point time="0">
            \langletranslate x="0" y="0" z="-50">\langle/translate>
            \langle \text{rotate } x = "0" y = "0" z = "0" \rangle \langle \text{rotate} \rangle <scale x="1" y="1" z="1"></scale></control_point>
        <control_point time="2">
            \langletranslate x="0" y="0" z="0">\langle/translate>
            \langle \text{rotate } x = "0" y = "0" z = "0" \rangle \langle \text{rotate} \rangle<scale x="1" y="1" z="1"></scale></control_point>
    </animation>
</phase>
<phase num="12">
    <item pid="ID273608_2">
         <translate x="0" y="0" z="0"></translate>
        \langle \text{rotate } x = "0" y = "0" z = "0" \rangle \langle \text{rotate} \rangle\langlescale x="1" v="1" z="1"></scale></item>
    <guide>Osa: Liitin 12C6MXS<br\>Nimike: 706300790002<br\><br\>
    Työohje:<br\>Asenna liitin edellisen sekä rungossa kiinni olevan
    liittimen väliin. Jätä käsikireyteen.</guide>
    <animation type="loop">
        <control_point time="0">
            \langletranslate x="0" y="0" z="-50">\langle/translate>
            \langle \text{rotate } x = "0" y = "0" z = "0" \rangle \langle \text{rotate} \rangle <scale x="1" y="1" z="1"></scale></control_point>
        <control_point time="2">
            \langletranslate x="0" y="0" z="0"></translate>
             <rotate x="0" y="0" z="0"></rotate>
              <scale x="1" y="1" z="1"></scale></control_point>
    </animation>
</phase>
<phase num="13">
    <item pid="ID292202_1">
         <translate x="0" y="0" z="0"></translate>
        \langle \text{rotate } x = "0" y = "0" z = "0" \rangle \langle \text{rotate} \rangle<scale x="1" y="1" z="1"></scale></item>
```

```
6/7
    <item pid="ID293348_1">
        \langletranslate x="0" y="0" z="0"></translate>
        \langle \text{rotate } x = "0" y = "0" z = "0" \rangle \langle \text{rotate} \rangle\langlescale x="1" y="1" z="1"></scale></item>
    <guide>Osa: Tulppa 12TT4XS<br\>Mutteri 12BMTXS<br\>Nimike: 
    706300790150<br\>705260048741<br\><br\>Työohje:<br\>Laita tulppa 
    mutterin sisään ja asenna liittimeen.</guide>
    <animation type="loop">
        <control_point time="0">
            \langletranslate x="0" y="-80" z="0"></translate>
            \langle \text{rotate } x = "0" y = "0" z = "0" \rangle \langle \text{rotate} \rangle <scale x="1" y="1" z="1"></scale></control_point>
        <control_point time="2">
             \langletranslate x="0" y="0" z="0">\langle/translate>
             <rotate x="0" y="0" z="0"></rotate>
              <scale x="1" y="1" z="1"></scale></control_point>
    </animation>
</phase>
<phase num="14">
    <item pid="ID293892_1">
        \langletranslate x="0" y="0" z="0">\langle/translate>
        \langle \text{rotate } x = "0" y = "0" z = "0" \rangle \langle \text{rotate} \rangle <scale x="1" y="1" z="1"></scale></item>
    <guide>Osa: Mitta-adapteri<br/>k>>Nimike: 706203392200<br/>h>><br/>>>
    Työohje:<br/>>br\>Pyöritä mitta-adapteri paikoilleen. Kiristä.<br/>
    Työkalu:<br/><br/>>Kiintoavain 19mm<br/>>br\>Lopputarkastus:<br/>>br\>
    Varmista, että kokoonpano on oikeassa asennossa ja ettei mikään 
    komponentti jää epänormaalin rasituksen alaiseksi/pakotettuun 
    asentoon. Kiristä kaikki liittimet. Työkalu:<br/>khintoavain 32
   mm<br/>kiintoavain 27 mm<br/>k> Siirtoleukapihdit</guide>
    <animation type="loop">
        <control_point time="0">
            \langletranslate x="0" y="-80" z="0"></translate>
            <rotate x="0" y="0" z="0"></rotate>
             <scale x="1" y="1" z="1"></scale></control_point>
        <control_point time="2">
            \langletranslate x="0" y="0" z="0">\langle/translate>
            \langle \text{rotate } x = "0" y = "0" z = "0" \rangle \langle \text{rotate} \rangle <scale x="1" y="1" z="1"></scale></control_point>
    </animation>
</phase>
<phase num="15">
    <item pid="ID295767_1">
        \langletranslate x="0" y="0" z="0"></translate>
        \langle \text{rotate } x = "0" y = "0" z = "0" \rangle \langle \text{rotate} \rangle\langlescale x="1" v="1" z="1">\langle/scale>\langle/item>
    <guide>Osa: Hydrauliletku<br/>>br\><br/>>br\>imike: MM0247801<br/>>br\><br/>
    Työohje:<br\>Asenna letku liittimien välille. Kiristä liittimet 
    tiukkaan. Huomioi liittimien asento.</guide>
    <animation type="loop">
        <control_point time="0">
            \langletranslate x="0" y="20" z="10"></translate>
            \text{10'} < x = 1 - 30" y = 0" z = 10" > < /rotate>
              <scale x="1" y="1" z="1"></scale></control_point>
        <control_point time="1">
            \langletranslate x="1" y="1" z="1"></translate>
```

```
<rotate x="0" y="0" z="0"></rotate>
                    <scale x="1" y="1" z="1"></scale></control_point>
               <control_point time="2">
                   \label{eq:transl}<translate x="0" y="0" z="0"></translate>
                    <rotate x="0" y="0" z="0"></rotate>
                    <scale x="1" y="1" z="1"></scale></control_point>
           </animation>
       </phase>
    </assembly_phases>
</assembly_process>
```